# **KAWAI**

Informazioni importanti

Preparazione

# NOVUS NV10S / NV5S Manuale Utente

Comandi principali

Regolazione e impostazioni

Appendice

# **Avvertenze Utili**

# **CONSERVATE QUESTE ISTRUZIONI**

ISTRUZIONI PER PREVENIRE RISCHI DI INCENDIO, SCARICHE ELETTRICHE O DANNI ALLE PERSONE

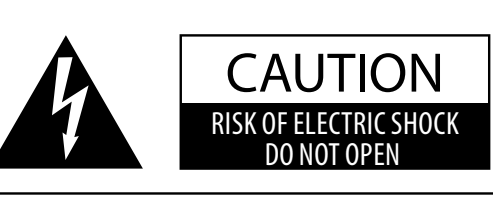

## **PRECAUZIONI**

AL FINE DI RIDURRE IL RISCHIO DI INCENDIO E DI SCARICHE ELETTRICHE NON ESPORRE LO STRUMENTO ALLA PIOGGIA E ALL'UMIDITÀ.

## AVIS : RISQUE DE CHOC ELECTRIQUE - NE PAS OUVRIR.

PER EVITARE SCARICHE ELETTRICHE NON TOGLIERE IL COPERCHIO O LA PARTE POSTERIORE DELLO STRUMENTO NON MANOMETTERE O SOSTITUIRE LE PARTI INTERNE. PER FARLO RIVOLGERSI AD UN CENTRO ASSISTENZA QUALIFICATO.

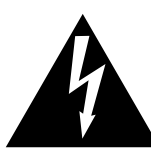

Il simbolo raffigurante un lampo all'interno di un triangolo, avverte della presenza, all'interno dei componenti dello strumento, di un "voltaggio pericoloso" di rilevanza tale da costituire rischio di scarica elettrica.

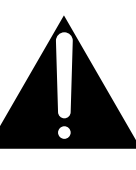

Il simbolo raffigurante un punto esclamativo all'interno di un triangolo, informa che lo strumento è dotato di importanti istruzioni per l'operatività e la manutenzione dello stesso.

### **Spiegazione dei simboli**

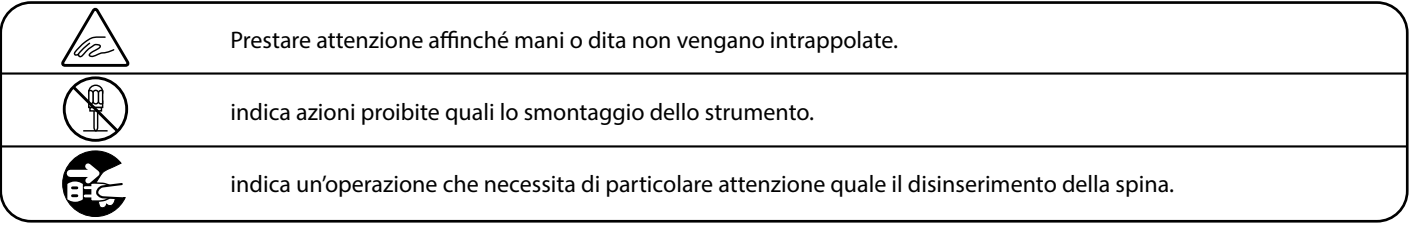

**Leggere attentamente le istruzioni prima di utilizzare lo strumento.**

**AVVERTENZE - Quando usate un prodotto elettrico è sempre opportuno prendere alcune precauzioni basilari, comprese le seguenti:**

<span id="page-2-0"></span>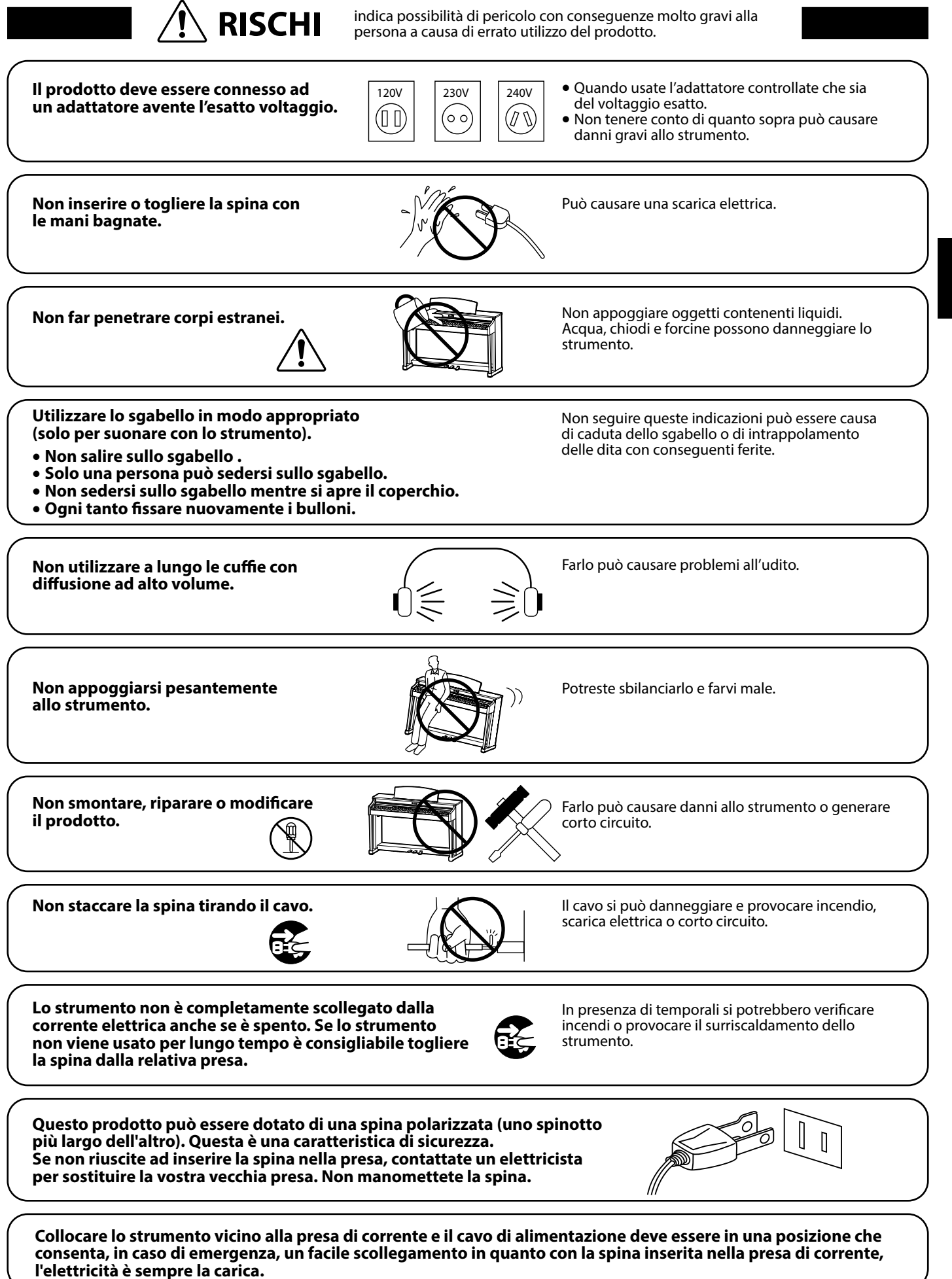

**3**

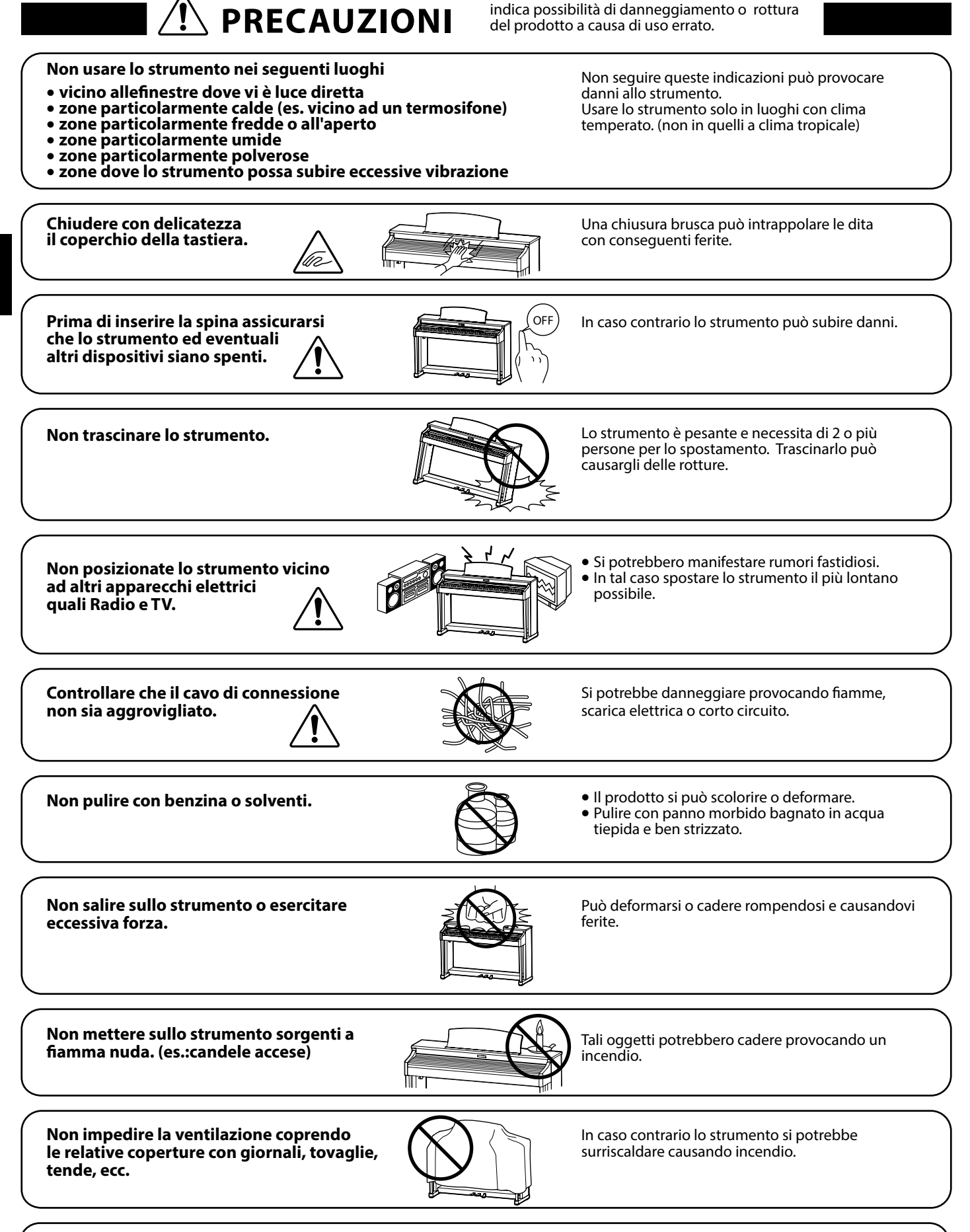

**Lo strumento deve essere posizionato in modo tale da non pregiudicare la giusta ventilazione. Assicurare una distanza minima di 5 cm. tutt'intorno allo strumento per una adeguata ventilazione.** 

Lo strumento deve essere riparato nel centro assistenza qualificato quando:

- • **Il cavo elettrico o la spina sono stati danneggiati.**
- • **Oggetti sono caduti sullo strumento o del liquido è entrato nello stesso.**
- • **Il prodotto è stato esposto alla pioggia.**
- • **Il prodotto non funziona normalmente o mostra un notevole cambiamento nelle proprie funzioni.**
- • **Il prodotto è caduto, o le parti interne sono danneggiate.**

### **Nota bene**

Qualora si verificassero delle anomalie, spegnere subito lo strumento, togliere la spina e contattare il negozio dove avete acquistato lo strumento.

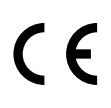

## **Avvertenza agli utenti sullo smaltimento di questo prodotto**

Se sul vostro prodotto è presente questo simbolo per il riciclo dei materiali significa che, alla fine della vita del vostro strumento, dovete eliminarlo separatamente dagli altri rifiuti portandolo presso un appropriato centro di raccolta.

Non dovete assolutamente unirlo ai normali rifiuti domestici. Una corretta gestione nell'eliminazione di questi prodotti preverrà potenziali effetti negativi sull'ambiente e sulla salute degli uomini. Per ulteriori informazioni preghiamo contattare la vostra Autorità locale. (Solo per Unione Europea)

I dati commerciali sono riportati su un'etichetta posta sotto lo strumento, come da illustrazione a lato.

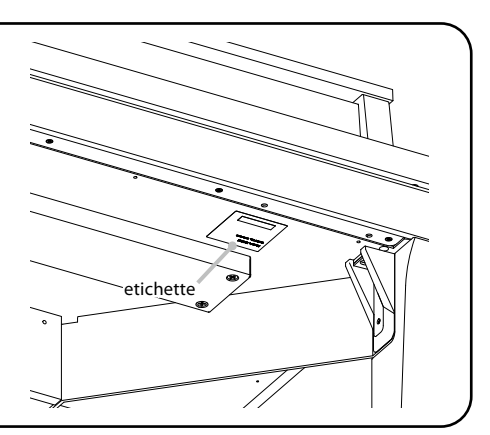

Informazioni importanti **Informazioni importanti**

## <span id="page-6-0"></span>**Introduzione**

#### **Grazie per aver acquistato il pianoforte ibrido Kawai** *Novus* **NV10S/NV5S.**

Questo manuale contiene importanti informazioni sull'uso e sulle operazioni dello strumento. Leggere attentamente tutte le sezioni e tenere sempre il manuale a portata di mano per le successive consultazioni.

#### **Informazioni su questo manuale utente**

- Questo manuale contiene informazioni utili per coloro che desiderano iniziare a utilizzare questo strumento subito dopo l'acquisto, e la spiegazione delle diverse funzioni di questo strumento.
- I display raffigurati nelle immagini di questo manuale possono differire da quelle reali del prodotto a seconda del modello.

#### **Etichetta modello**

Il nome del modello e il numero di serie del prodotto sono riportati sull'etichetta situata sotto lo strumento.

#### **Pulizia**

- Prima di pulire lo strumento scollegare il cavo elettrico.
- Pulire con un panno morbido e asciutto.
- Se la superficie dei pedali si sporca, pulirli con una spugna per piatti asciutta.
- Non cercare di pulire i pedali con solventi antiruggine, materiali abrasivi o fibrosi.
- Non pulire con benzina o solventi che potrebbero causare lo scolorimento o la deformazione.

#### **Diritti di proprietà intellettuale**

- "Windows" è un marchio commerciale registrato di Microsoft Corporation.
- "Mac" è un marchio commerciale registrato di Apple Inc.
- Alcuni campioni © PREMIER Engineering Inc.
- Il marchio e il logo Bluetooth® sono marchi commerciali registrati di proprietà di Bluetooth SIG, Inc. e qualsiasi impiego di tali marchi da parte di Kawai Musical Instruments Mfg. Co., Ltd. è soggetto a licenza.
- Qualcomm aptX è un prodotto di Qualcomm Technologies International, Ltd. Qualcomm è un marchio commerciale di Qualcomm Incorporated, registrato negli Stati Uniti e in altri Paesi, utilizzato previa autorizzazione.

aptX è un marchio commerciale di Qualcomm Technologies International, registrato negli Stati Uniti e in altri Paesi, utilizzato previa autorizzazione.

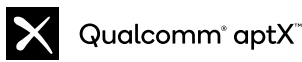

- Le altre denominazioni delle società e dei prodotti citati o mostrati in queste pagine sono marchi commerciali registrati o marchi commerciali dei rispettivi proprietari.
- Kawai Musical Instruments Mfg. Co., Ltd. declina ogni responsabilità legata alla violazione della Legge sul Copyright a carico degli utenti di questo prodotto.

#### **Informazioni sull'accordatura**

Questo pianoforte è uno strumento digitale e non necessita di accordatura.

Se uno degli aspetti di questo strumento non funziona o non funziona come previsto, contattare il negozio dove avete acquistato lo strumento per richiedere assistenza.

# **Indice**

## **[Informazioni importanti](#page-2-0)**

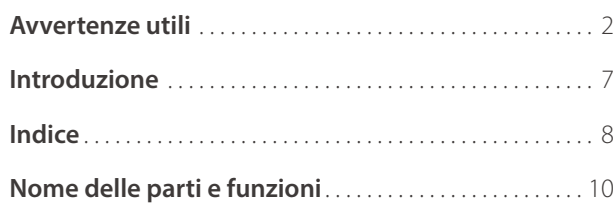

## **[Preparazione](#page-11-0)**

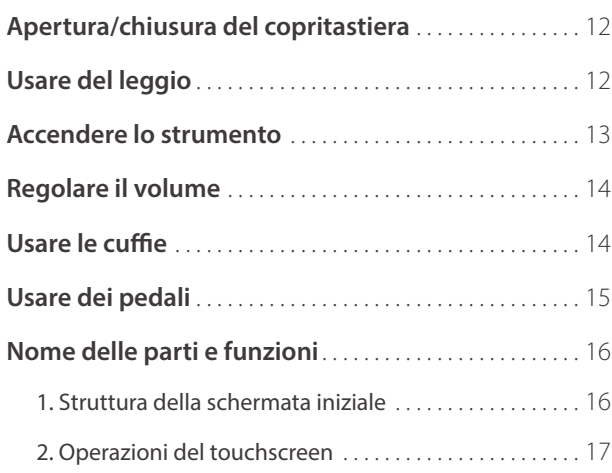

## **[Comandi principali](#page-17-0)**

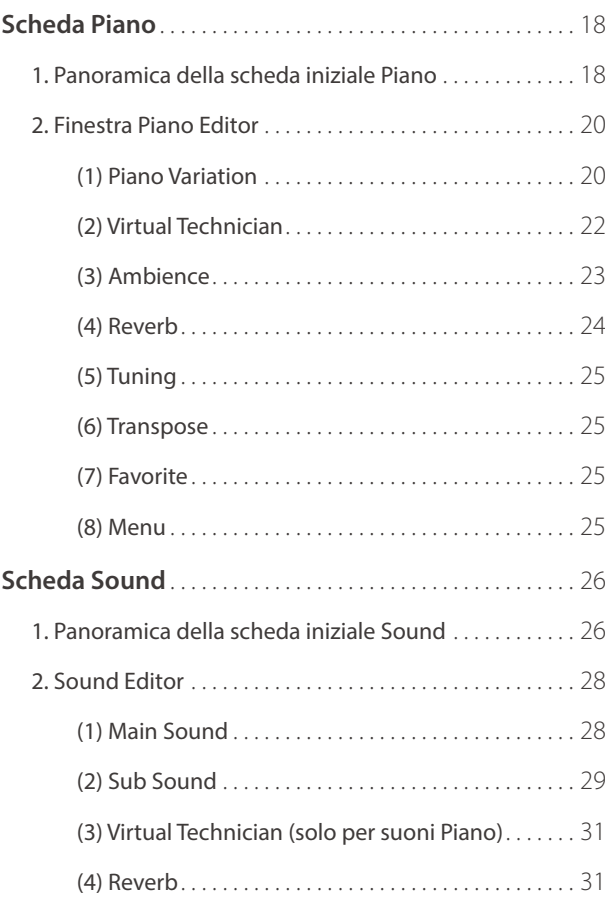

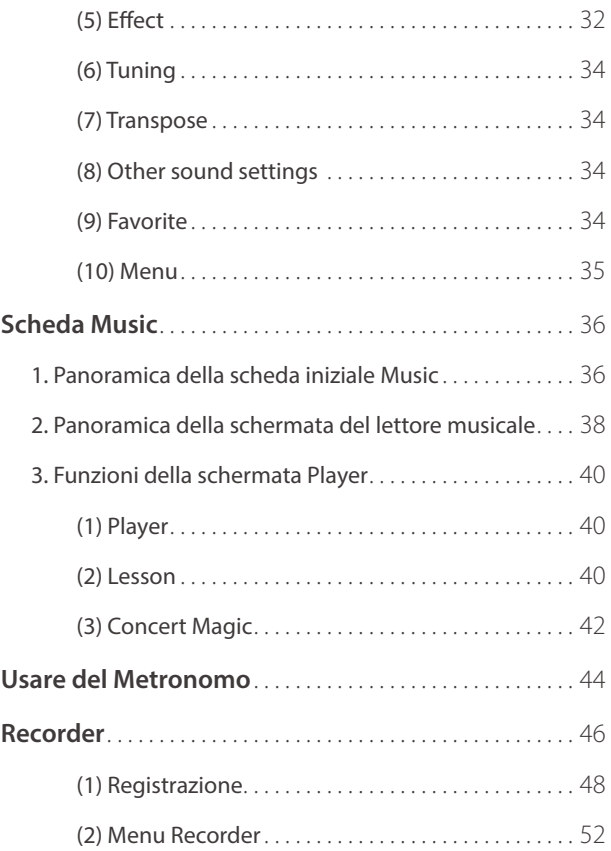

## **[Regolazione e impostazioni](#page-53-0)**

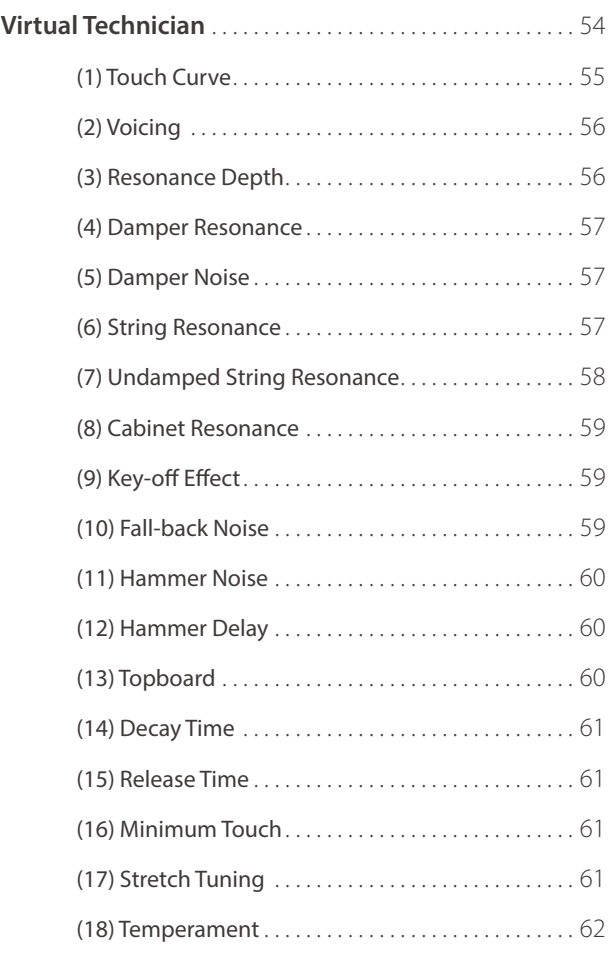

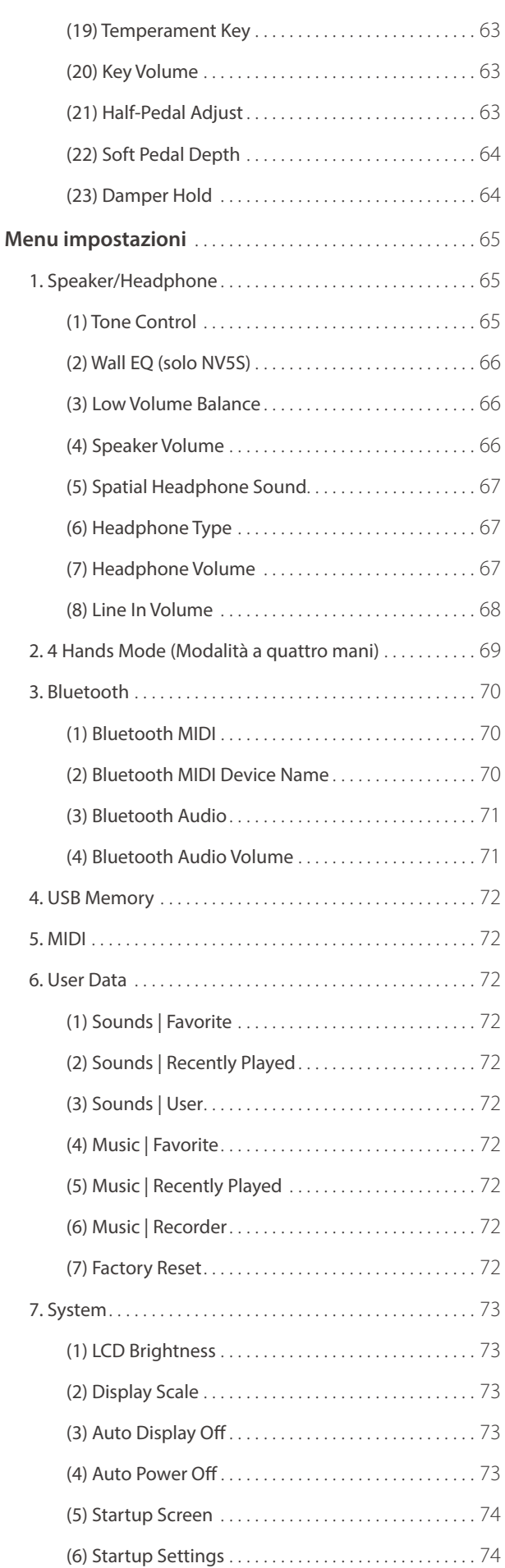

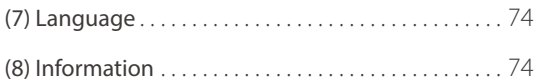

## **[Appendice](#page-75-0)**

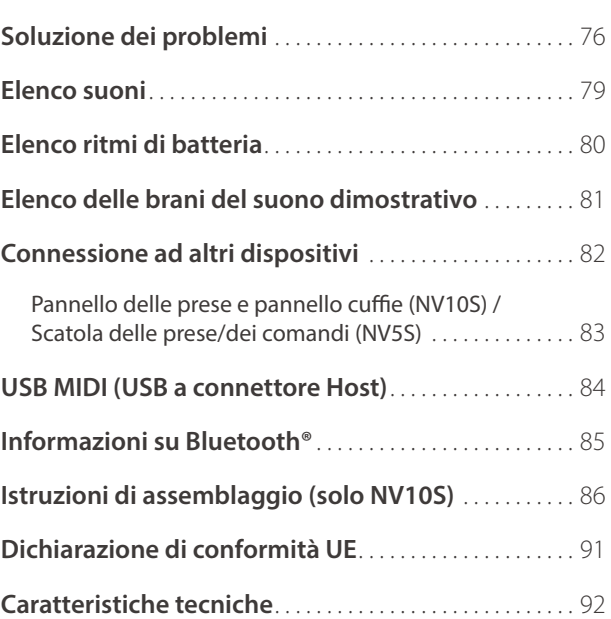

# <span id="page-9-0"></span>**Nome delle parti e funzioni**

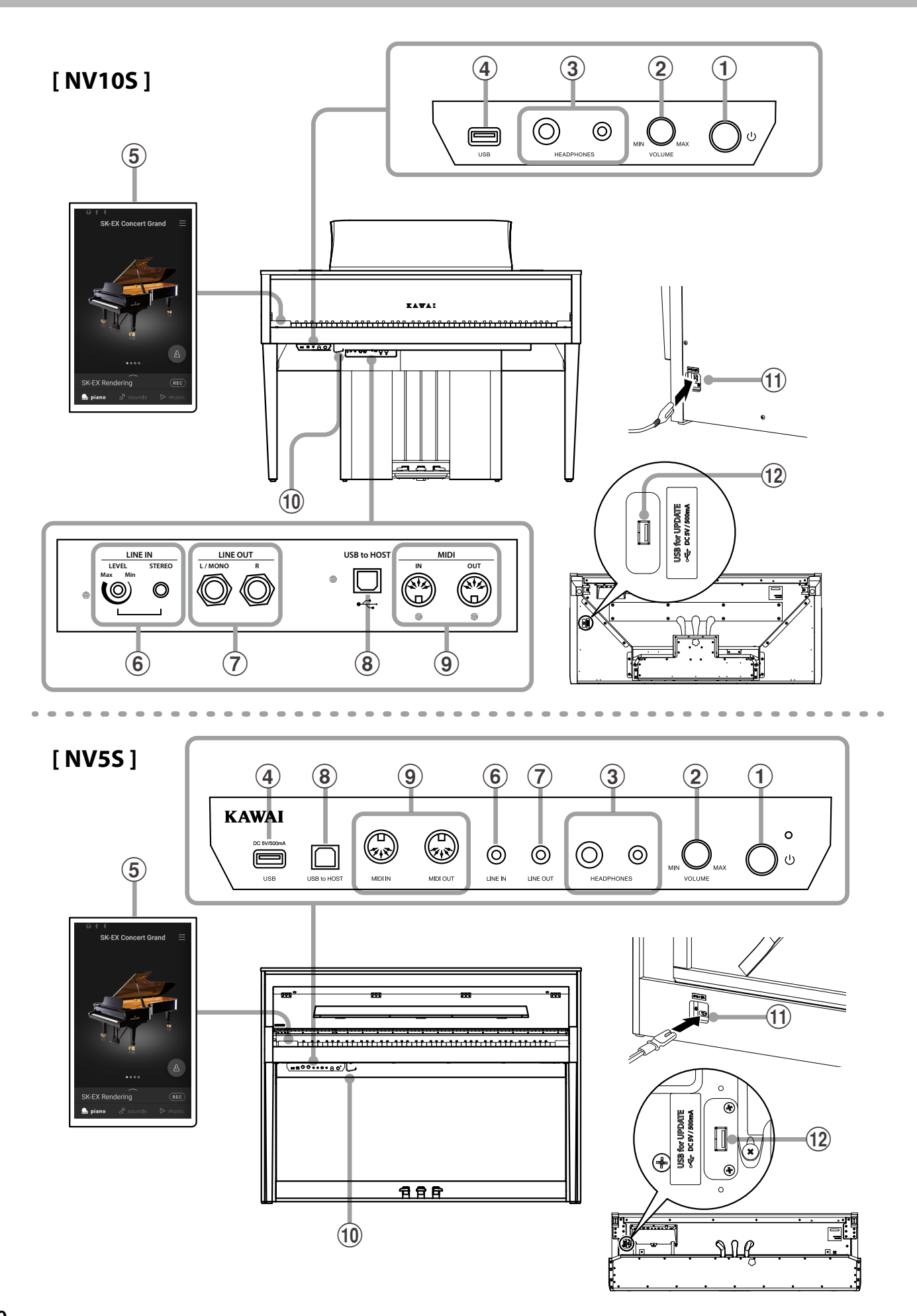

## a**Pulsante POWER**

Con questo pulsante si accende e spegne lo strumento.

#### b**Potenziometro MASTER VOLUME**

Questo potenziometro controlla il volume principale degli altoparlanti incorporati o delle cuffi e quando sono collegate.

### $\boxtimes$  ATTENZIONE

Il potenziometro MASTER VOLUME influirà anche sul volume dei connettori LINE OUT.

#### $\Omega$  Prese PHONES

Queste prese vengono usate per collegare cuffie stereo al pianoforte ibrido NV10S/NV5S.

I connettori 1/4" e 1/8" sono in dotazione e possono essere utilizzati contemporaneamente permettendo di connettere nello stesso momento due paia di cuffie.

#### d**Porta USB-dispositivo**

Questa porta serve per collegare un dispositivo di memoria USB allo strumento.

#### e**Display TOUCHSCREEN**

Il display touchscreen fornisce informazioni utili, quali la modalità attualmente selezionata, il nome del suono, i valori delle impostazioni e lo stato delle varie funzioni. Il touchscreen viene utilizzato anche per interagire con lo strumento toccando delicatamente i pulsanti e le icone che appaiono oppure scorrendo verso sinistra e destra o verso l'alto e il basso.

## **MATTENZIONE**

- Durante la produzione viene applicato sul display un film in plastica al fine di proteggerlo. Rimuovere questo film prima di iniziare a suonare lo strumento.
- Il display può essere impostato per lo spegnimento automatico dopo un periodo di inattività.

**Rif.** "Auto Display Off" [P. 73.](#page-72-1)

### f**Presa LINE IN STEREO**

Questa presa viene utilizzata per collegare l'uscita stereo 1/8" di smart phones, tablets, computers, o altri supporti elettronici agli amplificatori e altoparlanti di NV10S/NV5S. Il livello di entrata può essere regolato tramite il potenziometro LEVEL (solo NV10S).

#### g**Presa LINE OUT STEREO**

Queste prese vengono usate per collegare le uscite stereo (spina per cuffie da 1/4" sinistra/destra per NV10S, spina per cuffie da 1/8" stereo mini per NV5S) del pianoforte ibrido NV10S/NV5S ad amplificatori esterni, mixers, registratori e apparecchiature simili.

#### **(8) Porta USB to HOST**

Questa porta viene usata per collegare il pianoforte ibrido NV10S/NV5S ad un computer tramite un cavo USB "B ad A" così da poter inviare e ricevere dati MIDI.

#### i**Prese MIDI IN / OUT**

Queste prese vengono usate per collegare il pianoforte ibrido NV10S/NV5S ad un supporto MIDI esterno come altri strumenti musicali o computer per potere inviare e ricevere dati MIDI.

**Rif.** "Connessione ad altri dispositivi" [P. 82](#page-82-1).

#### j**Gancio per cuffie**

Questo gancio è utilizzabile per riporre le cuffie quando non si utilizzano.

#### **(11) Presa AC IN**

Questa presa viene utilizzata per collegare il cavo di alimentazione.

#### l**Porta USB for UPDATE**

Questa porta serve per collegare un dispositivo di memoria USB al display touchscreen per l'aggiornamento del software.

#### <span id="page-11-0"></span>**Apertura del copritastiera**

Sollevare delicatamente il copritastiera con entrambe le mani.

#### **Chiusura del copritastiera**

Per chiudere il copritastiera, spingerlo o tirarlo lentamente in avanti. Il sistema di discesa rallentata abbassa delicatamente il copritastiera.

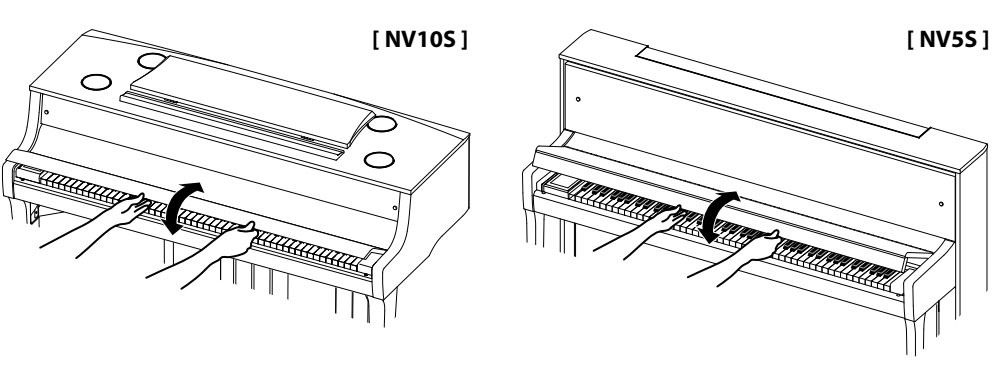

- **Prima di aprire il copritastiera accertarsi che non vi siano oggetti sopra di esso. La caduta di oggetti collocati sopra il copritastiera dentro lo strumento può generare scosse elettriche, cortocircuiti, incendi o danneggiare lo strumento.**
- **Fare attenzione a non schiacciare mani e dita fra il copritastiera e lo strumento.**
- **Per NV5S, assicurarsi che il leggio sia chiuso prima di chiudere il copritastiera. Se si chiude il copritastiera con il leggio aperto si possono danneggiare queste parti dello strumento.**
- **Il copritastiera è progettato in modo da chiudersi lentamente con un meccanismo smorzatore. Tuttavia, se il copritastiera è parzialmente aperto, questo meccanismo potrebbe non funzionare correttamente. Aprire, quindi, il copritastiera facendo attenzione a non lasciarlo andare prima dell'apertura completa.**

# **Usare del leggio**

#### **[ NV10S ]**

#### **Posizione del leggio**

Sollevare il leggio, quindi abbassare il sostegno metallico (lato posteriore) nel supporto incassato per impostare l'angolo corretto del leggio.

(Il leggio può essere impostato su una delle sei posizioni di angolo differenti.)

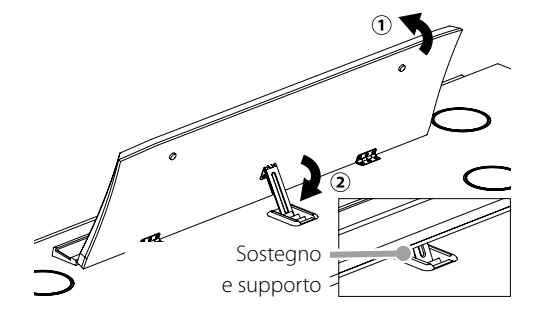

#### **Apertura del leggio**

Per abbassare il leggio, sollevare delicatamente il sostegno dal supporto incassato, quindi abbassare il leggio.

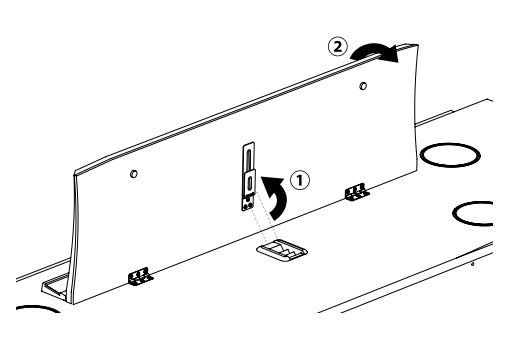

#### **[ NV5S ]**

Abbassare delicatamente il leggio per posizionarlo correttamente.

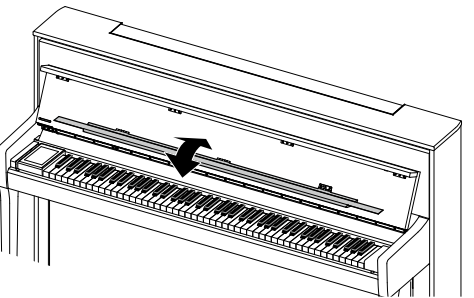

## <span id="page-12-0"></span>**1. Collegare il cavo di alimentazione allo strumento**

Collegare il cavo di alimentazione in dotazione nella presa "AC IN" situata sul retro dello strumento, nell'angolo inferiore sinistro.

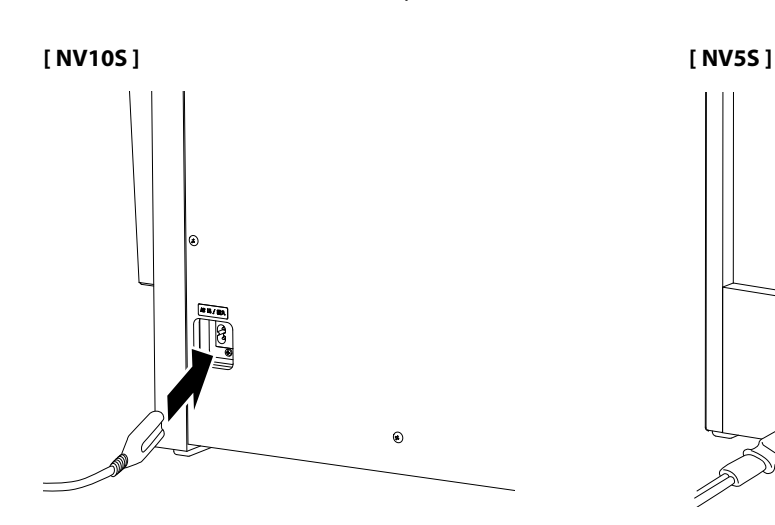

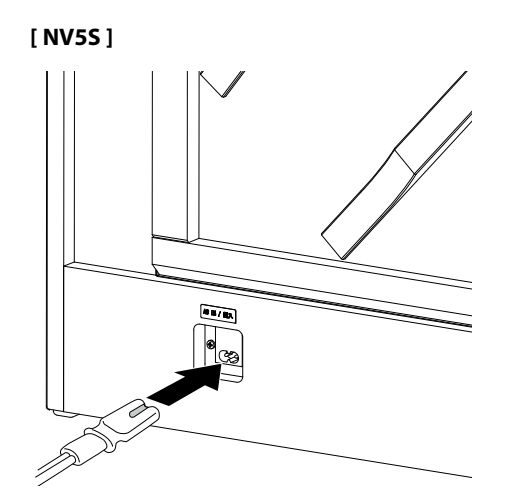

## **2. Collegare il cavo di alimentazione ad una presa**

Collegare il cavo di alimentazione dello strumento ad una presa AC.

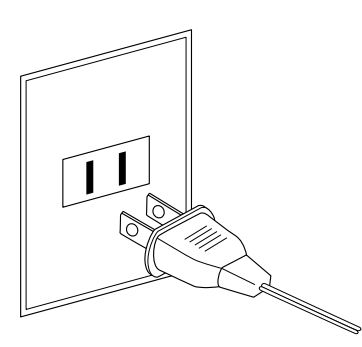

## **3. Accendere lo strumento**

Premere l'interruttore di alimentazione collocato sul lato destro del pannello frontale.

Lo strumento si accende e il logo KAWAI appare sul display touchscreen. Dopo un breve periodo, appare la schermata Piano, ad indicare che lo strumento è pronto per essere suonato.

Per spegnere lo strumento, premere di nuovo e tenere premuto il pulsante POWER per 1-2 secondi.

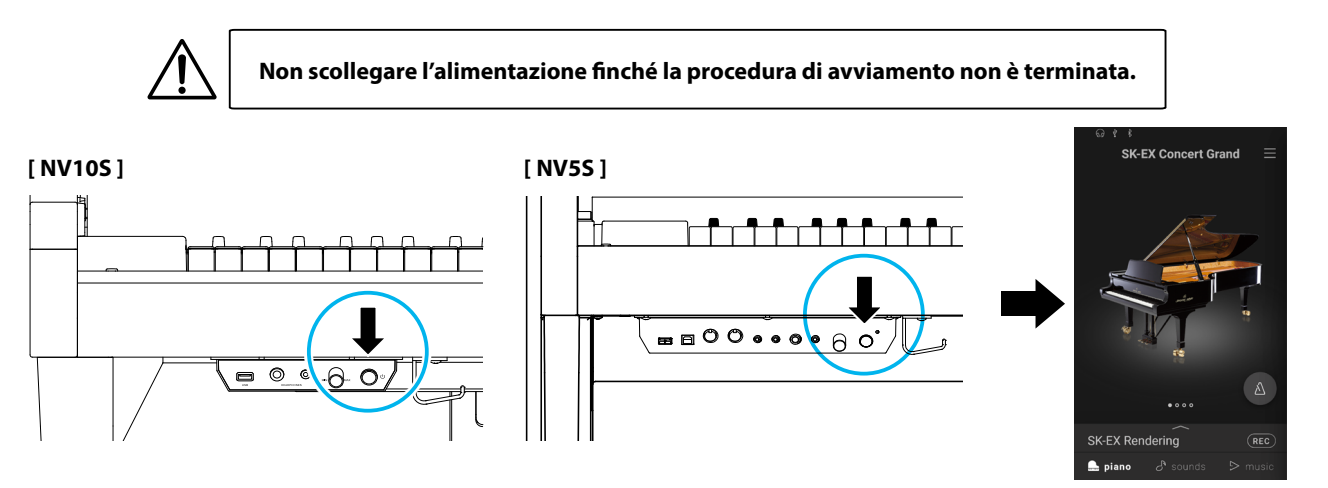

# <span id="page-13-0"></span>**Regolare il volume**

Il potenziometro MASTER VOLUME controlla il livello del volume degli altoparlanti dello strumento o delle cuffi e quando collegate.

Ruotare il potenziometro in senso orario per aumentare il volume e anti-orario per il diminuirlo.

Usare questo potenziometro per impostare il volume ad un livello confortevole-un buon punto di partenza è a metà corsa.

## $\triangledown$  ATTENZIONE

- Il potenziometro MASTER VOLUME influirà anche sul volume dei connettori LINE OUT.
- Il livello massimo del volume degli altoparlanti può essere ridotto usando l'impostazione "Speaker Volume".
- **Rif.** "Speaker Volume" [P. 66.](#page-65-1)

## **Usare le cuffie**

### **Usare le cuffie**

Le cuffie stereo vengono collegate al pianoforte ibrido NV10S/NV5S utilizzando le prese collocate a sinistra sotto la tastiera. I connettori 1/4" e 1/8" sono in dotazione.

E' possibile collegare ed usare contemporaneamente due paia di cuffie.

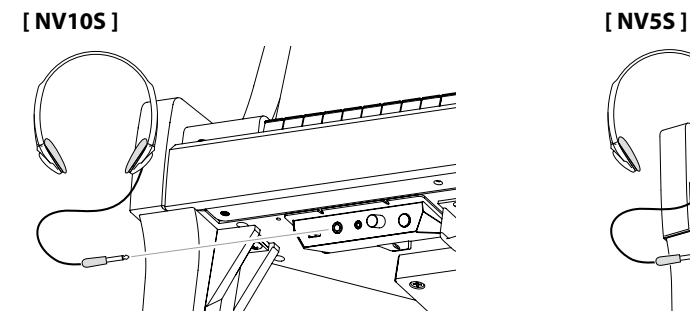

## **Verificare il collegamento delle cuffie**

Nella barra di stato del display touchscreen appare l'icona delle cuffie.

**Icona cuffie**

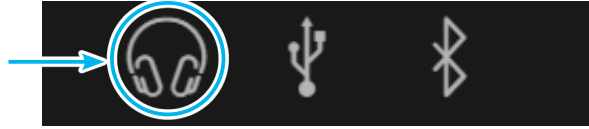

## **Fissare il gancio per le cuffie (opzionale)**

Con il pianoforte ibrido NV10S/NV5S viene fornito in dotazione un gancio per le cuffie utile per appendere le stesse quando non si usano.

Fissare il gancio sotto la tastiera come illustrato nella figura.

**[ NV10S ] [ NV5S ]**

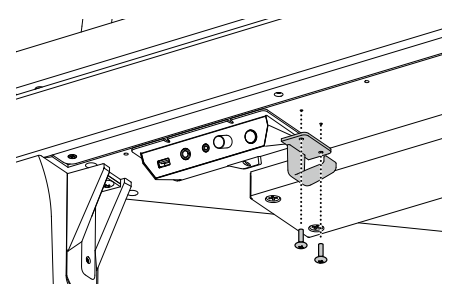

**Non appendere oggetti pesanti al gancio per le cuffie. Si potrebbe danneggiare.**

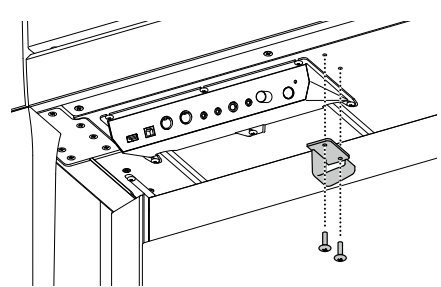

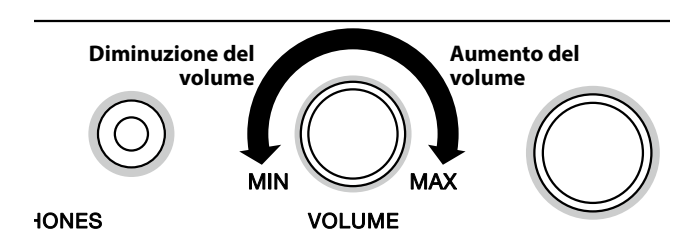

# <span id="page-14-0"></span>**Usare dei pedali**

#### **Come con un pianoforte a coda, il pianoforte ibrido NV10S/NV5S presenta tre pedali: forte, tonale e piano.**

#### **Pedale del forte (pedale destro)**

Sostiene il suono, arricchendolo, anche dopo aver tolto le mani della tastiera ed è d'aiuto anche durante i passaggi "legato".

Questo pedale possiede la capacità di risposta al mezzo pedale. **Pedale del piano** 

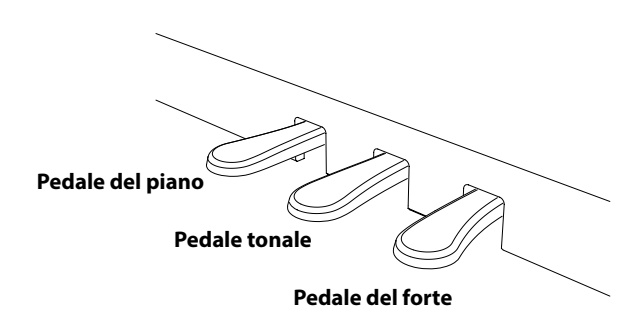

Premendo questo pedale dopo aver suonato e prima di aver rilasciato la tastiera, viene sostenuto solo il suono delle note suonate. Le note suonate dopo aver premuto il pedale tonale

non verranno sostenute dopo il rilascio della tastiera.

**Pedale tonale (Pedale centrale)**

#### **Pedale del piano (Pedale sinistro)**

Premendo questo pedale il suono verrà smorzato. Solo NV10S il pedale della sordina possiede inoltre la capacità di risposta al mezzo pedale.

Con l'effetto rotary selezionato, il pedale del piano viene usato per alternare la velocità della simulazione rotary da "Lento" a "Veloce".

#### **Manopola pedaliera**

Alla base della pedaliera vi è una manopola che opportunamente regolata dà stabilità allo strumento quando vengono pigiati i pedali.

Ruotare il bullone in senso antiorario fino a farlo entrare in contatto con il pavimento e sostenere saldamente i pedali. Se il bullone di supporto del pedale non crea contatto con il pavimento, la pedaliera può danneggiarsi.

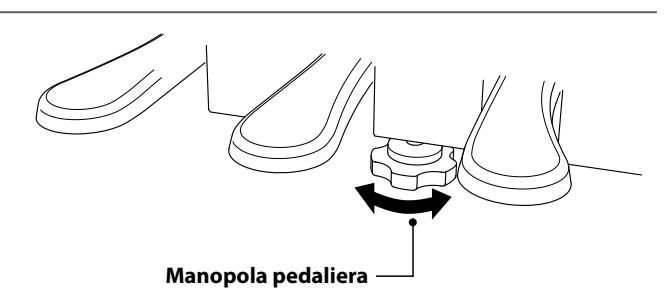

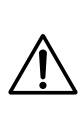

**In caso di movimentazione dello strumento, regolare o rimuovere sempre la manopola della pedaliera, quindi regolarla nuovamente quando lo strumento è posto nella sua nuova collocazione.**

#### **Pulire i pedali**

L'eventuale pulizia dei pedali deve avvenire con una spugnetta asciutta. Non usare solventi, abrasivi o lime per la pulizia dei pedali.

#### **Sistema di pedali Grand**

Il pianoforte ibrido NV10S/NV5S presenta il sistema di pedali Grand, che replica la posizione e la sensibilità individuale dei pedali del forte, del piano e del tonale di un pianoforte a coda da concerto Shigeru Kawai SK. È anche possibile regolare la sensibilità del pedale del forte e l'efficacia del pedale del piano usando le impostazioni "Half-Pedal Adjust" e "Soft Pedal Depth".

**Rif.** "Half-Pedal Adjust" [P. 63](#page-62-1) "Soft Pedal Depth" [P. 64](#page-63-1).

# <span id="page-15-0"></span>**Nome delle parti e funzioni**

## **1. Struttura della schermata iniziale**

**L'interfaccia utente del pianoforte ibrido NV10S/NV5S è suddivisa in tre diverse schermate, che vengono selezionate toccando le icone corrispondenti, Piano, Sound e Music, nella parte inferiore del display touchscreen.**

**Le seguenti funzioni sono presenti in tutte le schermate iniziali.**

## **Barra di stato**

Questa area indica lo stato dei dispositivi collegati (cuffie, USB, Bluetooth) e le funzioni importanti (trasposizione, effetti, riverbero).

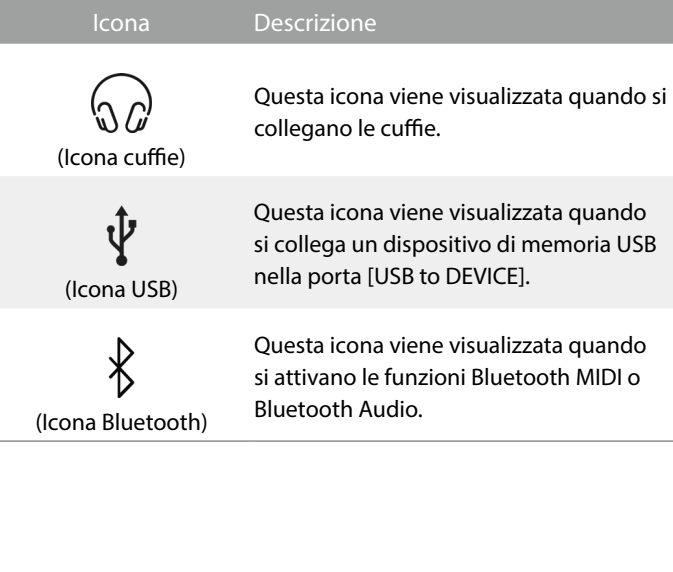

## **Barra di selezione**

Quest'area mostra il nome del suono/della modulazione o del brano musicale attualmente selezionati.

Toccare quest'area per visualizzare informazioni sul suono o il brano attuale, eseguire regolazioni o mostrare ulteriori opzioni.

## **Scheda Piano Rif. [P. 18](#page-18-0)**

Da questa scheda è possibile accedere a tutti i tipi di sound del piano acustico.

È consigliata per suonare in modalità acustica.

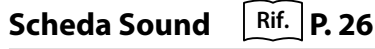

Da questa scheda è possibile accedere a tutti i tipi di sound, inclusi piano acustico, piano elettrico, organo, corde, ecc. Questa scheda permette anche di riprodurre due sound contemporaneamente e di applicare effetti aggiuntivi.

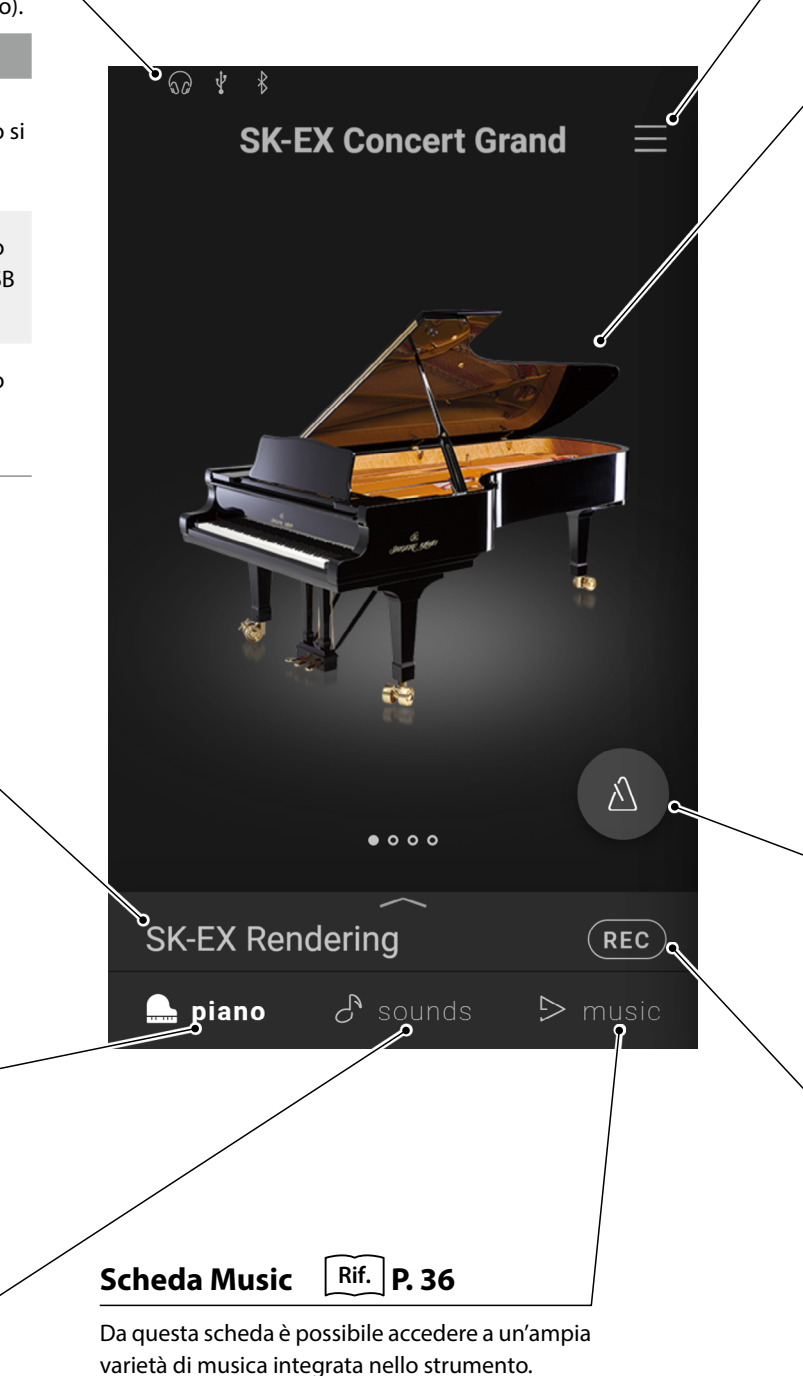

Da questa scheda si può anche riprodurre musica salvata su un dispositivo di memoria USB o registrata nella memoria interna.

## <span id="page-16-0"></span>**Pulsante Menu** | Rif. | **P. 65**

Con questo pulsante è possibile visualizzare il menu per accedere alle diverse impostazioni per la regolazione del pianoforte ibrido.

### **Area di selezione**

In quest'area è possibile selezionare il sound desiderato (scheda Music Piano, scheda Sound) o il brano musicale (scheda Music).

## NOTA

L'area di selezione varia a seconda della schermata iniziale attualmente selezionata.

Il pianoforte ibrido NV10S/NV5S si avvia per impostazione predefinita sempre con la schermata Piano, ma è possibile modificare questa impostazione dal menu delle impostazioni di sistema.

#### **Rif.** "Startup Screen" [P. 74](#page-73-1)

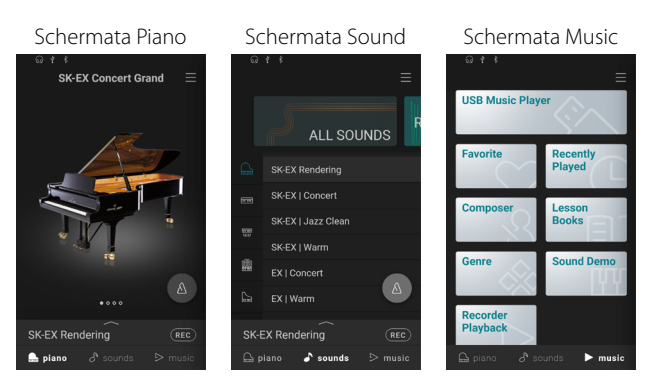

## **Pulsante Metronomo**  $\begin{bmatrix} Rif. \end{bmatrix}$  **P. 44**

Con questo pulsante si avvia/arresta il metronomo e si apre la finestra delle impostazioni del metronomo.

: Il metronomo è in funzione.

: Il metronomo è fermo.

## **Pulsante Registratore | Rif. [P. 46](#page-46-0)**

Con questo pulsante si modifica lo stato del registratore.

(Non attivo): Il registratore non è in funzione.

(Standby): Il registratore è in standby e si avvierà toccando di nuovo il pulsante o premendo un tasto della tastiera.

# **Le spiegazioni riportate di seguito descrivono i diversi**

**metodi di interazione con il touchscreen e come queste operazioni sono indicate in questo manuale dell'utente.**

**2. Operazioni del touchscreen**

### **Tocca**

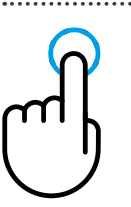

Toccare un'area dello schermo (ad es. un'icona o un pulsante) e rilasciarla immediatamente. In questo manuale utente, questa operazione viene indicata con:

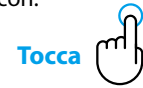

## **Scorri di lato**

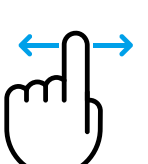

Toccare un'area dello schermo e, senza staccare il dito, scorrere verso destra o verso sinistra quindi rilasciare.

In questo manuale utente, questa operazione viene indicata con:

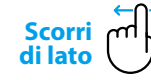

## **Scorri su/giù**

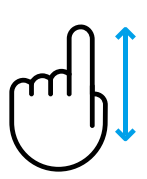

Toccare un'area dello schermo e, senza staccare il dito, scorrere verso l'alto o il basso quindi rilasciare.

In questo manuale utente, questa operazione viene indicata con:

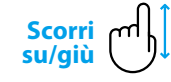

## **Trascina**

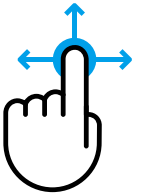

Toccare un'area dello schermo e, senza staccare il dito, trascinarlo in un'altra direzione, quindi rilasciare.

In questo manuale utente, questa operazione viene indicata con:

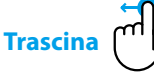

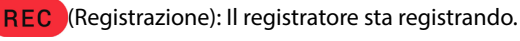

# <span id="page-17-0"></span>**Scheda Piano**

# **1. Panoramica della scheda iniziale Piano**

### **Area di selezione Piano**

In quest'area vengono visualizzati il nome e l'immagine del piano attualmente selezionato. È possibile cambiare pianoforte scorrendo lateralmente.

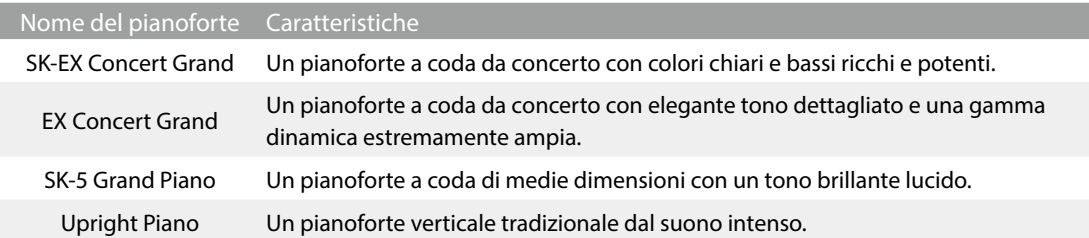

### **Barra di selezione**

Quest'area mostra il nome del suono del pianoforte attualmente selezionato. Toccare questa barra per aprire la finestra Piano Editor, che consente di regolare le varie impostazioni del suono.

#### **Finestra Piano Editor**

La finestra Piano Editor consente di regolare le varie impostazioni del suono.

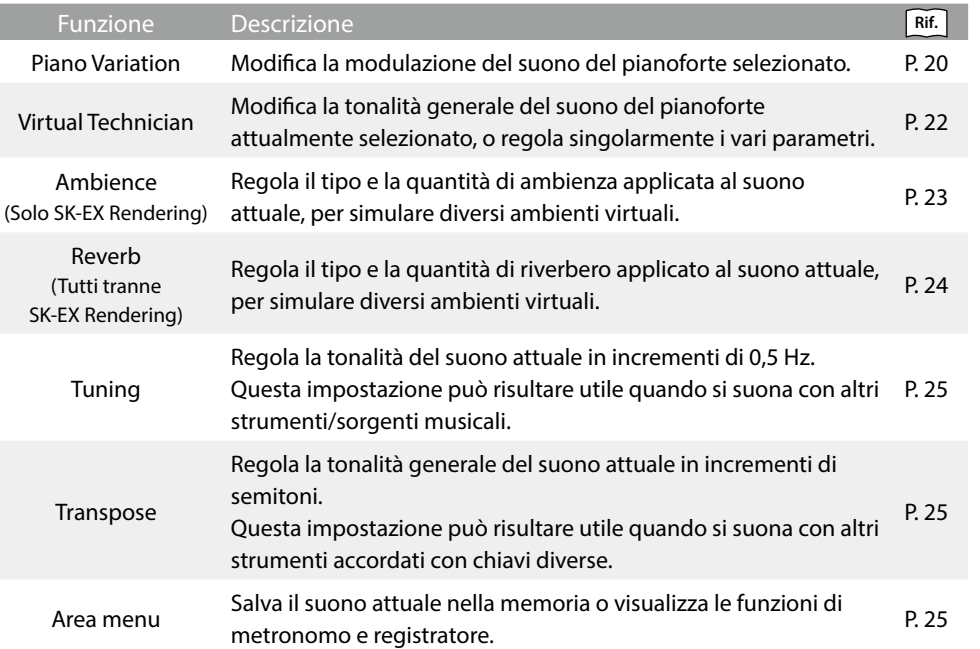

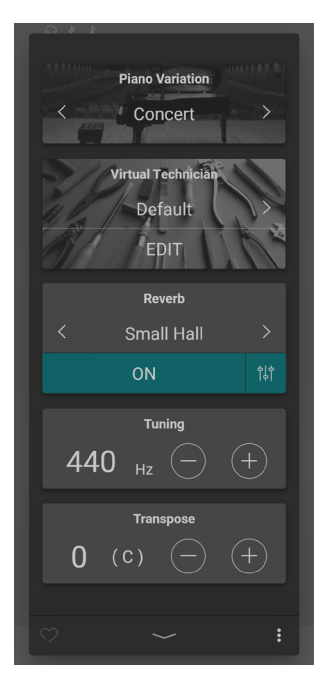

ı

<span id="page-18-0"></span>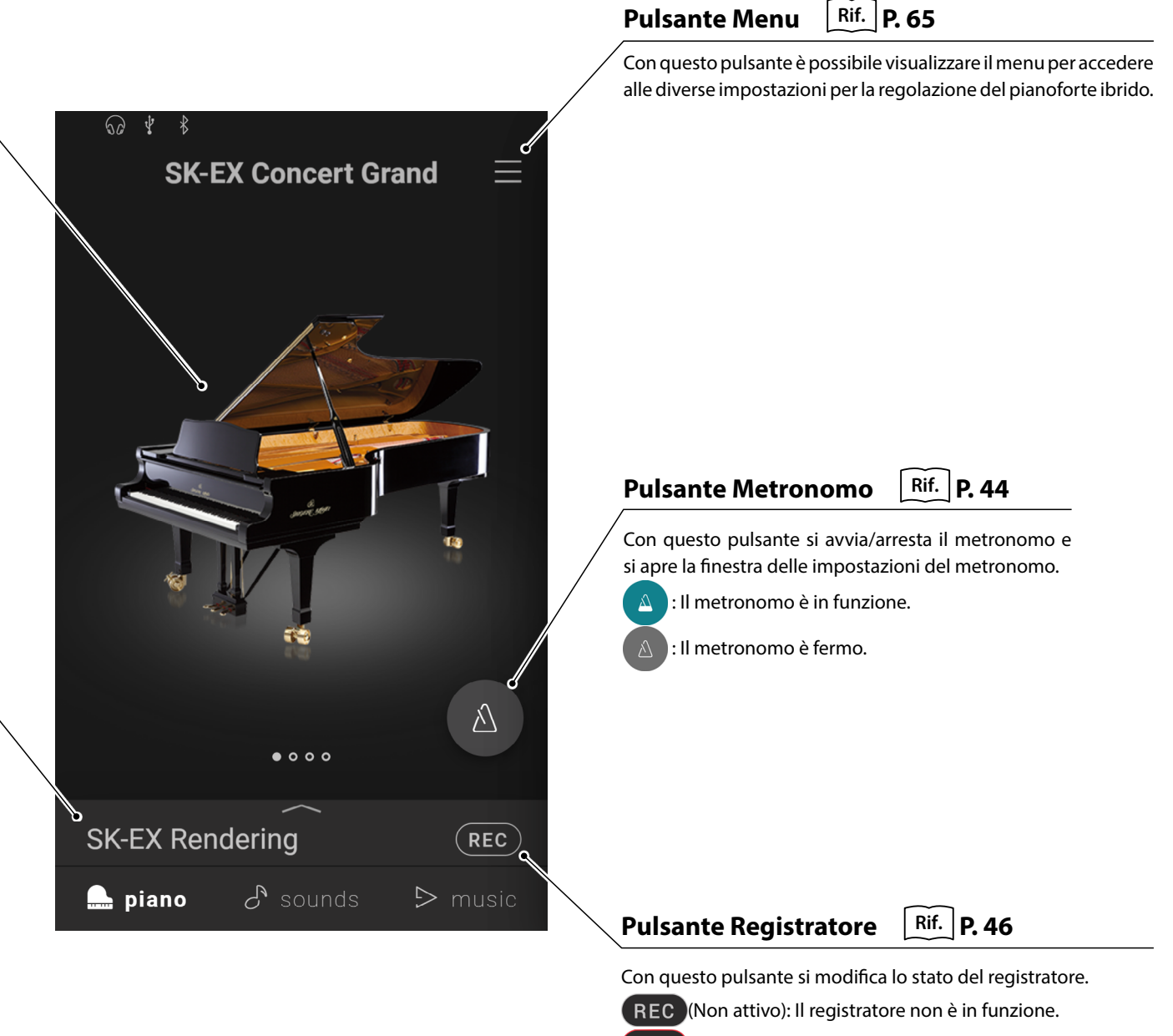

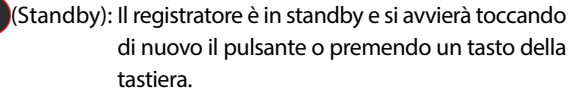

REC (Registrazione): Il registratore sta registrando.

## <span id="page-19-0"></span>**Scheda Piano**

# **2. Finestra Piano Editor**

**In questa finestra è possibile regolare diversi aspetti del suono del pianoforte.**

Per aprire la finestra Piano Editor, toccare la barra di selezione nella scheda Piano.

Per chiudere la finestra Piano Editor, toccare il pulsante in fondo alla finestra.

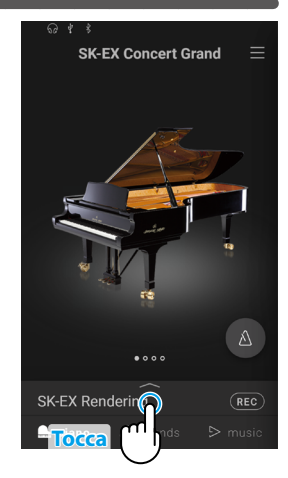

## <span id="page-19-1"></span>**(1) Piano Variation**

Nell'area Piano Variation, toccare i pulsanti  $\langle \ \rangle$  per modificare la modulazione del suono del pianoforte.

## **Z ATTENZIONE**

L'impostazione Rendering Type viene visualizzata solo quando si seleziona la modulazione del suono "SK-EX Rendering".

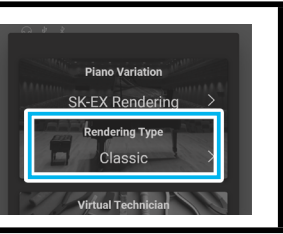

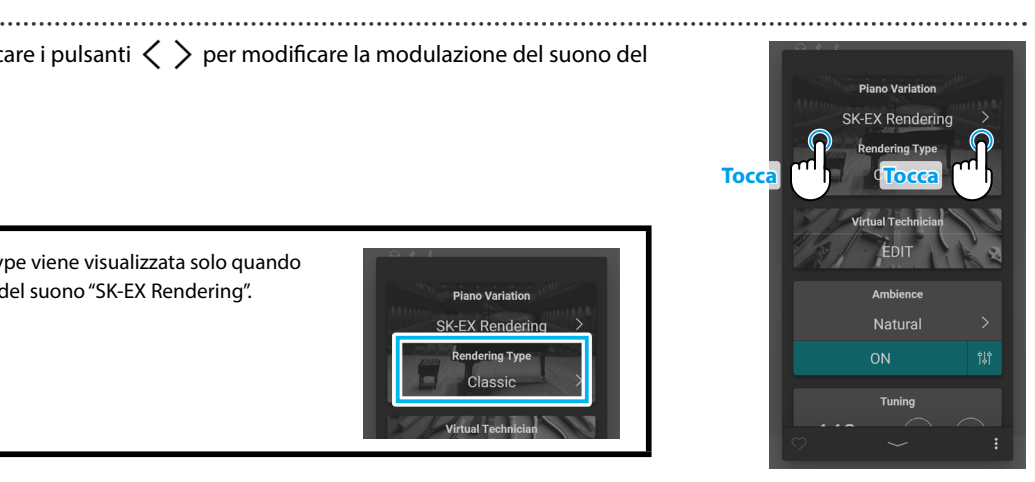

### **SK-EX Concert Grand**

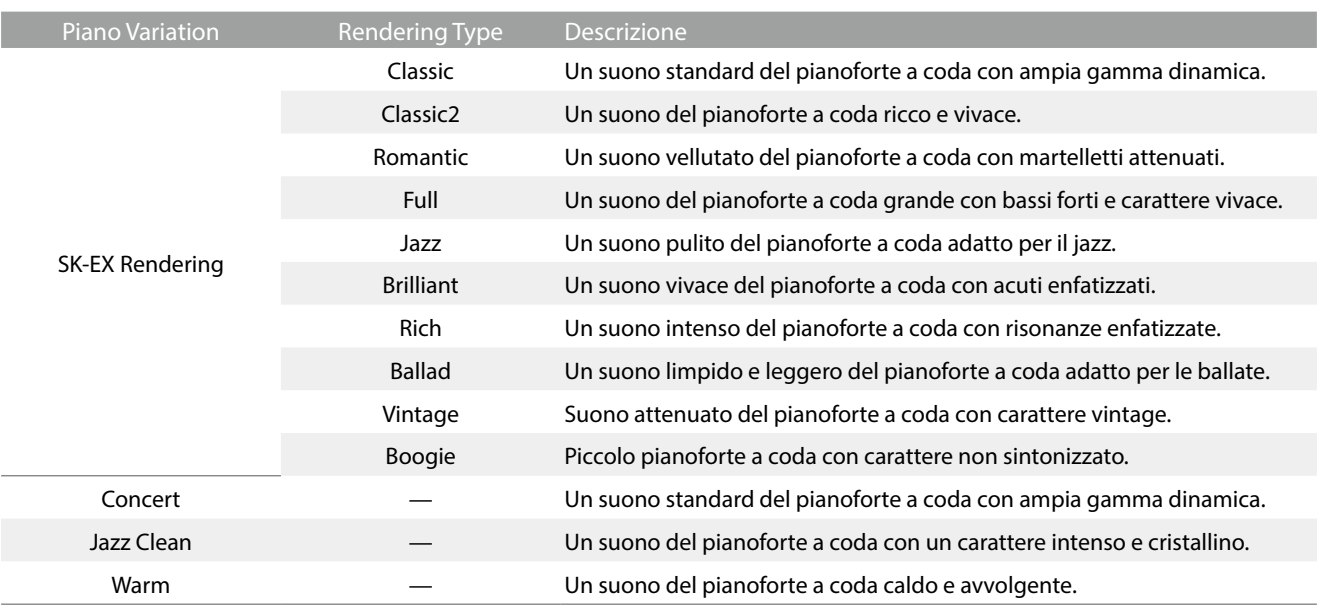

## **NOTA SK-EX Rendering**

La modulazione del suono del pianoforte SK-EX Rendering combina un campionamento multicanale ad alta risoluzione con algoritmi di modellazione avanzati per riprodurre 10 diversi tipi di pianoforte acustico, adatti a un'ampia gamma di generi musicali.

### **EX Concert Grand**

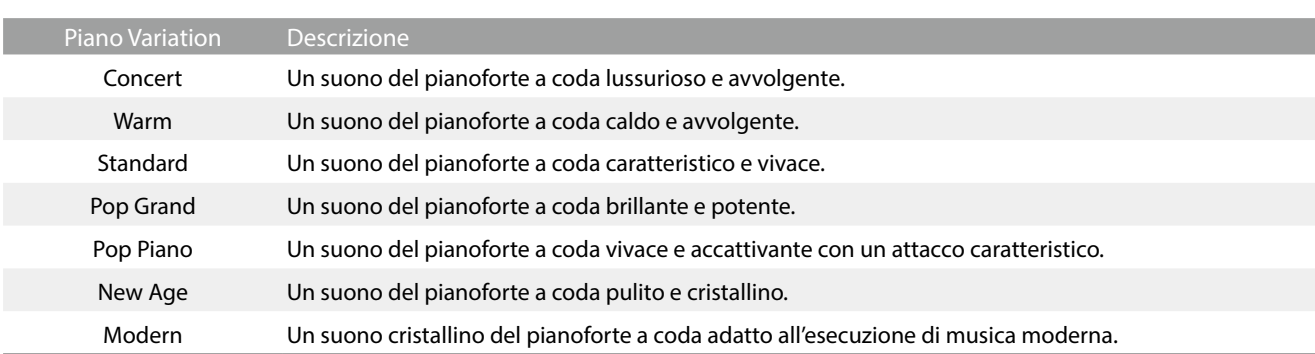

### **SK-5 Grand Piano**

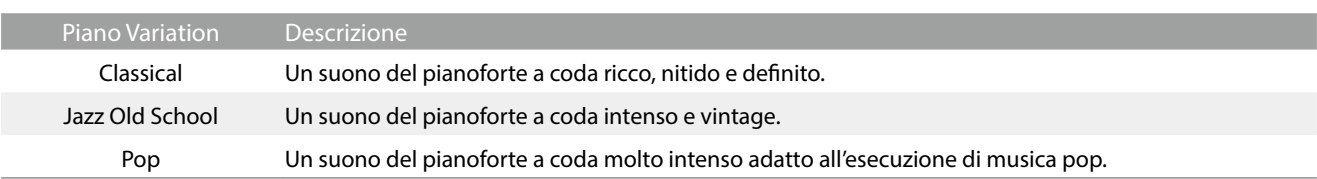

## **Upright Piano**

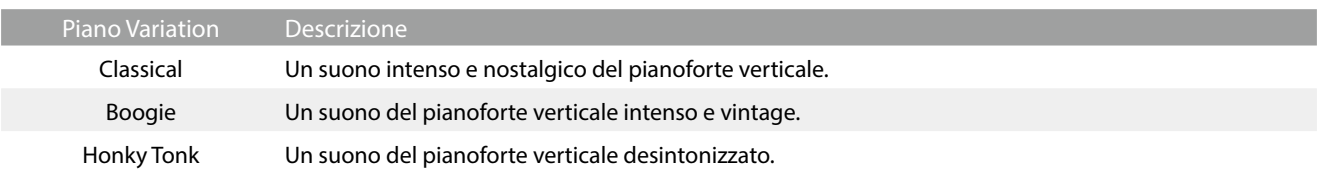

## <span id="page-21-1"></span><span id="page-21-0"></span>**(2) Virtual Technician**

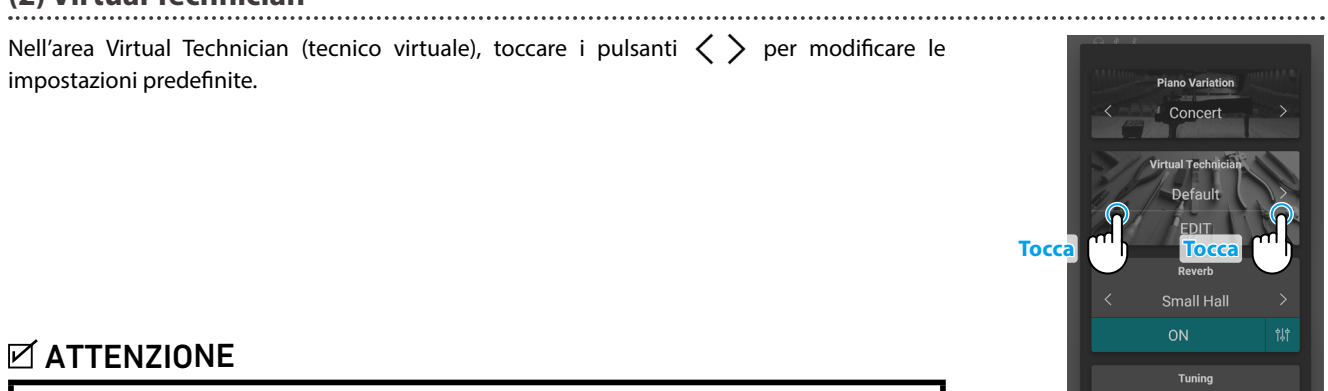

Le impostazioni predefinite vengono visualizzate solo quando si seleziona la modulazione del suono "SK-EX Rendering".

### <span id="page-21-2"></span>**Impostazioni predefinite Virtual Technician**

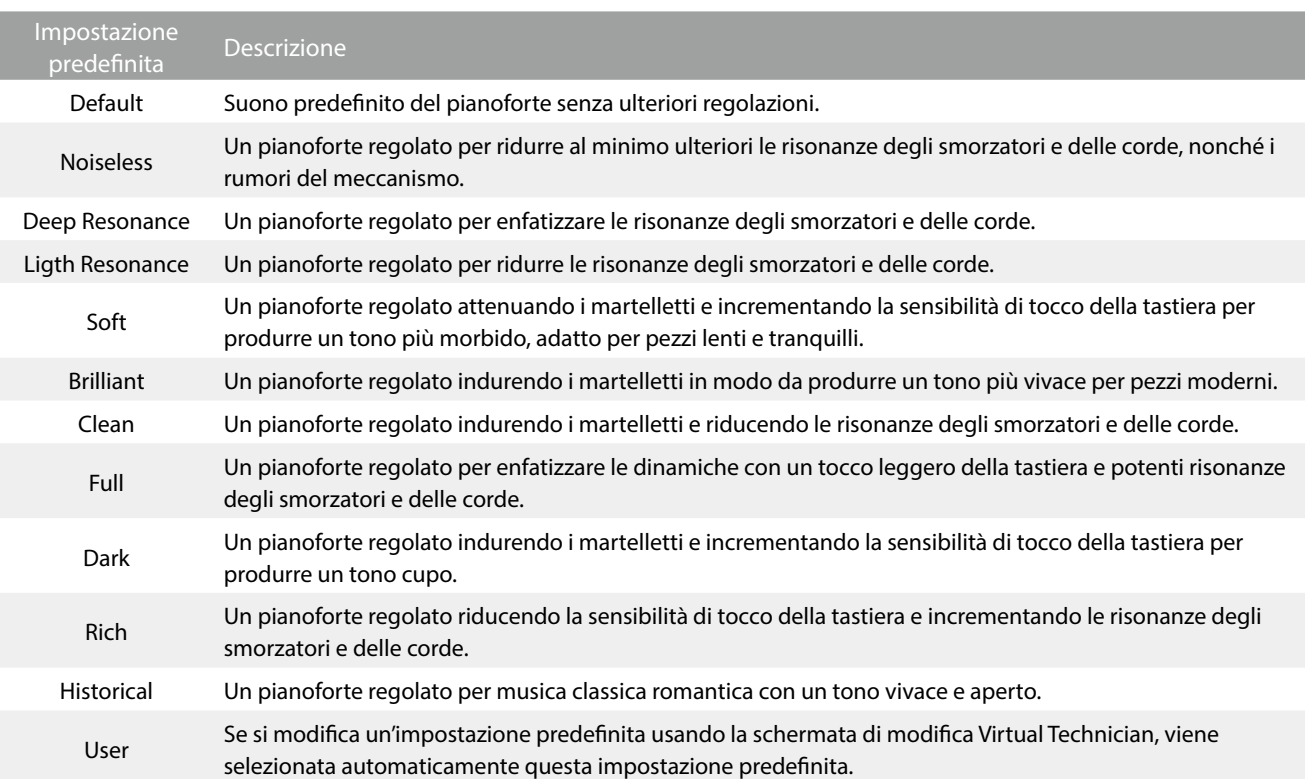

Toccare il pulsante [Edit] per visualizzare la schermata di modifica Virtual Technician, che permette di impostare i singoli parametri.

**Rif.** "Virtual Technician" [P. 54](#page-54-1)

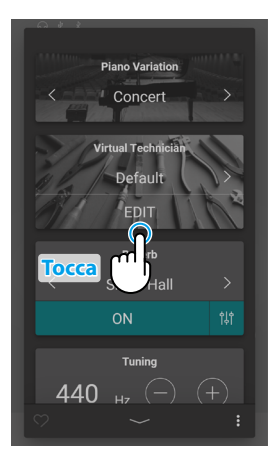

440  $_H$  (-) (+)

### <span id="page-22-1"></span><span id="page-22-0"></span>**(3) Ambience**

**1.** Nell'area Ambience, toccare i pulsanti [On/Off] per attivare o disattivare la simulazione dell'ambiente.

**2.** Nell'area Ambience, toccare i pulsanti  $\langle \rangle$  per modificare il tipo di ambiente.

**3.** Nell'area Ambience, toccare il pulsante  $\frac{4}{5}$  per visualizzare ulteriori opzioni di regolazione della profondità.

Spostare il cursore della profondità verso destra/sinistra per aumentare/ridurre la profondità di simulazione dell'ambiente.

## $\times$  ATTENZIONE

L'impostazione Ambience viene visualizzata solo quando si seleziona la modulazione del suono "SK-EX Rendering".

#### **Tipi di ambiente**

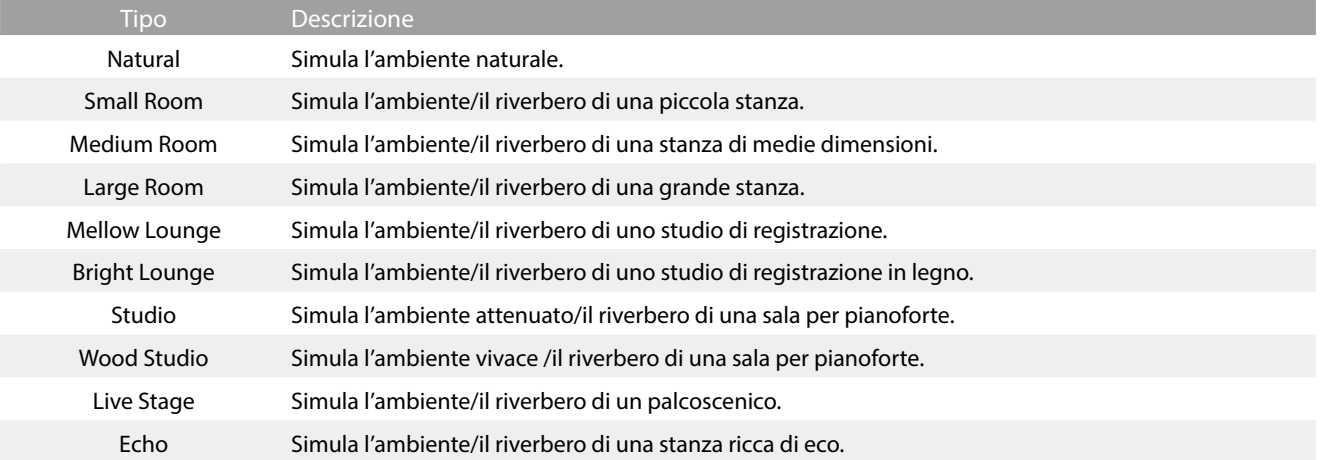

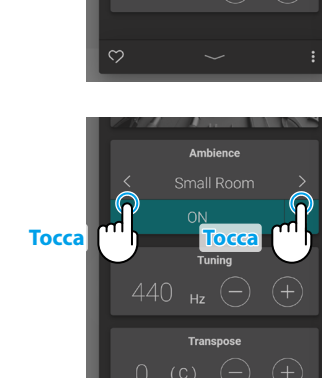

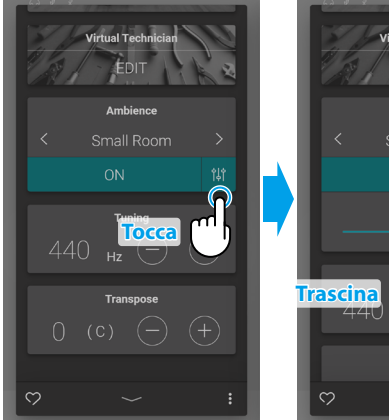

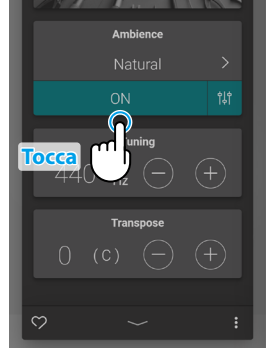

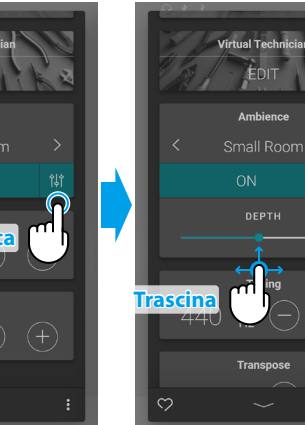

### <span id="page-23-1"></span><span id="page-23-0"></span>**(4) Reverb**

**1.** Nell'area Reverb, toccare i pulsanti [On/Off] per attivare o disattivare la simulazione del riverbero.

**2.** Nell'area Reverb, toccare i pulsanti  $\langle \rangle$  per modificare il tipo di riverbero.

**3.** Nell'area Reverb, toccare il pulsante  $\frac{4}{5}$  per visualizzare ulteriori opzioni di regolazione del tempo e della profondità.

Spostare il cursore del tempo verso destra/sinistra per aumentare/ ridurre la lunghezza di ritardo della simulazione del riverbero. Spostare il cursore della profondità verso destra/sinistra per aumentare/ridurre la profondità di simulazione del riverbero.

## **Ø ATTENZIONE**

L'impostazione Reverb non viene visualizzata quando si seleziona la modulazione del suono "SK-EX Rendering"

### **Tipi di riverbero**

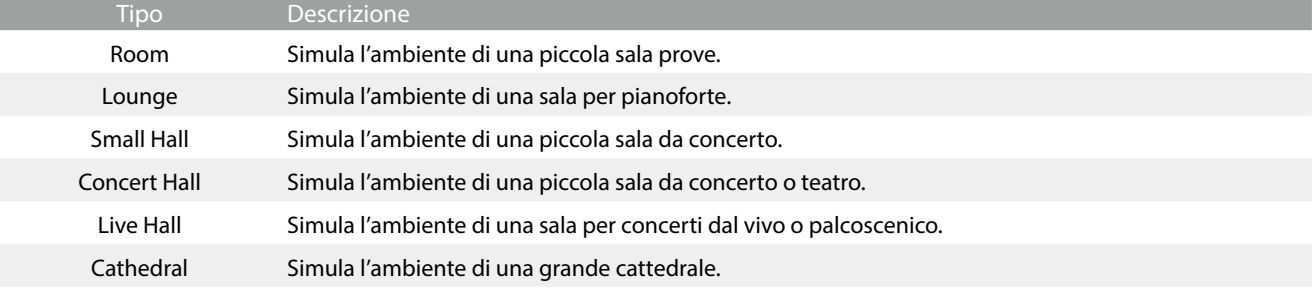

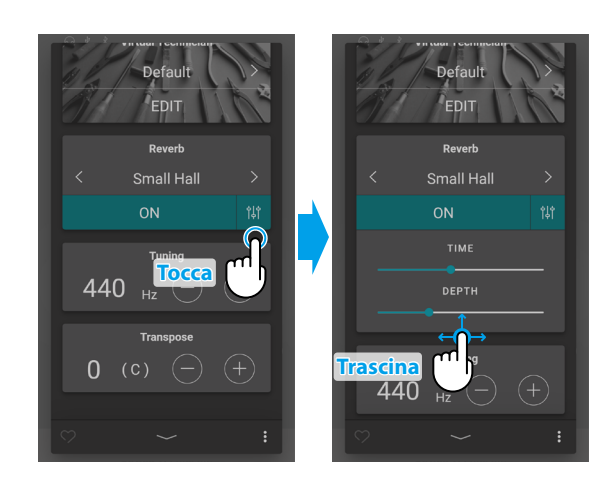

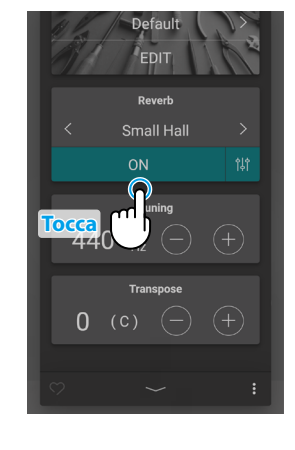

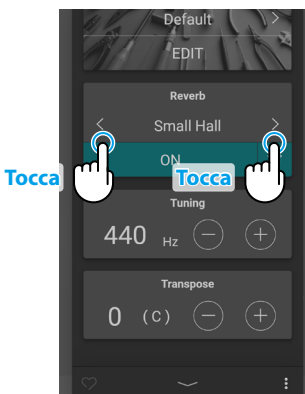

## <span id="page-24-1"></span><span id="page-24-0"></span>**(5) Tuning**

Nell'area Tuning, toccare i pulsanti [–] e [+] per modificare il valore di accordatura.

Il valore di accordatura può essere regolato in incrementi di 0,5 Hz in una gamma compresa tra 427,0~453,0 Hz.

### <span id="page-24-2"></span>**(6) Transpose**

Nell'area Transpose, toccare i pulsanti [–] e [+] per modificare il valore di trasposizione.

Il valore di trasposizione può essere regolato in incrementi di semitoni in una gamma compresa tra -12 e 12.

## **(7) Favorite** Toccare il pulsante **per aggiungere ai preferiti.**

<span id="page-24-3"></span>**(8) Menu**

Toccare il pulsante  $\bullet$  per aprire il menu.

Vengono visualizzate le opzioni seguenti:

#### **• Save this sound**

Questa opzione salva l'impostazione attuale del suono come suono utente nella categoria "User" della scheda Sound. Seguire le procedure della finestra che viene visualizzata nel display.

#### **Open Recorder**

Questa opzione visualizza la schermata Recorder (registratore). Usare questa opzione per visualizzare la schermata Recorder mentre il registratore non è in funzione. **Rif.** "Schermata Recorder" [P. 47](#page-46-1)

#### **Open Metronome**

Questa opzione visualizza la schermata Metronome (metronomo). Usare questa opzione per visualizzare la schermata Metronome mentre il metronomo è fermo. **Rif.** "Usare del Metronomo" [P. 44](#page-44-0)

Toccare un'area all'esterno delle opzioni per chiudere il menu e tornare nella finestra Editor.

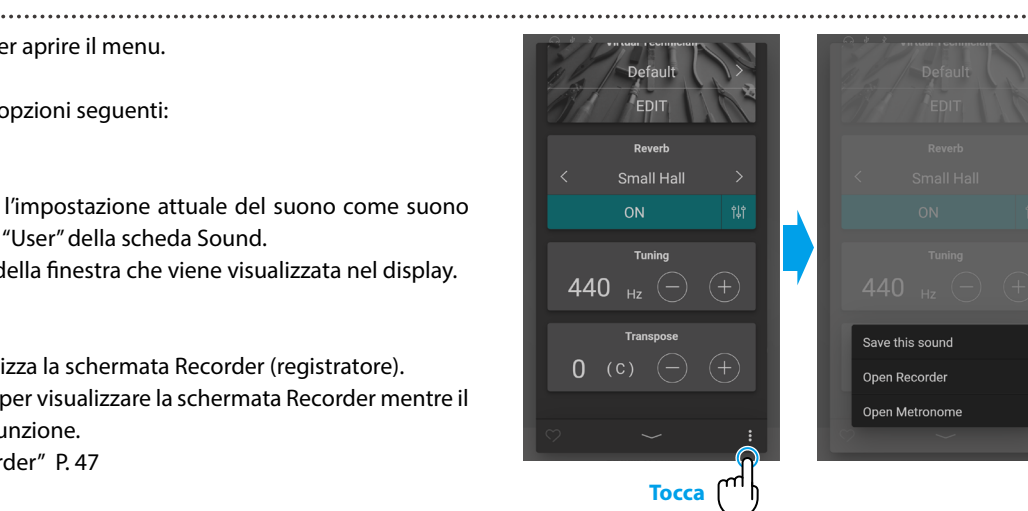

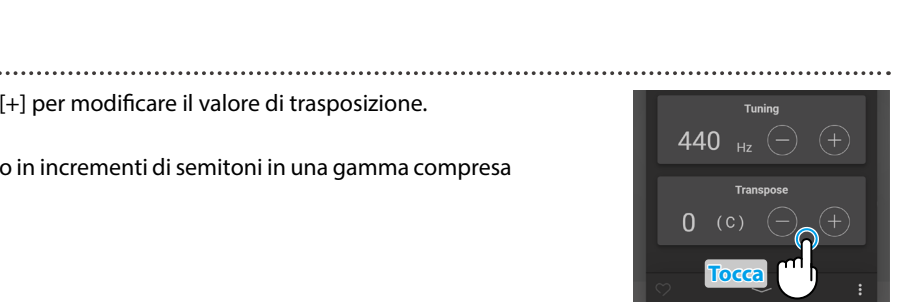

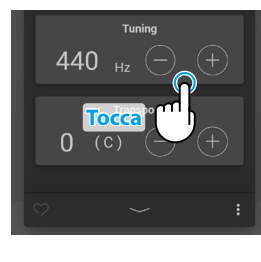

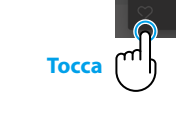

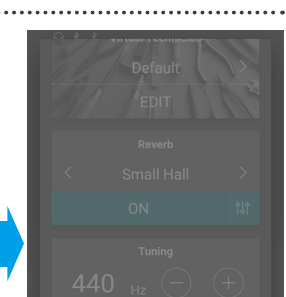

440

 $0$  (c)

# <span id="page-25-0"></span>**1. Panoramica della scheda iniziale Sound**

## **Area di selezione Categoria**

In quest'area vengono visualizzati il nome e l'immagine della categoria di suono attualmente selezionata. È possibile cambiare la categoria di suono scorrendo lateralmente.

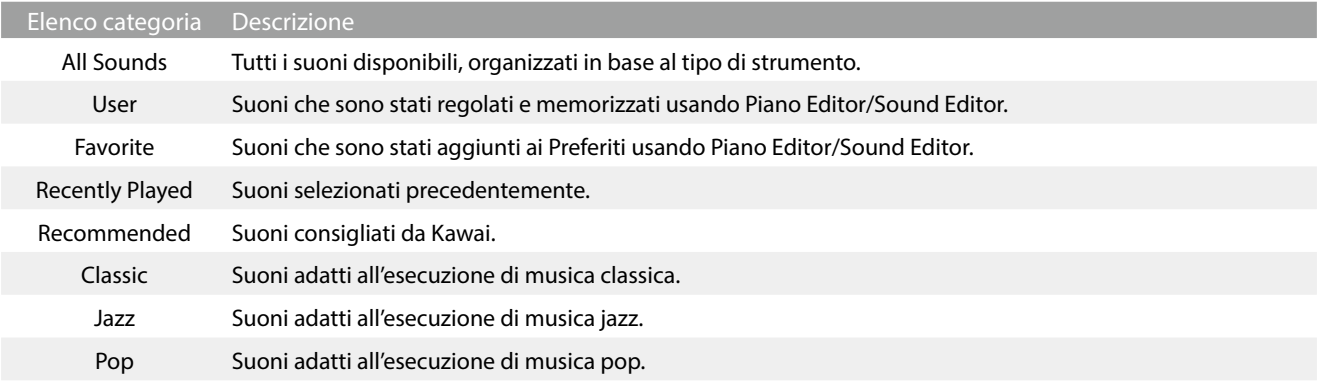

## **Z ATTENZIONE**

Le categorie "User" e "Favorite" vengono visualizzate solo se un suono utente (User sound) è stato salvato o aggiunto ai preferiti.

La categoria "Recently Played" (suonati di recente) viene visualizzata solo dopo la selezione di un suono.

## **Barra di selezione**

Quest'area mostra il nome del suono attualmente selezionato. Toccare questa barra per aprire la finestra Sound Editor, che consente di regolare le varie impostazioni del suono.

#### ■ Sound Editor

La finestra Sound Editor consente di regolare le varie impostazioni del suono.

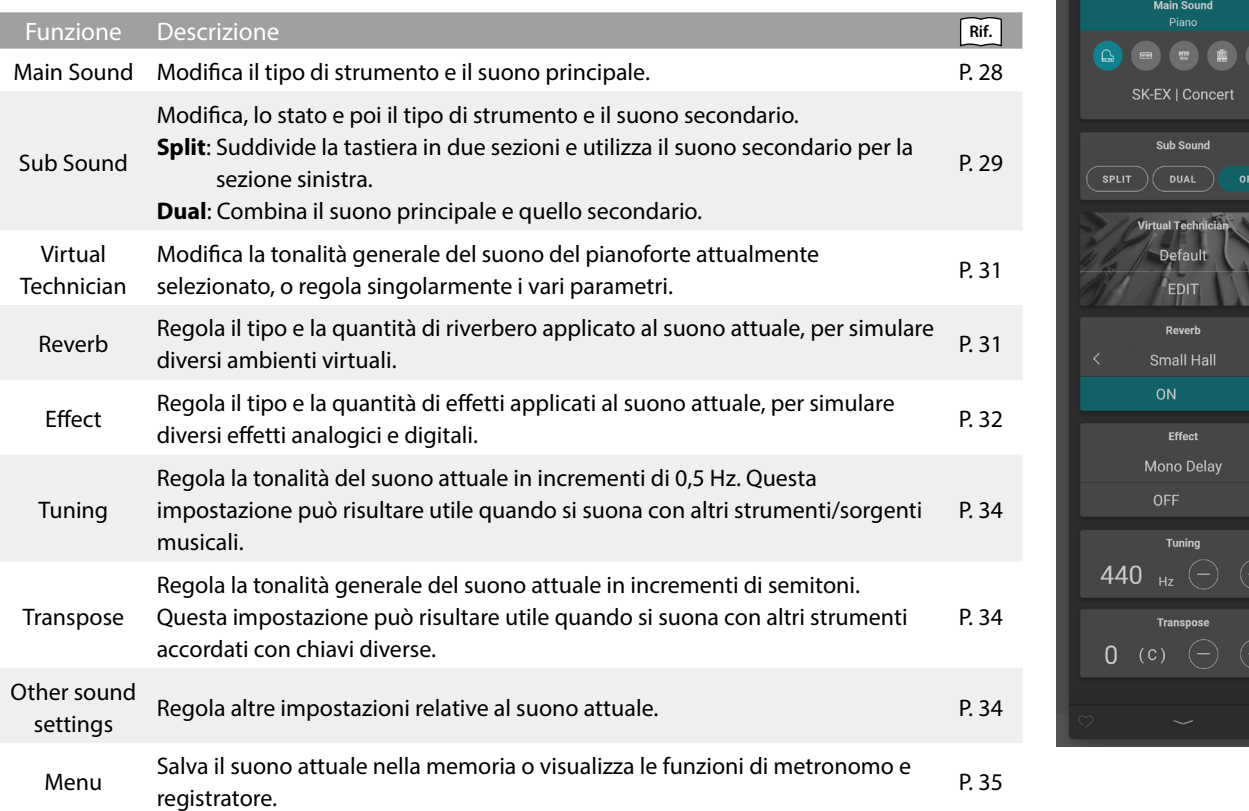

<span id="page-26-0"></span>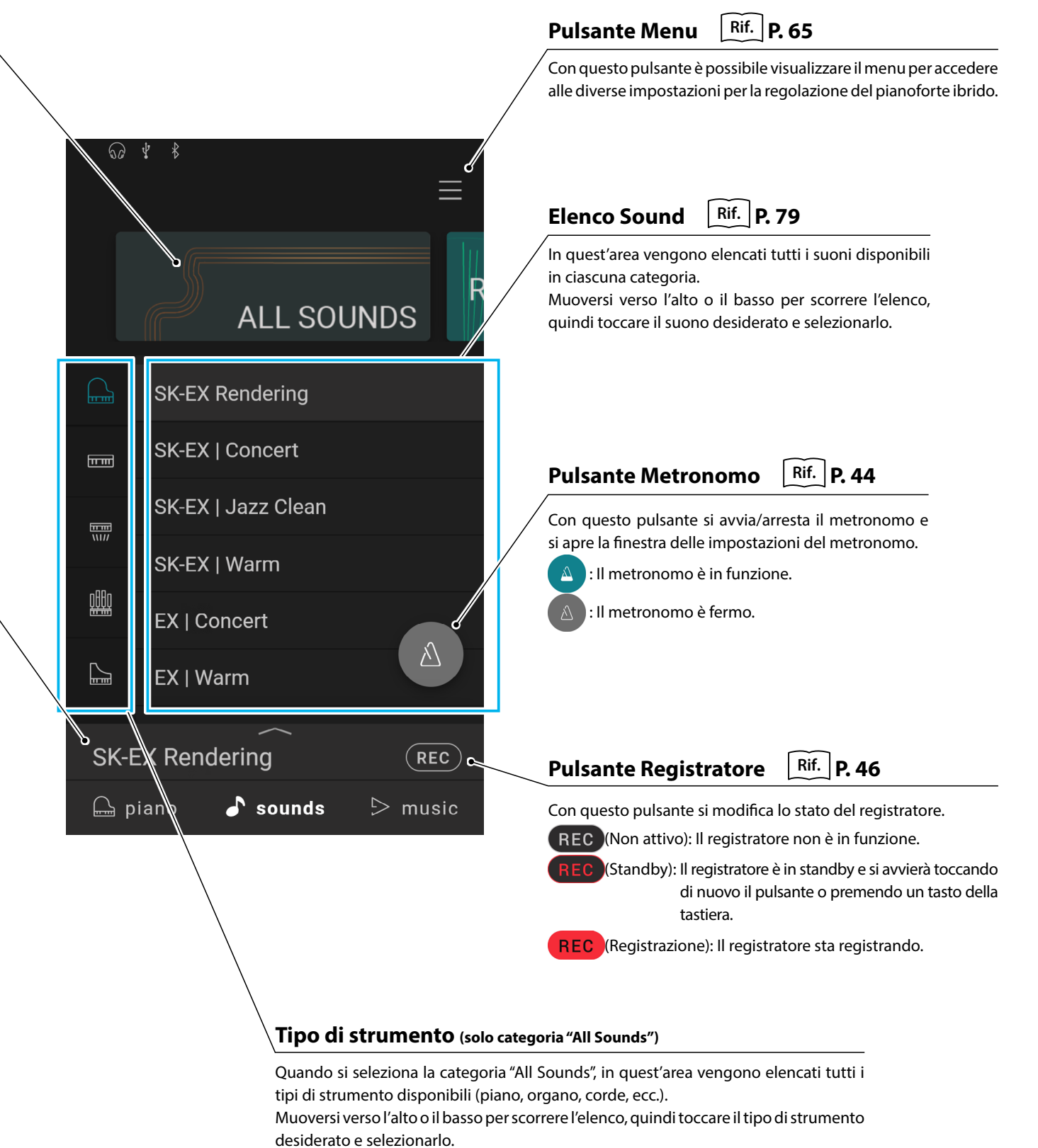

## <span id="page-27-0"></span>**Scheda Sound**

# **2. Sound Editor**

#### **In questa finestra è possibile regolare diversi aspetti del suono attuale.**

Per aprire la finestra Sound Editor, toccare la barra di selezione nella scheda Sound.

Per chiudere la finestra Sound Editor, toccare il pulsante in fondo alla finestra.

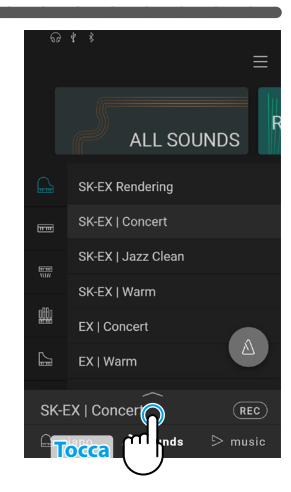

### <span id="page-27-1"></span>**(1) Main Sound**

**1.** Nell'area Main Sound (suono principale), scorrere le icone verso destra/sinistra per vedere tutti i tipi di strumento disponibili, quindi toccare l'icona desiderata per selezionarli.

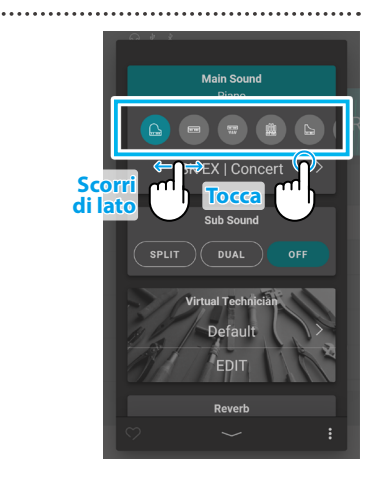

**2.** Toccare i pulsanti  $\langle \rangle$  per modificare il suono selezionato.

**Rif.** "Elenco suoni" [P. 79](#page-78-1)

## $\times$  ATTENZIONE

- Se nell'area del suono secondario si seleziona "Split", il suono principale viene utilizzato per la sezione destra della tastiera.
- La modalità Dual e la modalità Split non vengono visualizzate quando si seleziona la modulazione del suono del pianoforte "SK-EX Rendering".

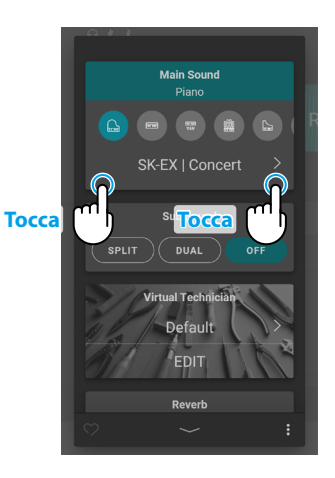

### <span id="page-28-1"></span><span id="page-28-0"></span>**(2) Sub Sound**

Nell'area Sub Sound (suono secondario) è possibile attivare/disattivare le modalità "Split" e "Dual" e modificare il tipo di strumento e di suono secondario.

#### **Modalità Dual**

La modalità Dual permette di stratificare due suoni, creandone uno più complesso. Ad esempio, un suono stratificato con corde, o un organo da chiesa combinato con un coro, ecc.

**1.** Nell'area Sub Sound, toccare il pulsante [Dual] per attivare la modalità Dual.

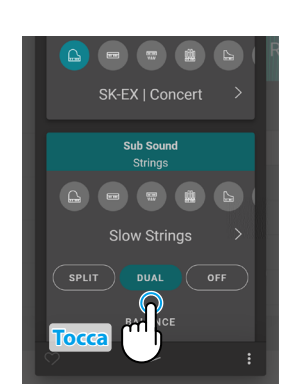

**Tocca Scorri**

BALANCE

**Sub Sound** 

**di lato**

**Tocca Tocca**

**2.** Nell'area Sub Sound, scorrere le icone verso destra/sinistra per vedere tutti i tipi di strumento disponibili, quindi toccare l'icona desiderata per selezionarli.

**3.** Toccare i pulsanti  $\langle \rangle$  per modificare il suono selezionato.

Se si seleziona la modalità Dual, vengono visualizzate le impostazioni seguenti.

#### **Balance**

Questa impostazione permette di regolare il bilanciamento del volume tra suono principale e secondario.

Spostare il cursore della funzione Balance verso destra/sinistra per aumentare il volume del suono principale/secondario.

#### **Octave Shift**

Questa impostazione permette di aumentare/diminuire il pitch del suono secondario in incrementi di ottave. Toccare i pulsanti [–] e [+] per modificare il valore Octave Shift.

Il valore Octave Shift può essere regolato in una gamma compresa tra -2 e 2.

#### **Dynamics**

Questa impostazione permette di regolare la sensibilità dinamica del suono secondario rispetto al suono principale. Spostare il cursore della funzione Dynamics verso destra/sinistra per aumentare/ridurre la sensibilità dinamica del suono secondario.

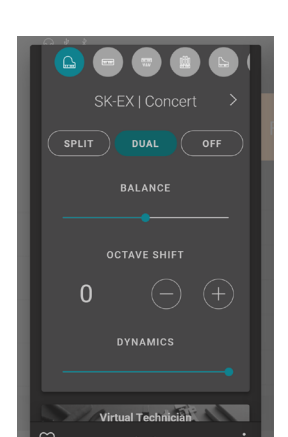

#### **Modalità Split**

La modalità Split divide la tastiera in due sezioni consentendo di suonare ogni sezione con un suono diverso. Ad esempio, i bassi nella sezione sinistra e un suono da pianoforte nella sezione destra.

**1.** Nell'area Sub Sound, toccare il pulsante [Split] per attivare la modalità Split.

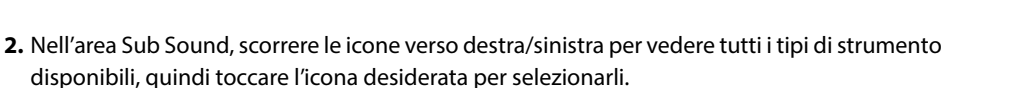

**3.** Toccare i pulsanti  $\langle \rangle$  per modificare il suono selezionato.

Se si seleziona la modalità Split, vengono visualizzate le impostazioni seguenti.

#### **Balance**

**Comandi principali**

Comandi principali

Questa impostazione permette di regolare il bilanciamento del volume tra suono principale (sezione destra) e secondario (sezione sinistra).

Spostare il cursore della funzione Balance verso destra/sinistra per aumentare il volume del suono principale/secondario.

#### **Split Point**

Questa impostazione permette di regolare il punto di divisione della tastiera tra suono principale (sezione destra) e secondario (sezione sinistra). Toccare i pulsanti [–] e [+] per modificare il punto Split Point.

#### **Octave Shift**

Questa impostazione permette di aumentare/diminuire il pitch del suono secondario in incrementi di ottave. Toccare i pulsanti [–] e [+] per modificare il valore Octave Shift. Il valore Octave Shift può essere regolato in una gamma compresa tra 0 e 3.

#### **Lower Pedal**

Questa impostazione permette di attivare/disattivare le funzioni del pedale relative al suono secondario (sezione sinistra). Se disattiva, i pedali controllano solo il suono principale (sezione destra) e non quello secondario (sezione sinistra).

## **Ø ATTENZIONE**

Le funzioni dei pedali sono sempre associate al suono principale (sezione destra).

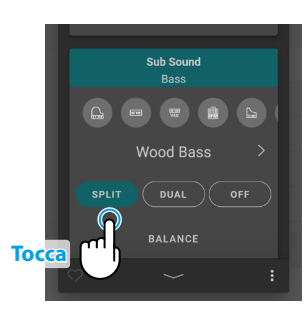

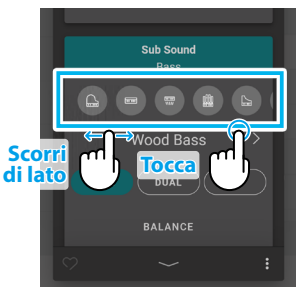

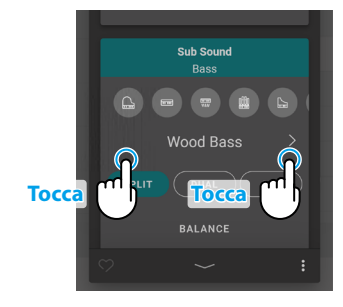

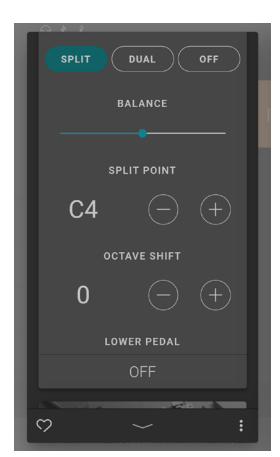

#### <span id="page-30-1"></span><span id="page-30-0"></span>**(3) Virtual Technician (solo per suoni Piano)**

Nell'area Virtual Technician (tecnico virtuale), toccare i pulsanti  $\langle \ \rangle$  per modificare le impostazioni predefinite. Toccare il pulsante [Edit] per visualizzare la schermata di modifica Virtual Technician, che permette di impostare i singoli parametri.

#### **Rif.** "Virtual Technician" [P. 54](#page-54-1)

"Impostazioni predefinite Virtual Technician" [P. 22](#page-21-2)

#### <span id="page-30-2"></span>**(4) Reverb**

**1.** Nell'area Reverb, toccare i pulsanti [On/Off] per attivare o disattivare la simulazione del riverbero.

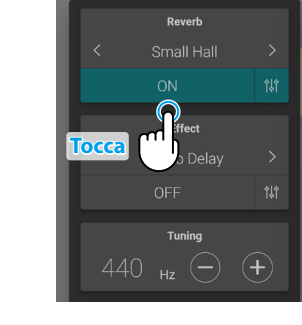

**Dove** Small Hal

OF

 $\mathbf 4$ 

**Tocca Tocca**

**2.** Nell'area Reverb, toccare i pulsanti  $\langle \rangle$  per modificare il tipo di riverbero.

**3.** Nell'area Reverb, toccare il pulsante  $\frac{1}{2}$  per visualizzare ulteriori opzioni di regolazione del tempo e della profondità.

Spostare il cursore del tempo verso destra/sinistra per aumentare/ ridurre la lunghezza di ritardo della simulazione del riverbero. Spostare il cursore della profondità verso destra/sinistra per aumentare/ridurre la profondità di simulazione del riverbero.

## **MATTENZIONE**

L'impostazione Reverb non viene visualizzata quando si seleziona la modulazione del suono "SK-EX Rendering"

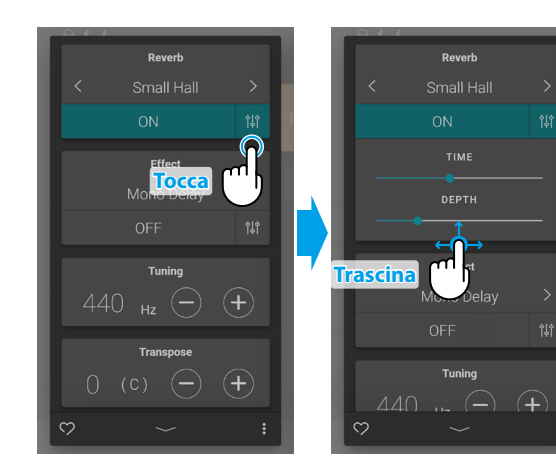

#### **Tipi di riverbero**

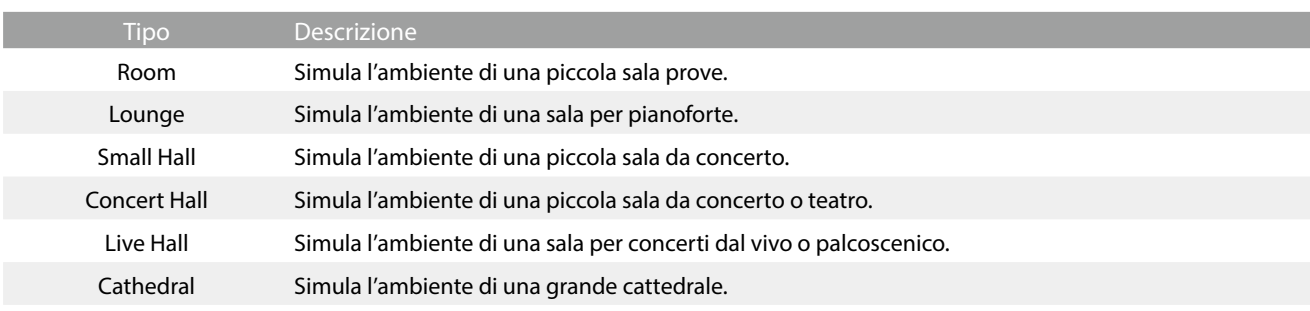

## <span id="page-31-0"></span>**Scheda Sound**

## <span id="page-31-1"></span>**(5) Effect**

**1.** Nell'area Effect, toccare i pulsanti [On/Off] per attivare o disattivare la simulazione dell'effetto.

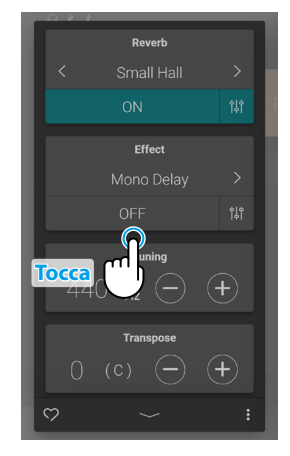

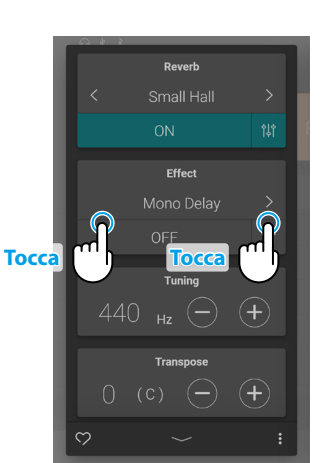

**2.** Nell'area Reverb, toccare i pulsanti  $\langle \rangle$  per modificare il tipo di riverbero.

**3.** Nell'area Effect, toccare il pulsante  $\frac{1}{2}$  per visualizzare ulteriori opzioni di regolazione dell'effetto selezionato.

Spostare i cursori verso destra/sinistra per aumentare/ridurre il valore dell'impostazione.

**Rif.** "Parametri di effetto" [P. 33](#page-32-0)

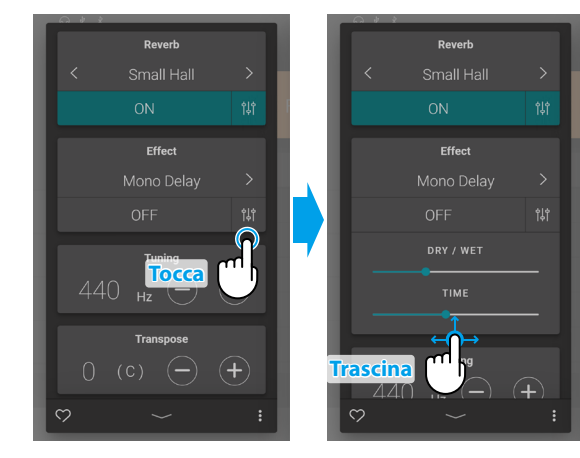

## **Tipi di effetto**

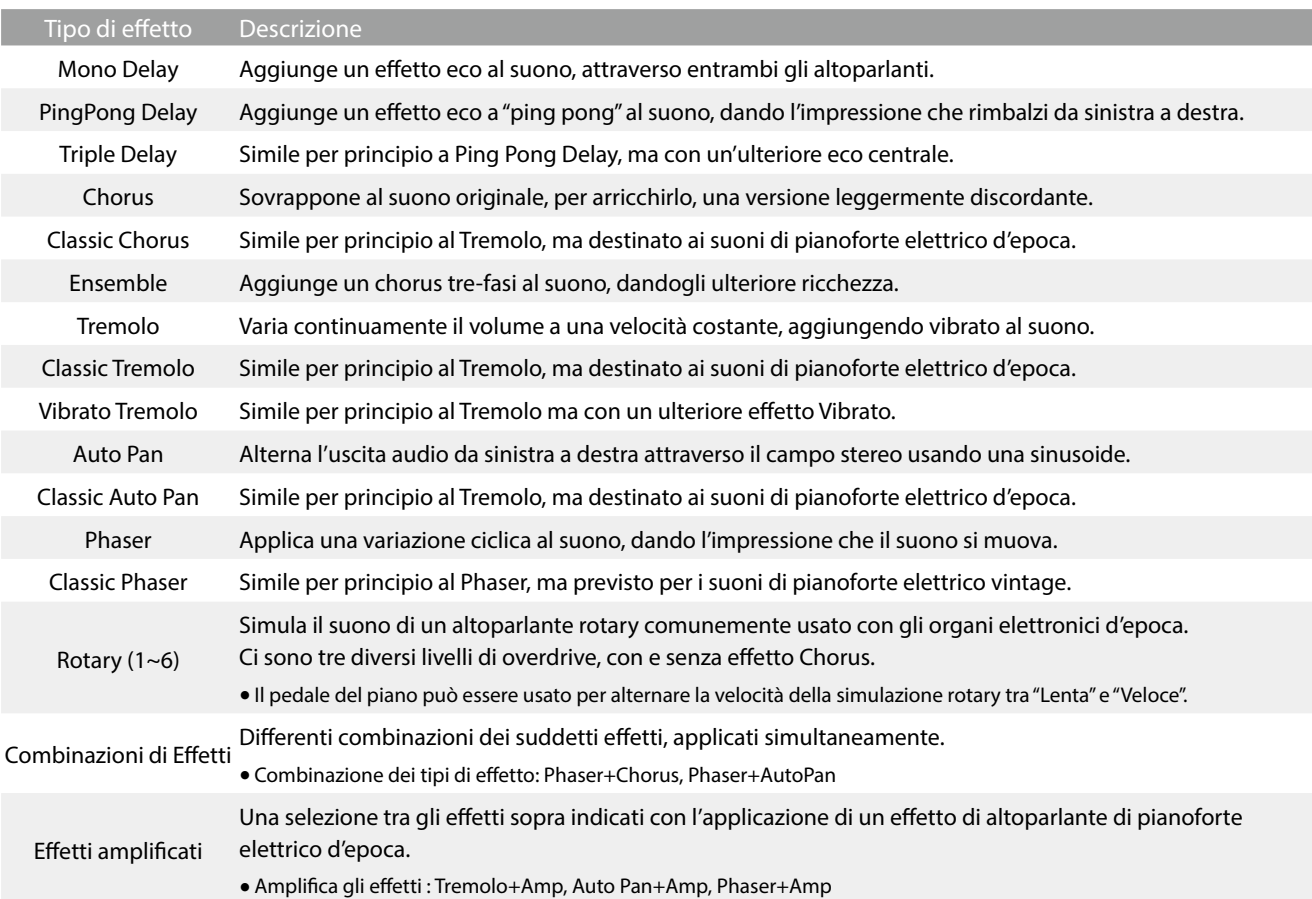

### <span id="page-32-0"></span> **Parametri di effetto**

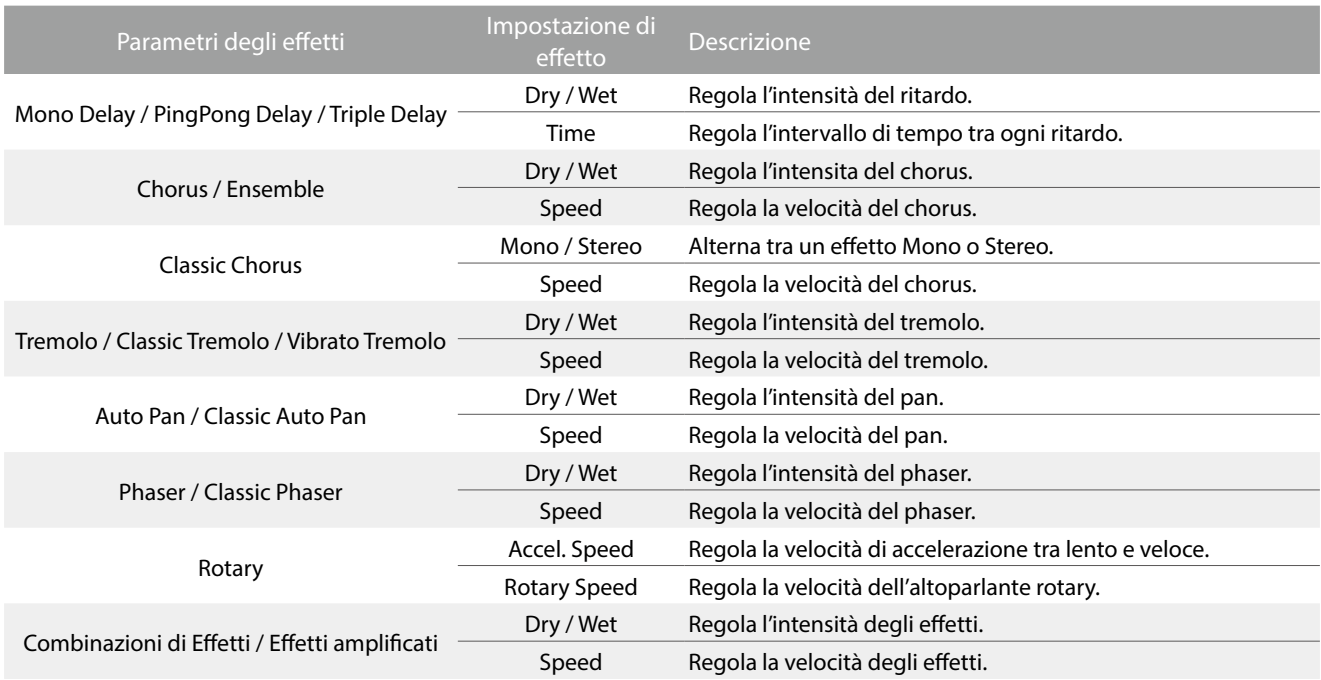

**Comandi principali**

Comandi principali

## <span id="page-33-0"></span>**Scheda Sound**

## <span id="page-33-1"></span>**(6) Tuning**

Nell'area Tuning, toccare i pulsanti [–] e [+] per modificare il valore di accordatura.

Il valore di accordatura può essere regolato in incrementi di 0,5 Hz in una gamma compresa tra 427,0~453,0 Hz.

## <span id="page-33-2"></span>**(7) Transpose**

Nell'area Transpose, toccare i pulsanti [–] e [+] per modificare il valore di trasposizione.

Il valore di trasposizione può essere regolato in incrementi di semitoni in una gamma compresa tra -12 e 12.

## <span id="page-33-3"></span>**(8) Other sound settings**

Se si seleziona un suono non-piano, l'area "Virtual Technician" viene sostituita da quella "Other sound settings" (altre impostazioni suono), che contiene impostazioni simili.

Il numero di elementi regolabili dipende al suono principale selezionato.

**Rif.** "Virtual Technician" [P. 54](#page-54-1)

#### **(9) Favorite**

Toccare il pulsante per aggiungere il suono attuale alla categoria dei preferiti della scheda Sound.

Toccare di nuovo il pulsante  $\heartsuit$  per rimuovere il suono dalla categoria dei preferiti.

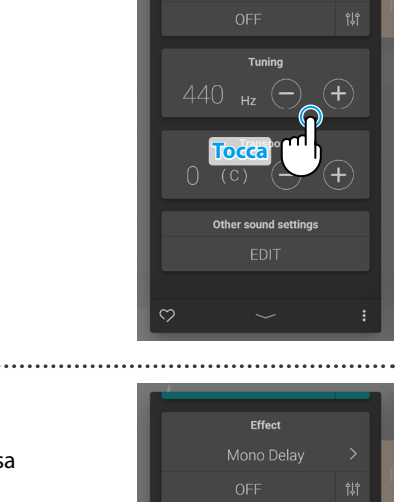

Effect Mono Delay

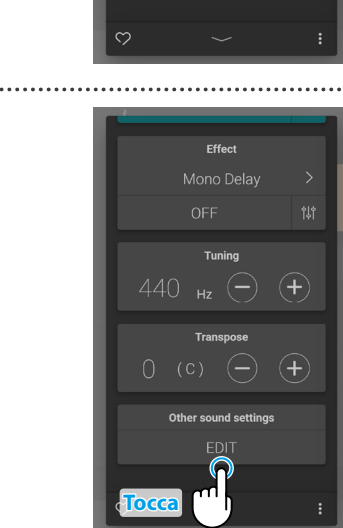

**Tocca**

440

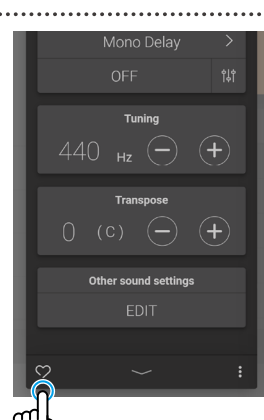

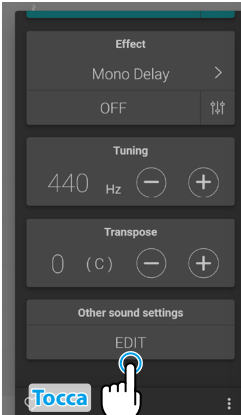

### <span id="page-34-1"></span><span id="page-34-0"></span>**(10) Menu**

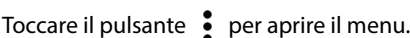

Vengono visualizzate le opzioni seguenti:

#### **• Save this sound**

Questa opzione salva l'impostazione attuale del suono come suono utente nella categoria "User" della scheda Sound. Seguire le procedure della finestra che viene visualizzata nel display.

#### **Open Recorder**

Questa opzione visualizza la schermata Recorder (registratore). Usare questa opzione per visualizzare la schermata Recorder mentre il registratore non è in funzione. **Rif.** "Schermata Recorder" [P. 47](#page-46-1)

#### **Open Metronome**

Questa opzione visualizza la schermata Metronome (metronomo). Usare questa opzione per visualizzare la schermata Metronome mentre il metronomo è fermo. **Rif.** "Usare del Metronomo" [P. 44](#page-44-0)

Toccare un'area all'esterno delle opzioni per chiudere il menu e tornare nella finestra Editor.

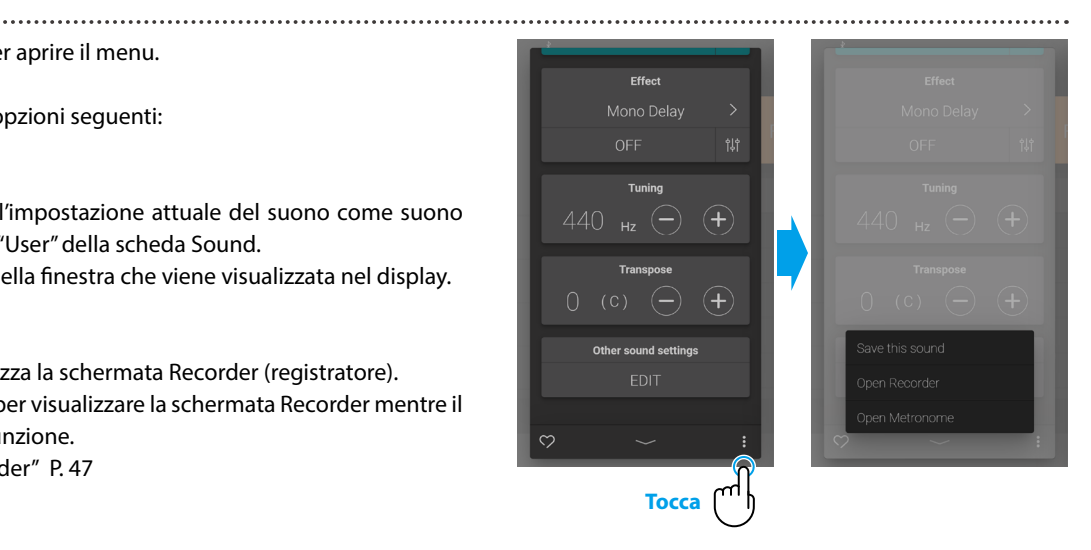

# <span id="page-35-0"></span>**Scheda Music**

## **1. Panoramica della scheda iniziale Music**

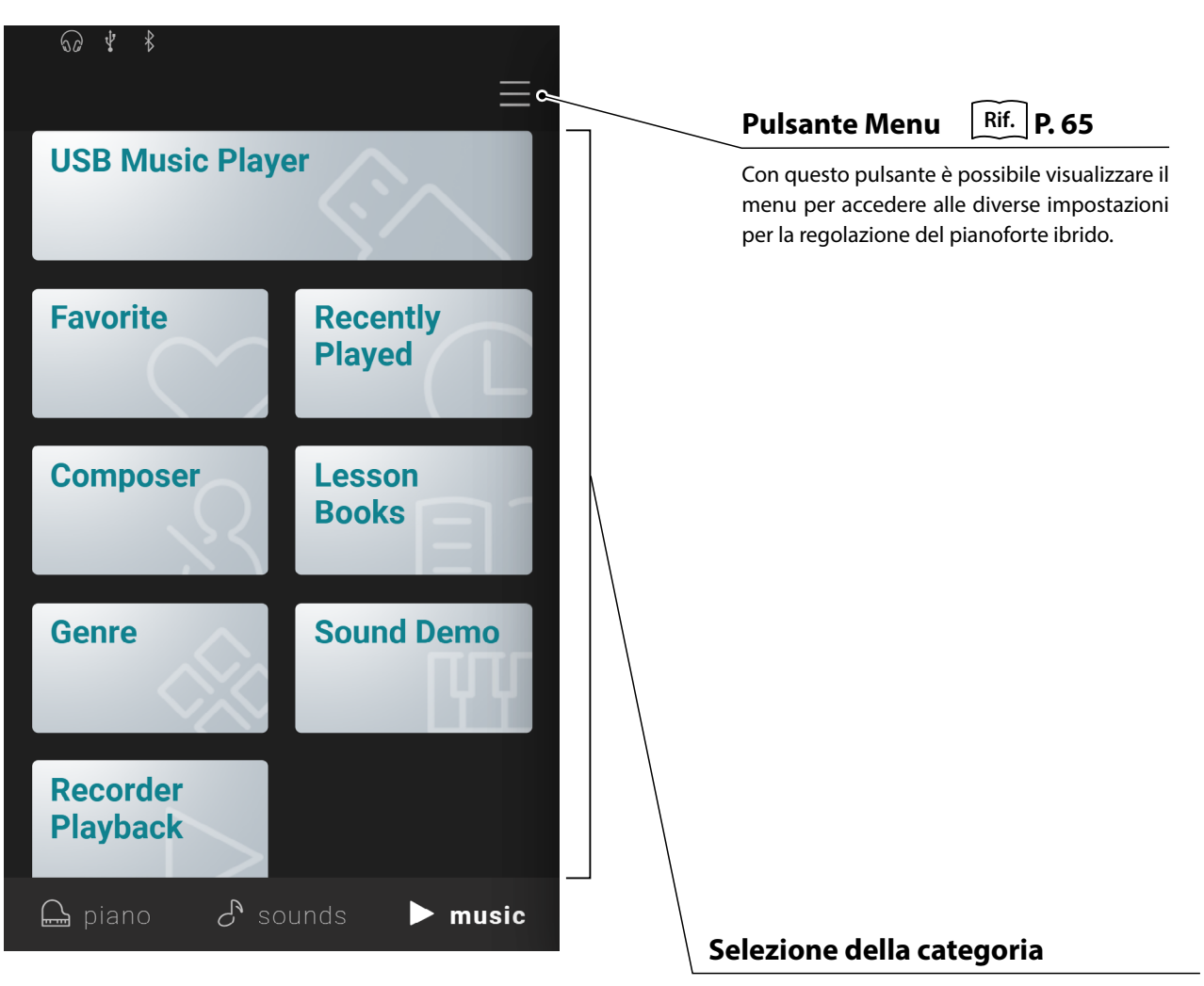

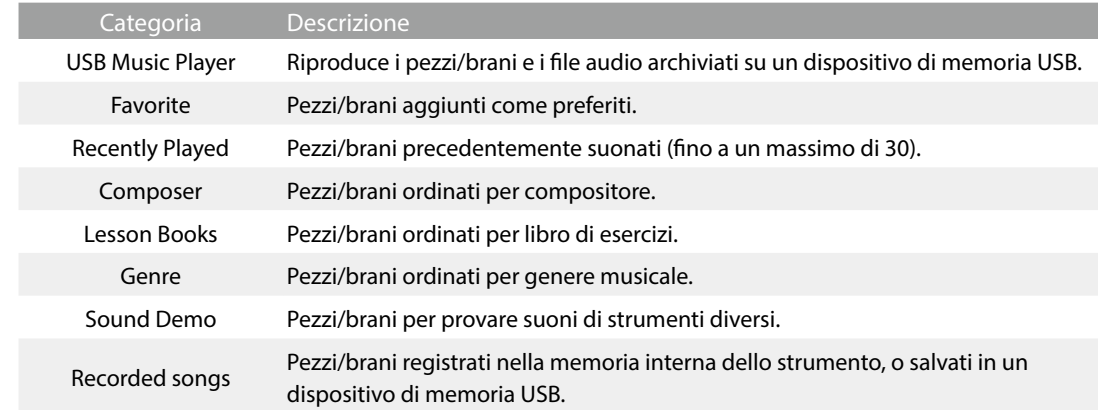

## **Z ATTENZIONE**

- Le categorie "Favorite" e "Recently Played" (suonati di recente) vengono visualizzate solo se il brano/pezzo è stato selezionato e/o aggiunto ai preferiti.
- La categoria "Recently Played" (suonati di recente) memorizza fino a 30 pezzi/brani. Superati i 30 elementi, l'ultimo brano/pezzo dell'elenco viene rimosso.
- La categoria "Recorder Playback" (Riproduzione del registratore) viene visualizzata solo se un brano/pezzo è stato registrato nella memoria interna dello strumento.
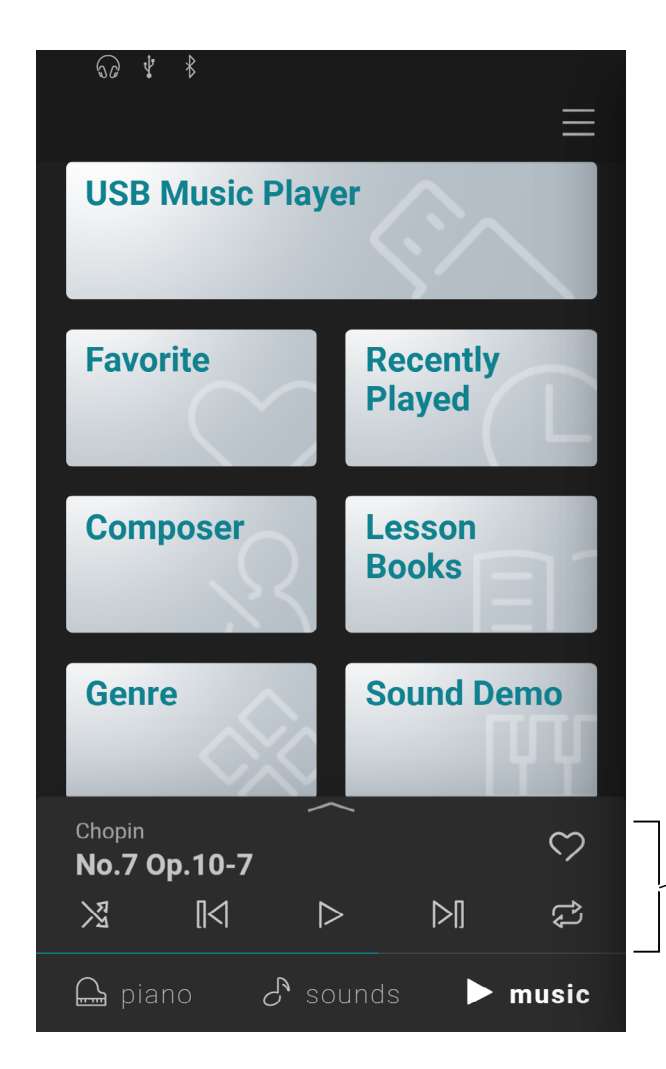

### **Mini player**

Quest'area controlla la riproduzione di pezzi/brani integrati in questo strumento e di brani registrati nella memoria interna o USB.

## **2. Panoramica della schermata del lettore musicale**

#### **Player**

Con questo pulsante si passa alla funzione lettore.

#### **Concert Magic**

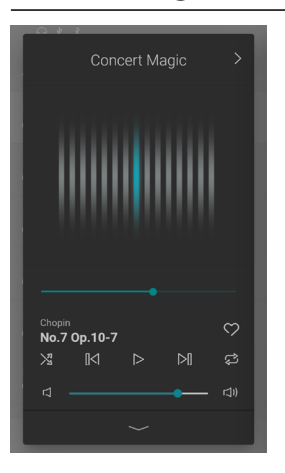

Con questo pulsante si passa alla funzione Concert Magic.

Concert Magic consente ai principianti assoluti di suonare il pianoforte selezionando semplicemente un pezzo/brano nella memoria interna e toccando la tastiera con ritmo e tempo regolari.

#### **Informazioni brano/pezzo**

Quest'area contiene il titolo e l'autore del brano/pezzo selezionato.

### **Menu del lettore**

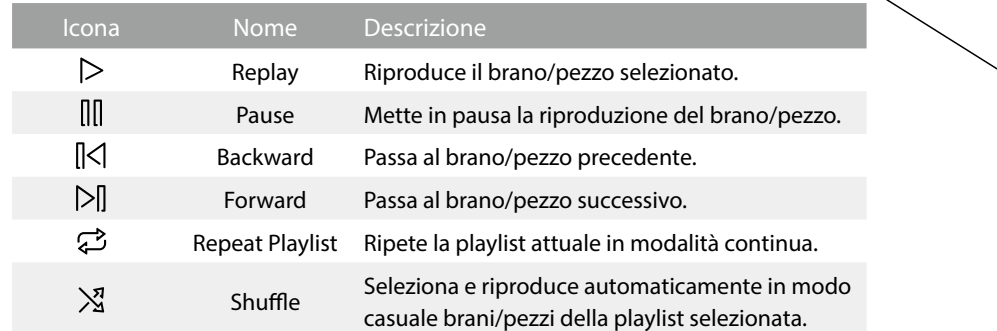

#### **Espandi/Riduci lettore musicale**

Questo pulsante permette di alternare la visualizzazione Player e Mini Player.

Toccare il pulsante  $\sim$  per ridurre i comandi del lettore e passare alla visualizzazione Mini player.

Toccare il pulsante per espandere i comandi del lettore e passare alla visualizzazione standard del lettore musicale.

#### **Mini player**

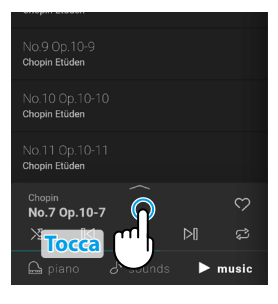

### **Lesson**Con questo pulsante si passa alla funzione Lesson (lezione). Lesson La funzione Lesson permette di utilizzare i pezzi/brani integrati nella memoria interna come lezioni di pianoforte. Funzione Descrizione Tempo Regola il tempo di riproduzione del brano/pezzo selezionato. ight/Left Βε Metronome Volume Regola il volume del metronomo. Regola il bilanciamento del volume tra le parti da eseguire con la mano destra e sinistra del brano/pezzo selezionato. --------<br>No.7 On.10-7 Left/Right Balance ll⊲l  $\overline{N}$  $\mathbb{N}$ Questa impostazione permette di regolare il bilanciamento del volume tra suono principale (sezione destra) e secondario (sezione sinistra). Transpose Regola il pitch di riproduzione del brano/pezzo selezionato in semitoni. AB Repeat Ripete un passaggio del brano/pezzo in modalità continua. Plaver **Animación** Quest'area mostra un'animazione che segue il ritmo del brano/pezzo attuale.

### **Punto di riproduzione**

Questo cursore indica il punto di riproduzione del brano/pezzo attuale.

Scorrere il cursore verso destra/sinistra per modificare il punto di riproduzione attuale.

### **Preferiti**

 $\heartsuit_{\mathtt{a}}$ 

C)<br>C

门)

 $\mathbb{M}$ 

 $\triangleright$ 

Chopin

 $\mathbb{K}$  o

口

No.7 Op.10-7

 $\mathbb{R}$ 

Con questo pulsante si aggiunge un brano/pezzo ai Preferiti.

Toccare il pulsante **per aggiungere il brano/pezzo attuale alla** categoria dei preferiti della scheda Music.

Toccare di nuovo il pulsante  $\heartsuit$  per rimuovere il brano/pezzo dalla categoria dei preferiti.

### **Volume**

Questo cursore indica il volume di riproduzione del brano/pezzo attuale.

Spostare il cursore verso destra/sinistra per aumentare/ridurre il volume di riproduzione.

### **Scheda Music**

## **3. Funzioni della schermata Player**

**Nella schermata Player si controlla la riproduzione dei brani/pezzi interni, ma si può anche interagire con la musica usando le funzioni Concert Magic e Lesson. La schermata Player viene utilizzata anche per riprodurre brani e file audio archiviati su un dispositivo di memoria USB.**

### **(1) Player**

Con la funzione Player si riproducono brani/pezzi musicali e file audio.

#### **Supporti riproducibili**

- Brani/pezzi interni
- Brani/pezzi registrati nella memoria interna dello strumento.
- File musicali SMF (formato 0, formato 1) salvati su un dispositivo di memoria USB.
- File audio MP3 (44.1 kHz / 16 bit) salvati su un dispositivo di memoria USB.
- File audio WAV (44.1 kHz / 16 bit) salvati su un dispositivo di memoria USB.

#### **(2) Lesson**

La funzione Lesson permette di esercitarsi suonando brani/pezzi della memoria interna.

**1.** Dalla scheda Music, selezionare un brano/pezzo da usare per esercitarsi, quindi toccare il pulsante **per passare alla visualizzazione estesa del lettore.** 

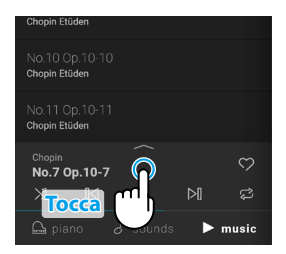

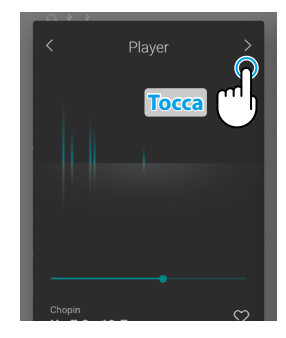

#### **2.** Toccare il pulsante > nell'angolo in alto a destra del lettore per passare alla funzione Lesson.

#### **Caratteristiche della funzione Lesson**

- Esercitazioni suonando le parti con la mano destra e quelle con la mano sinistra di un brano/pezzo separatamente.
- Regolazione del tempo di un brano/pezzo per imparare a eseguire passaggi difficili.
- Ripetizione di un passaggio del brano/pezzo in modalità continua.

### **Ø ATTENZIONE**

- Il tempo di alcuni brani/pezzi viene automaticamente impostato su un valore più lento per semplificare l'esercizio.
- Durante la pratica di alcuni pezzi Burgmüller, la riduzione del tempo potrebbe lasciare invariata la lunghezza della fermata.
- In alcuni brani/pezzi, il volume dei tocchi dei fortissimo può essere ridotto per evitare un carico eccessivo sulle dita dei bambini durante gli esercizi.
- Le caratteristiche espressive quali le dinamiche usate nel libro di esercizi delle Invenzioni di Bach rispettano i valori di riferimento pubblicati da Kawai.
- I pezzi del libro di esercizi dei Valzer di Chopin sono volutamente suonati leggermente fuori tempo rispetto al battito del metronomo, per esprimere il ritmo del valzer e la cadenza di alcuni fraseggi. Mentre ci si esercita con questi pezzi usare il metronomo solo come riferimento.

#### **Regolazione del bilanciamento del brano della lezione**

È anche possibile regolare il bilanciamento del volume tra le parti destra e sinistra del brano/ pezzo della lezione attuale, in modo da esercitare la singola mano separatamente.

Spostare il cursore verso destra/sinistra per aumentare il volume delle parti destra e sinistra del brano/pezzo, riducendo quello dell'altra parte.

Per esercitare la parte della mano destra ascoltando la parte della mano sinistra, trascinare il cursore Balance completamente a sinistra.

Per esercitare la parte della mano sinistra ascoltando la parte della mano destra, trascinare il cursore Balance completamente a destra.

### $\boxtimes$  ATTENZIONE

In alcune lezioni di Beyer, spostando il cursore Balance a sinistra si riduce il volume della parte dell'allievo, mentre spostando il cursore Balance a destra si riduce il volume della parte dell'insegnante.

#### **Esercitarsi ripetutamente su un passaggio**

La funzione Lesson permette di ripetere continuamente passaggi di un brano/pezzo, specificando i punti di inizio e fine.

**1.** Selezionare il brano/pezzo sul quale esercitarsi e avviare la riproduzione.

**2.** Toccare il pulsante [A] per specificare l'inizio del passaggio da ripetere.

**3.** Toccare il pulsante [B] per specificare la fine del passaggio da ripetere.

Il passaggio dal punto A al punto B viene ripetuto in modo continuo.

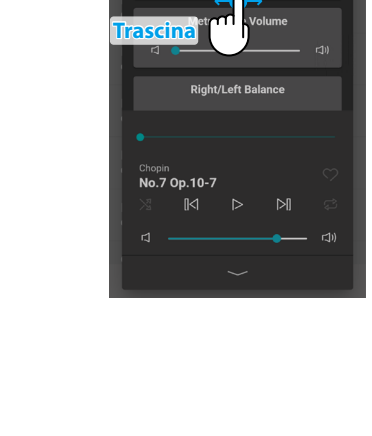

Lessor

ر<br>20 r

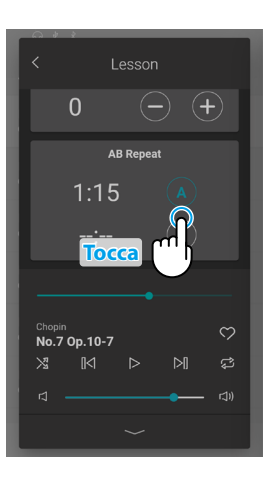

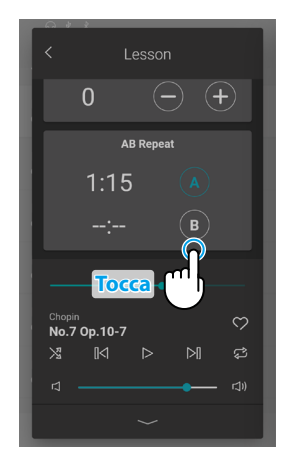

### **Scheda Music**

### **(3) Concert Magic**

Concert Magic consente ai principianti assoluti di suonare il pianoforte selezionando semplicemente un pezzo/brano nella memoria interna e toccando la tastiera con ritmo e tempo regolari.

Il tempo e le dinamiche del brano/pezzo varieranno a seconda della velocità e pressione di battito sulla tastiera.

**1.** Dalla scheda Music, selezionare un brano/pezzo da usare per la funzione Concert Magic, quindi toccare il pulsante **competente per passare alla visualizzazione estesa del lettore.** 

### **Z ATTENZIONE**

Alcuni pezzi/brani integrati nella memoria interna non sono compatibili con la funzione Concert Magic. In tal caso, può essere utilizzata solo la funzione Player.

**2.** Toccare il pulsante  $\leq$  nell'angolo in alto a destra del lettore per passare alla funzione Lesson.

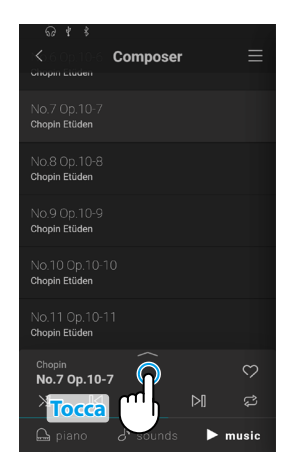

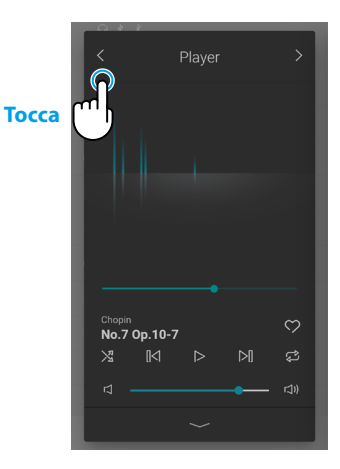

### **Concert Magic** Chopi  $\infty$ No.7 Op.10-7  $\mathbb{R}$  $\triangleright$  $\mathbb{N}$ ය  $\mathbf{\times}$ 口) ٣

#### **3.** Premere un tasto sulla tastiera.

Il brano/pezzo selezionato viene riprodotto ogni volta che viene premuto un tasto. Premendo delicatamente i tasti viene prodotto un suono delicato, altrimenti un suono più deciso.

Premendo velocemente si aumenta il tempo, premendo lentamente si diminuisce il tempo.

Durante l'esecuzione del brano/pezzo viene visualizzata un'animazione.

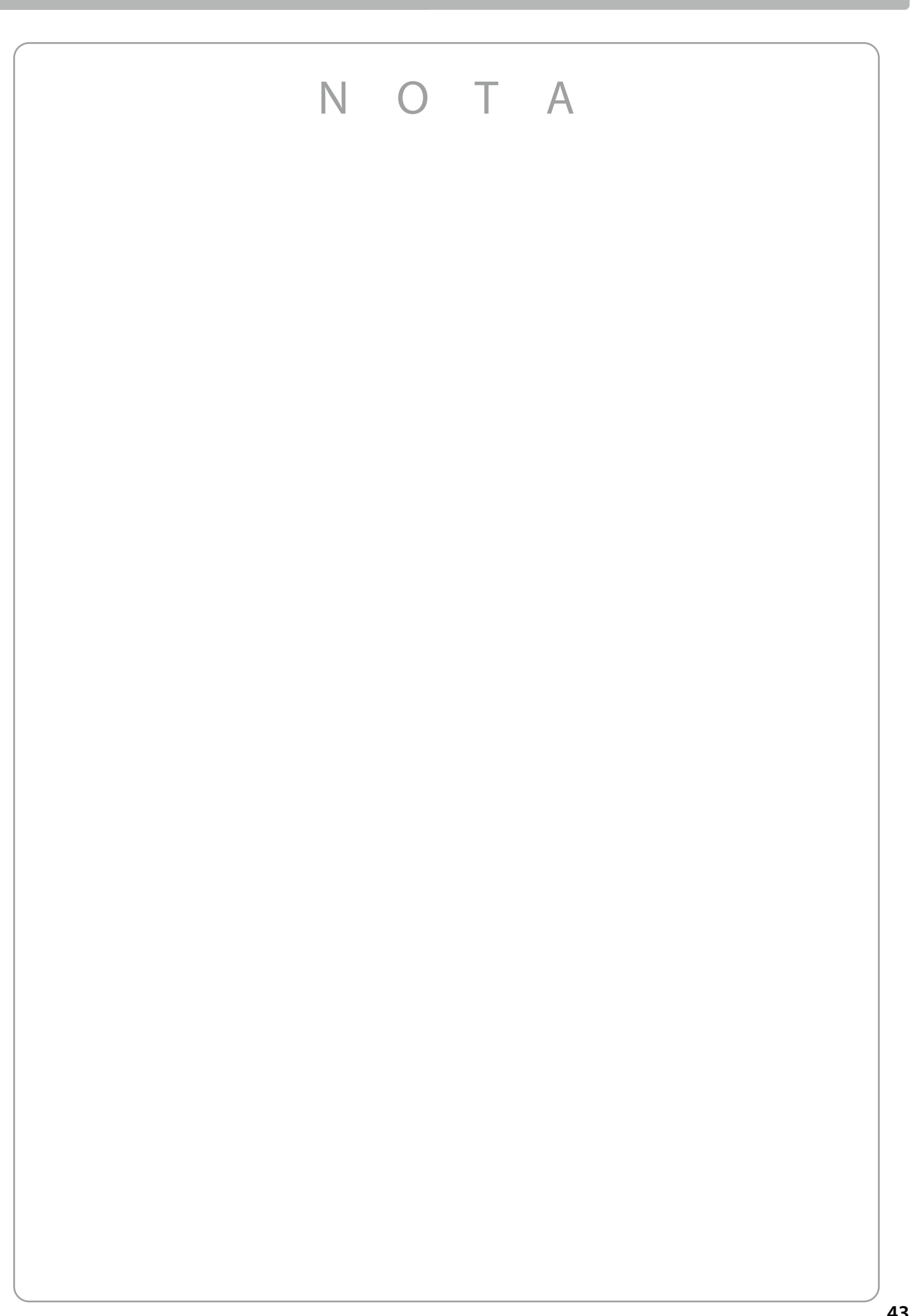

**Comandi principali**

Comandi principali

## **Usare del Metronomo**

**La funzione Metronome mette a disposizione un ritmo costante per potersi esercitare con un tempo regolare. Oltre alle battute regolari, il pianoforte ibrido offre anche una grande varietà di ritmi di batteria per fare da accompagnamento nei vari stili e generi musicali. La funzione Metronome è disponibile sulle schermate delle modalità Piano e Sound.**

### **Attivazione/disattivazione del metronomo**

**1.** Toccare il pulsante  $^{\circ}$ 

Il pulsante cambia colore e il metronomo inizia il conteggio.

Viene visualizzata la schermata delle impostazioni Metronome con l'indicazione del tempo e della metrica attuali.

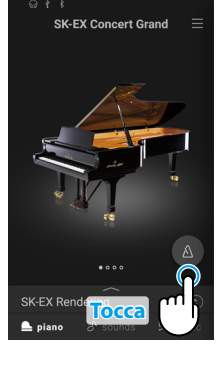

**2.** Toccare di nuovo il pulsante <sup>4</sup>

Il pulsante cambia colore e il metronomo arresta il conteggio.

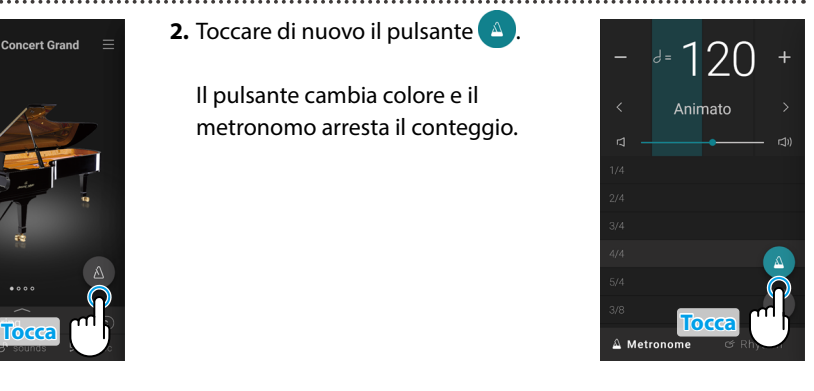

### **Schermata delle impostazioni della modalità Metronome**

#### **Indicatore battute**

Quest'area indica la battuta attuale della barra facendo lampeggiare le sezioni della sequenza in background.

## $\frac{d}{dt} = \frac{1}{2}$  $\overline{\left\langle \right\rangle }$ Animato  $\sigma$  $\Box$ ) Ю  $3/4$  $\overline{\mathsf{x}}$  $3/8$  $\triangle$  Metronome

#### **Nome del tempo**

Quest'area indica il nome del tempo del metronomo. Toccare i pulsanti  $\langle \rangle$  per cambiare il tempo preimpostato.

### **Volume**

Il cursore indica il volume del metronomo. Spostare il cursore verso destra/ sinistra per aumentare/ridurre il volume del metronomo.

### **Pulsante Avvio/Arresto**

Questo pulsante indica lo stato del metronomo. Toccare il pulsante per avviare/ arrestare il conteggio del metronomo.

### **Pulsante Chiudi**

Toccare questo pulsante per chiudere la schermata delle impostazioni del metronomo e tornare alla schermata iniziale Piano/Sound.

Il metronomo continua a contare ed è possibile modificare il suono o utilizzare il registratore, ecc.

# Comandi principali **Comandi principali**

#### Quest'area indica il tempo del metronomo in **RPM** Toccare i pulsanti [–] e [+] o scorrere verso destra/sinistra per impostare il tempo in intervalli di battute singole. Scorrere in alto/basso per regolare in intervalli di 10 battute.

Il tempo del metronomo può essere regolato scegliendo un valore entro una gamma compresa tra 10 e 400 BPM.

### **Metrica**

**Tempo**

Quest'area indica la metrica del metronomo. Spostarsi verso l'alto o il basso per scorrere l'elenco, quindi toccare il tipo di metrica desiderata e selezionarla.

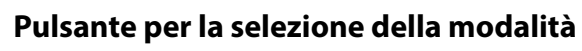

Quest'area indica la modalità attuale del metronomo. Toccare per alternare tra modalità Metronome e Rhythm.

### **Schermata delle impostazioni della modalità Rhythm**

### **Indicatore battute**

Quest'area indica la battuta attuale della barra facendo lampeggiare le sezioni della sequenza in background.

Quest'area indica il tempo del ritmo in BPM. Toccare i pulsanti [–] e [+] o scorrere verso destra/sinistra per impostare il tempo in intervalli di battute singole.

Scorrere in alto/basso per regolare in intervalli di 10 battute.

Il tempo del metronomo può essere regolato scegliendo un valore entro una gamma compresa tra 10 e 400 BPM.

### **Rhythm**  $\left| \begin{array}{c} \n\text{Rif.} \n\end{array} \right|$  **[P. 80](#page-79-0)**

Quest'area indica il ritmo attuale della batteria.

Spostarsi verso l'alto o il basso per scorrere l'elenco, quindi toccare il ritmo della batteria desiderato per selezionarlo.

### **Pulsante per la selezione della modalità**

Quest'area indica la modalità attuale del metronomo. Toccare per alternare tra modalità Metronome e Rhythm.

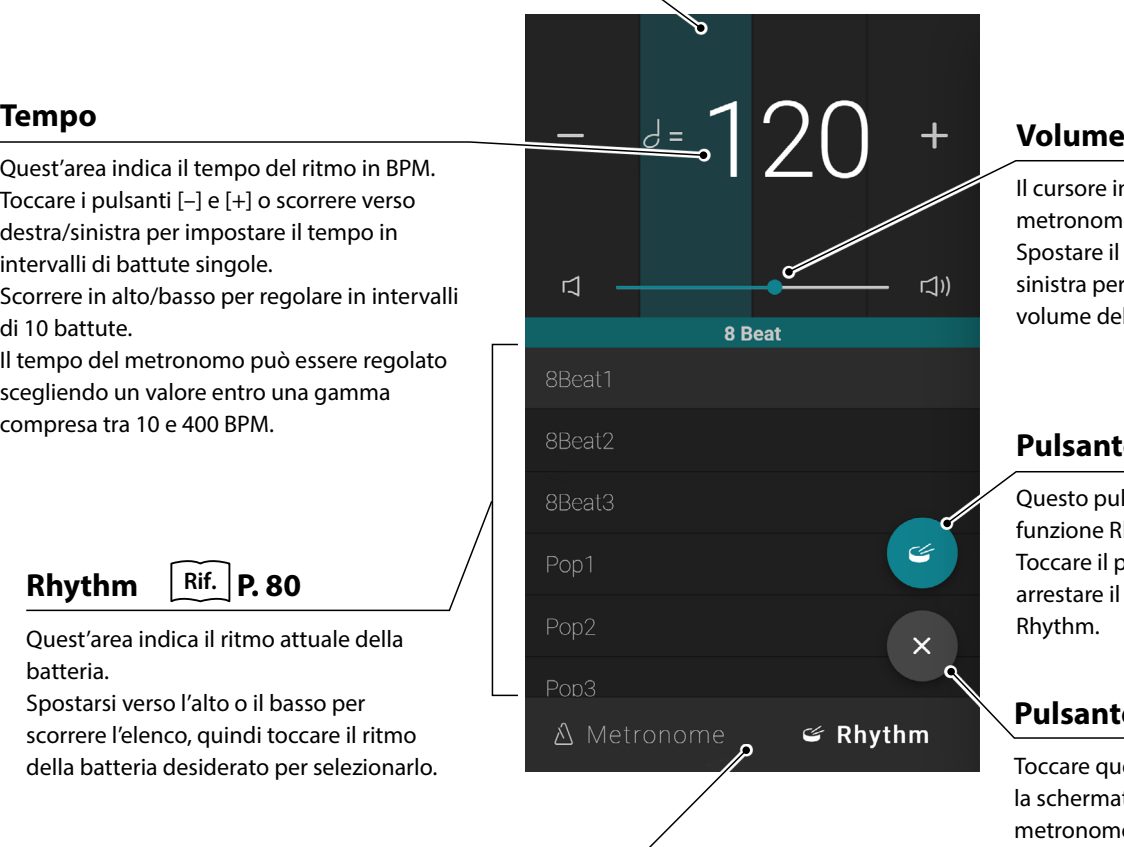

Il cursore indica il volume del metronomo. Spostare il cursore verso destra/ sinistra per aumentare/ridurre il volume del metronomo.

### **Pulsante Avvio/Arresto**

Questo pulsante indica lo stato della funzione Rhythm. Toccare il pulsante per avviare/ arrestare il conteggio della funzione Rhythm.

### **Pulsante Chiudi**

Toccare questo pulsante per chiudere la schermata delle impostazioni del metronomo e tornare alla schermata iniziale Piano/Sound.

Il metronomo continua a contare ed è possibile modificare il suono o utilizzare il registratore, ecc.

## **Recorder**

**La funzione Recorder consente la registrazione e l'archiviazione delle esecuzioni nella memoria interna del pianoforte ibrido oppure il salvataggio su un dispositivo di memoria USB collegato.**

**Le performance si possono registrare usando la schermata Mini Recorder o la schermata principale Recorder.**

#### **Mini Recorder**

Il Mini Recorder si apre con il pulsante REC a destra della barra di selezione, nelle schermate iniziali Piano/Sound.

Questo pulsante offre un modo rapido per avviare e arrestare la registrazione senza aprire la schermata principale Recorder. Questo metodo di registrazione consente anche di modificare il suono o di attivare il metronomo durante la registrazione.

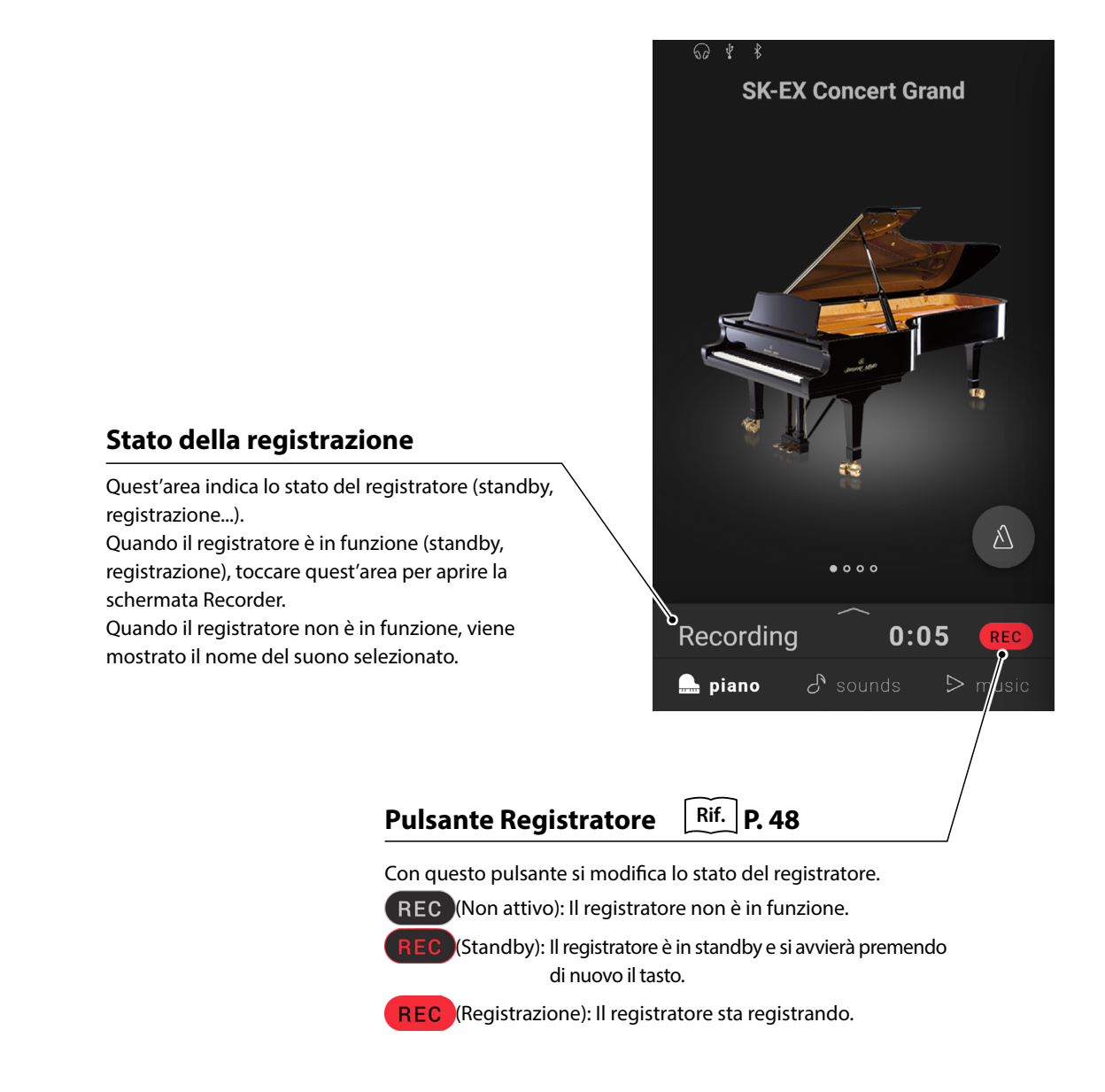

### **Schermata Recorder**

La schermata Recorder fornisce informazioni più dettagliate sul processo di registrazione e su ulteriori funzioni quali il formato di registrazione e di sovraincisione.

La schermata Recorder si può aprire toccando la barra di stato della registrazione quando il registratore è in standby o in funzione.

#### **Durata della registrazione** Quest'area mostra la durata della registrazione. **Stato della registrazione Pulsante per la selezione del brano** Quest'area indica lo stato del Questo pulsante permette di visualizzare registratore (standby, registrazione...). la schermata di selezione del brano per la  $^{\bullet}$ Stop sovraincisione. Overdubing Durante la registrazione questo pulsante viene nascosto. **Titolo del brano di**  Recorded song **overdubbing** Quest'area mostra il titolo del brano selezionato per la sovraincisione. **Pulsante Play** Con questo pulsante si riproduce il brano selezionato per la sovraincisione. Durante la registrazione questo pulsante **Chiusura registratore** viene nascosto. Toccare quest'area per chiudere la schermata Recorder e tornare alla schermata iniziale Piano/Sound. Lo stato della registrazione **Pulsante Registratore** continuerà a essere visualizzato nel Mini Recorder. Con questo pulsante si modifica lo stato del registratore. (Non attivo): Il registratore non è in funzione. (Standby): Il registratore è in standby e **Pulsante del menu Recorder** si avvierà premendo di nuovo Con questo pulsante si visualizza il menu Recorder. il tasto. (Registrazione): Il registratore sta Durante la registrazione questo pulsante viene nascosto. registrando.  $\boxtimes$  ATTENZIONE

Questo pulsante viene visualizzato solo quando si

collega un dispositivo di memoria USB.

### **Recorder**

- <span id="page-47-0"></span>**(1) Registrazione**
- **1.** Toccare il pulsante REC nella schermata iniziale Piano/Sound. **SK-EX Concert Grand**  $\equiv$ **SK-EX Concert Grand** Il pulsante diventa REC per indicare che il registratore è in standby. Tenere premuto il pulsante REC per annullare il registratore mentre è in modalità standby. **SK-EX Rendering** Recording standby
- **2.** Premere un tasto della tastiera o toccare di nuovo il pulsante per avviare la registrazione.

La registrazione si può avviare anche toccando la barra di selezione per accedere alla schermata Recorder, e poi toccando il pulsante (

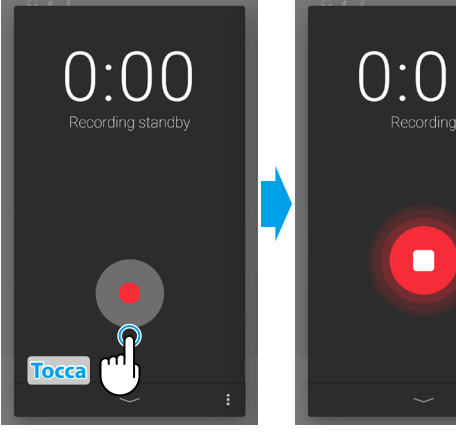

**Tocca**

La schermata Recorder passa dallo standby alla registrazione.

**3.** Toccare di nuovo i pulsanti **REC** o **per arrestare la registrazione.** 

Compare la schermata Recording completed (registrazione completata).

**4.** Toccare il pulsante [Playback] per riprodurre la performance registrata.

Toccare il pulsante [Save] per salvare la performance registrata o il pulsante [Delete] per eliminarla.

### $\boxtimes$  ATTENZIONE

In base al formato di registrazione selezionato, la performance registrata viene salvata nella memoria interna dello strumento o nel dispositivo di memoria USB.

**Rif.** "Formato di registrazione" [P. 52](#page-51-0)

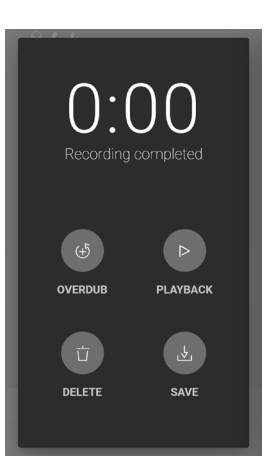

### **Overdubbing (sovraincisione di una performance durante l'ascolto di un brano)**

#### **Overdubbing di un brano registrato: Metodo 1**

**1.** Registrare normalmente una performance, quindi toccare il pulsante [Overdub] sulla schermata Recording Completed.

Compare la schermata Recording start (registrazione iniziata).

**2.** Toccare il pulsante **per entrare in modalità standby.** 

in modalità standby.

Tenere premuto il pulsante **e** per annullare il registratore mentre è

.<br>Idina completed **PLAYBACK Tocca** DELETI SAVE U.UU J.U Recording standby Overdubing Overdubing **Tocca** U.UU U.UJ Recording standby Recording Overdubing Overdubing Recorded song г

Comandi principali **Comandi principali**

**3.** Premere un tasto della tastiera o toccare di nuovo il pulsante **della per** avviare la registrazione.

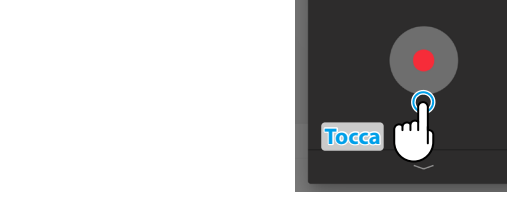

**4.** Toccare di nuovo i pulsanti **per arrestare la registrazione.** 

Compare la schermata Recording completed (registrazione completata).

**5.** Toccare il pulsante [Playback] per riprodurre la performance registrata.

Toccare il pulsante [Save] per salvare la performance registrata o il pulsante [Delete] per eliminarla.

### **Z ATTENZIONE**

La sovraincisione di una performance registrata nella memoria interna dello strumento è eseguibile una sola volta.

Per effettuare più sovraincisioni, selezionare il formato del registratore audio WAV (o MP3) in modo da abilitare la registrazione nella memoria USB.

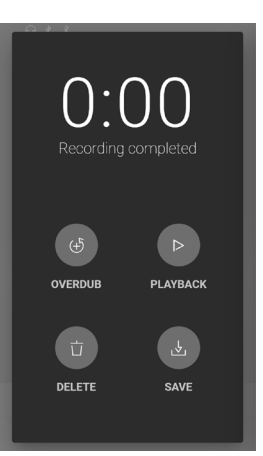

### **Recorder**

- **Sovraincisione di brani interni: Metodo 2**
- 1. Dalla finestra Piano/Sound Editor, toccare il pulsante :, quindi selezionare "Open Recorder" (apri registratore).

Compare la schermata Recording start (registrazione iniziata).

**2.** Toccare il pulsante  $\geq$ .

Compare la schermata di selezione del brano interno.

**3.** Toccare il brano su cui eseguire la sovraincisione.

**4.** Toccare il pulsante **e** per entrare in modalità standby.

Tenere premuto il pulsante **e** per annullare il registratore mentre è in modalità standby.

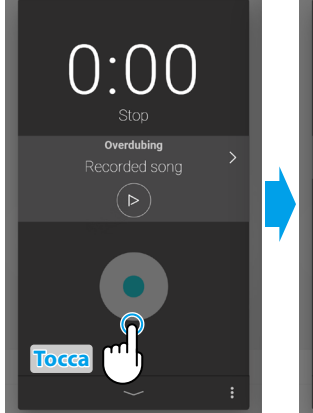

**Tocca** (m)

**Piano Vari** SK-EX Rendering ng Type Classic ual Technicial

Ambience

Tuning

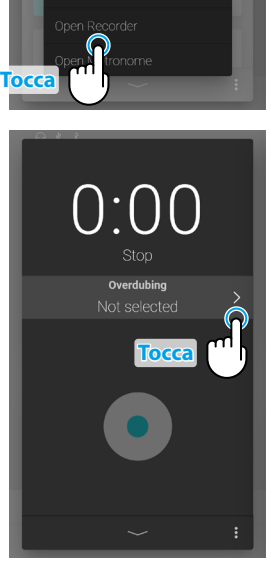

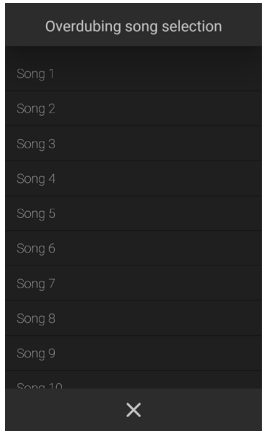

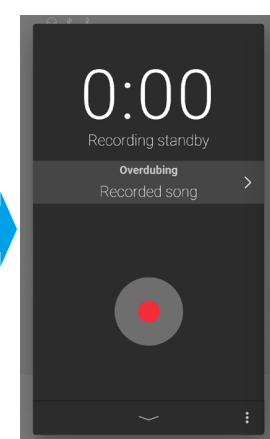

**5.** Premere un tasto della tastiera o toccare di nuovo il pulsante **per** per avviare la registrazione.

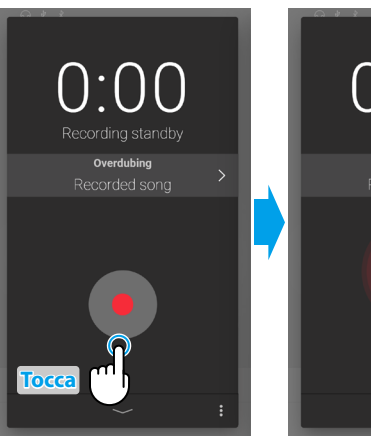

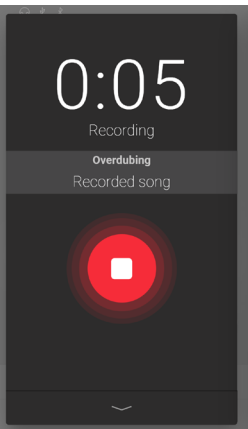

**6.** Toccare di nuovo il pulsante **per arrestare la registrazione.** 

Compare la schermata Recording completed (registrazione completata).

**7.** Toccare il pulsante [Playback] per riprodurre la performance registrata.

Toccare il pulsante [Save] per salvare la performance registrata o il pulsante [Delete] per eliminarla.

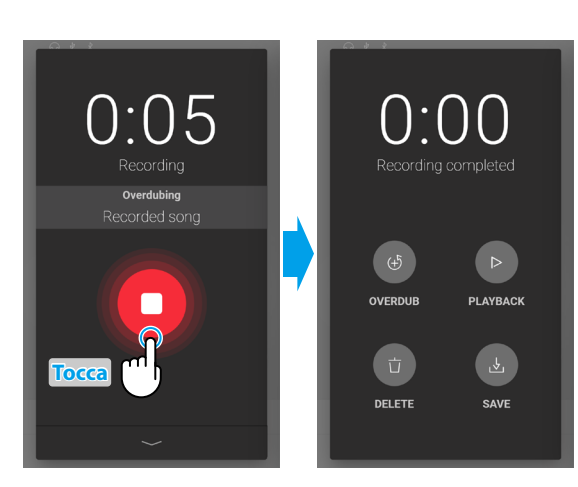

### **(2) Menu Recorder**

#### <span id="page-51-0"></span>**Formato di registrazione**

Le performance si possono registrare in tre formati: Memoria interna, WAV ed MP3.

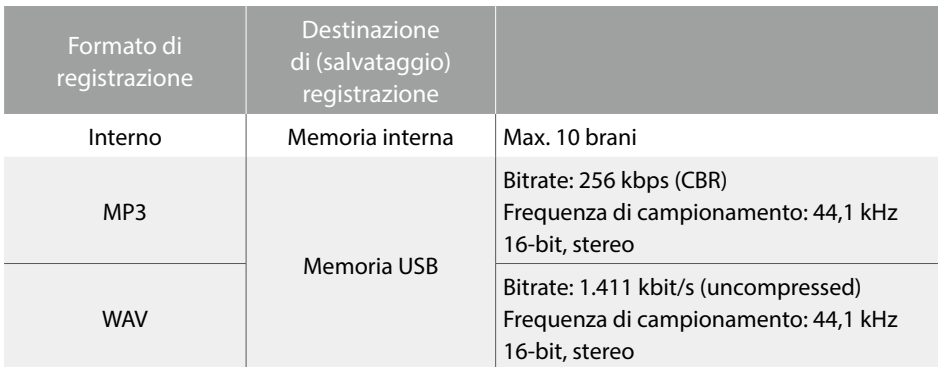

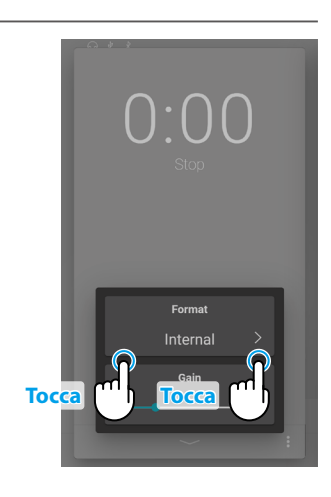

#### **Livello di registrazione**

Durante la registrazione di brani in formato audio WAV o MP3 su un dispositivo di memoria USB, l'impostazione Recording level consente di regolare il livello di registrazione (guadagno).

Spostare il cursore verso destra/sinistra per regolare il livello di registrazione.

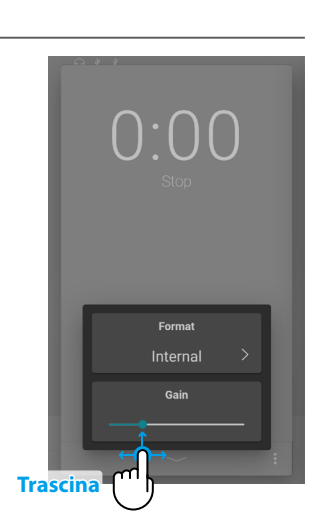

### $\boxtimes$  ATTENZIONE

- Se il formato di registrazione è impostato sulla memoria interna, l'impostazione del livello di registrazione non viene visualizzata.
- Se non viene collegato un dispositivo di memoria USB, il menu Recorder non viene visualizzato.

#### **Registrazione nella memoria interna dello strumento**

La capacità totale della memoria interna dello strumento è di circa 90.000 note.

Una capacità di registrazione di 5000 note, ad esempio, sarebbe sufficiente per registrare "Für Elise" di Beethoven circa 3~4 volte, il che equivale a 10~15 minuti di registrazione.

Il tempo totale di registrazione dipende, tuttavia, dal numero di note eseguite e dal tempo del pezzo. Anche le pressioni del pedale influenzano la lunghezza di registrazione massima, con una pressione equivalente a una nota.

Se si raggiunge la capacità massima durante la registrazione, il registratore si arresta automaticamente. La performance viene registrata finché il registratore non si arresta.

Le performance registrate nella memoria interna dello strumento restano memorizzate anche dopo lo spegnimento dello strumento.

Durante la registrazione, il registratore cattura le variazioni sonore.

Il registratore rileva il passaggio alla modalità Dual o Split.

Il registratore non rileva le modifiche delle impostazioni del tempo del metronomo durante la registrazione. Le performance vengono registrate al tempo specificato subito prima della registrazione.

### **Registrazione su un dispositivo di memoria USB**

Quando si registra un file audio WAV o MP3 su un dispositivo di memoria USB, il suono del metronomo o della batteria non viene registrato.

## **Virtual Technician**

**L'intervento di un tecnico è fondamentale in un pianoforte acustico. Il suo compito non è solo accordare lo strumento ma anche curarne la regolazione e l'intonazione affinchè lo strumento suoni al meglio.**

**Le impostazioni di Virtual Technician del pianoforte ibrido simulano in modo digitale questi interventi consentendo all'utilizzatore di adattare i diversi aspetti del carattere dello strumento al proprio stile.**

### $\triangledown$  ATTENZIONE

Se si seleziona un suono non-piano, l'area "Virtual Technician" viene sostituita da quella "Other sound settings" (altre impostazioni suono), che contiene impostazioni simili.

### **Entrare nella funzione Virtual Technician**

Dalla finestra Piano, toccare la barra di selezione per aprire la finestra Piano Editor, quindi toccare il pulsante [EDIT] nell'area Virtual Technician.

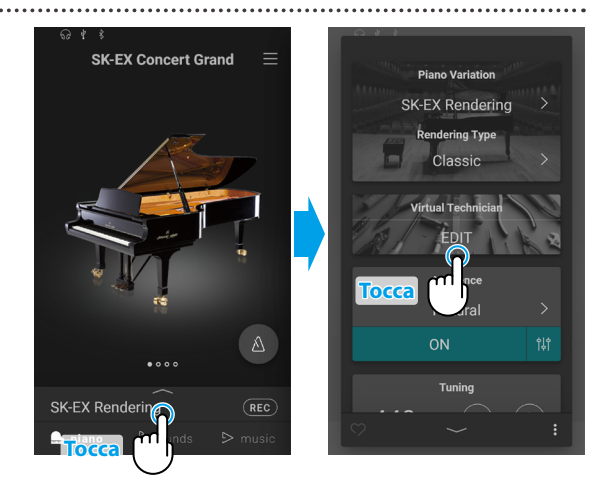

### **Schermata di modifica Virtual Technician**

Nella schermata di modifica Virtual Technician, toccare il parametro da regolare, quindi modificarlo a piacere.

### **MATTENZIONE**

Il numero di parametri regolabili in Virtual Technician dipende dal suono selezionato.

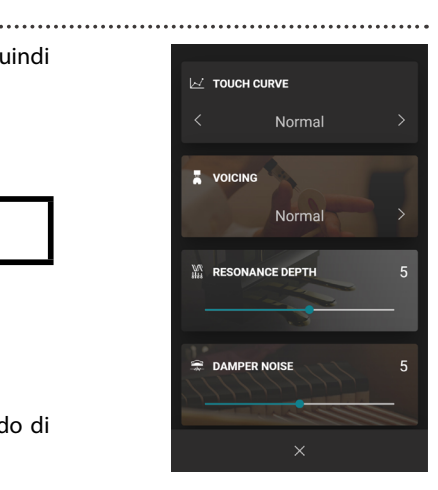

Le pagine seguenti illustrano lo scopo di ogni parametro, i valori impostabili e il metodo di regolazione:

Metodo di Nome del parametro<br>
Fregolazione **Scorri di lato Trascina (14) Decay Time** In un pianoforte acustico, la lunghezza dello strumento influenza la velocità con cui le note **Scorri** trattenute decadono, in un pianoforte più lungo (corde più lunghe) il tempo di decadi**su/giù** mento è superiore. Il pianoforte ibrido simula questa caratteristica, con l'impostazione Decay Time che consente di regolare la lunghezza di decadimento mentre si premono i tasti. **Trascina** Spiegazione del parametro Valore Descrizione 1 Le note mantenute decadono rapidamente. **Tocca** ÷  $\ddot{\mathrm{t}}$ 10 Le note mantenute decadono lentamente Valore regolabile  $\blacksquare$ 

Regolazione e impostazioni **Regolazione e impostazioni**

### **(1) Touch Curve Tocca**

As Quando si premono con forza i tasti, il pianoforte ibrido, proprio come un pianoforte acustico, produce un suono più potente, mentre è più attutito quando i tasti sono premuti con delicatezza. Il volume e il carattere timbrico variano in relazione alla forza e alla velocità con cui si suona – su un pianoforte ibrido questo sistema è indicato come "sensibilità al tocco".

L'impostazione curva di tocco permette di regolare questa sensibilità. Sono disponibili dieci curve di tocco predefinite.

L'impostazione di default "Normal" è progettata per ricreare con accuratezza il tocco di un pianoforte gran coda da concerto Kawai. Qualora si avesse la sensazione di una tastiera troppo leggera, o si raggiungesse il fortissimo troppo facilmente, si potrebbe avere bisogno di selezionare una curva di tocco più pesante. Al contrario, se la tastiera risultasse troppo pesante o i fortissimo fossero troppo difficili da raggiungere, si potrebbe avere bisogno di selezionare una curva di tocco più leggera.

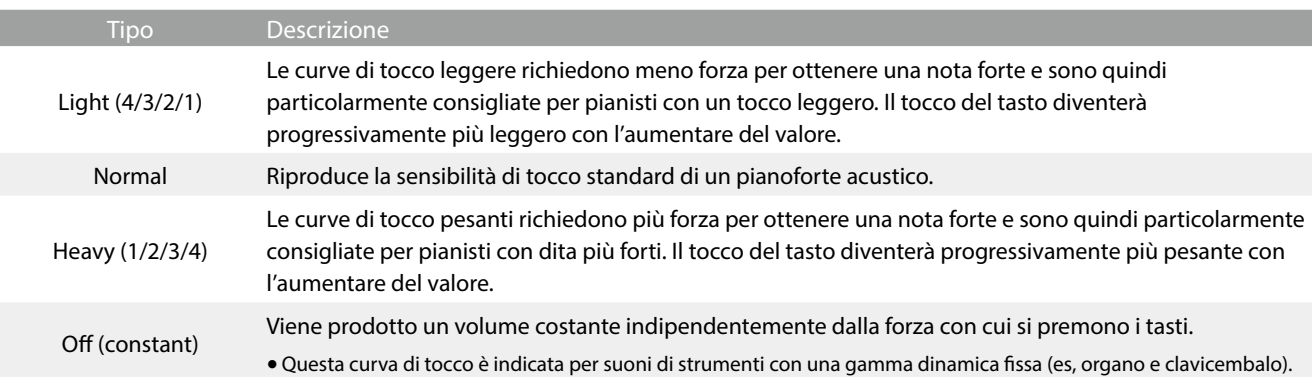

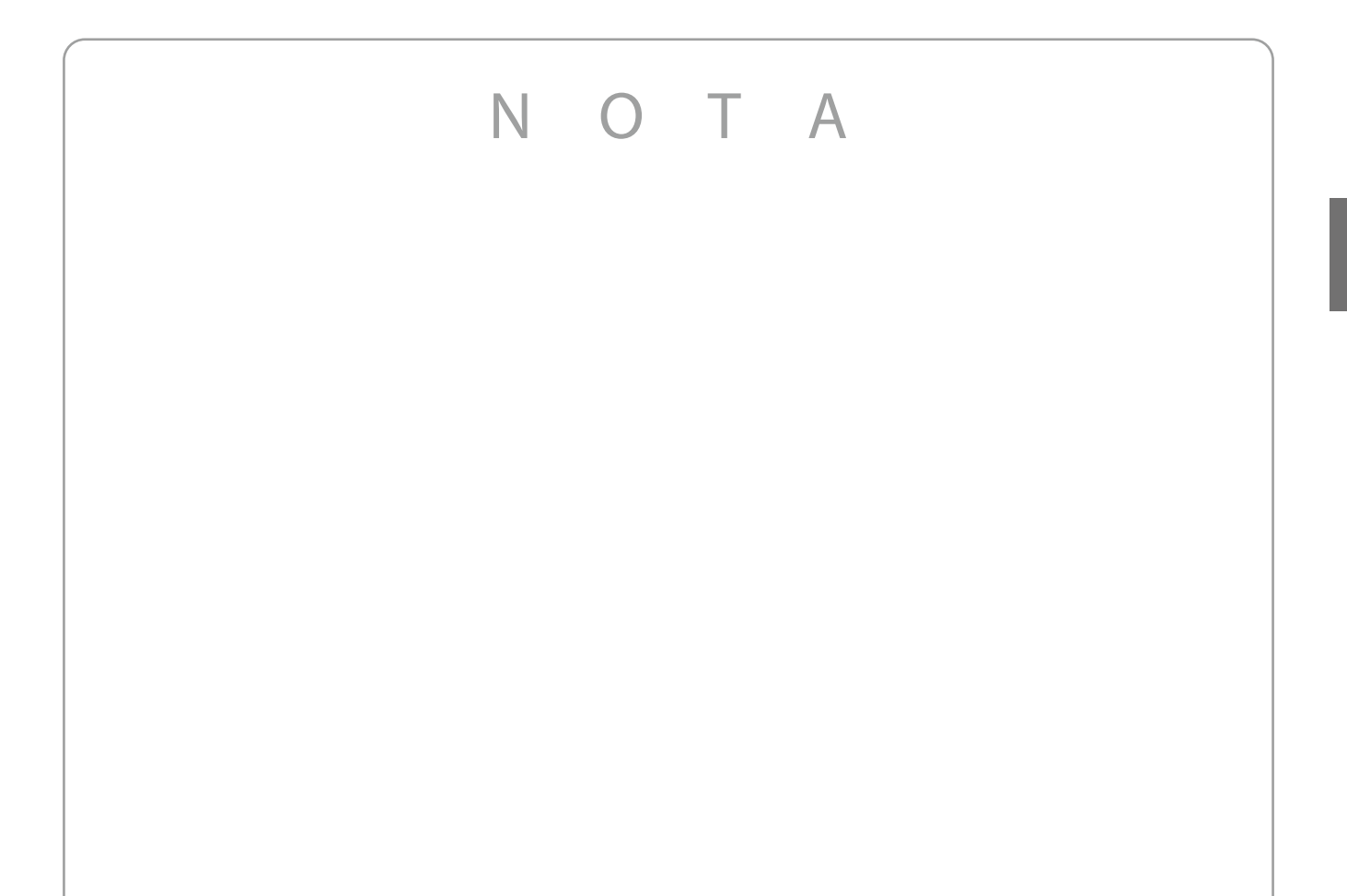

᠕

### **Virtual Technician**

### **(2) Voicing Tocca**

In un pianoforte acustico, la forma, la densità e la texture dei martelli influiscono sulla tonalità del suono dello strumento. I tecnici utilizzano diverse varietà di strumenti quali aghi e spazzole per manipolare questi martelli al fine di ottenere una tonalità bilanciata nella tastiera.

L'impostazione di intonazione ricrea diverse proprietà dei martelli, permettendo di regolare la tonalità complessiva del pianoforte ibrido. Sono disponibili sei diverse impostazioni predefinite di intonazione (applicate uniformemente a tutti i tasti).

Mentre l'impostazione di intonazione "Normal" è adeguata per un'ampia gamma di generi musicali, è possibile selezionare una tonalità più morbida e vellutata per pezzi romantici, o un tono più acceso e aggressivo per gli stili moderni.

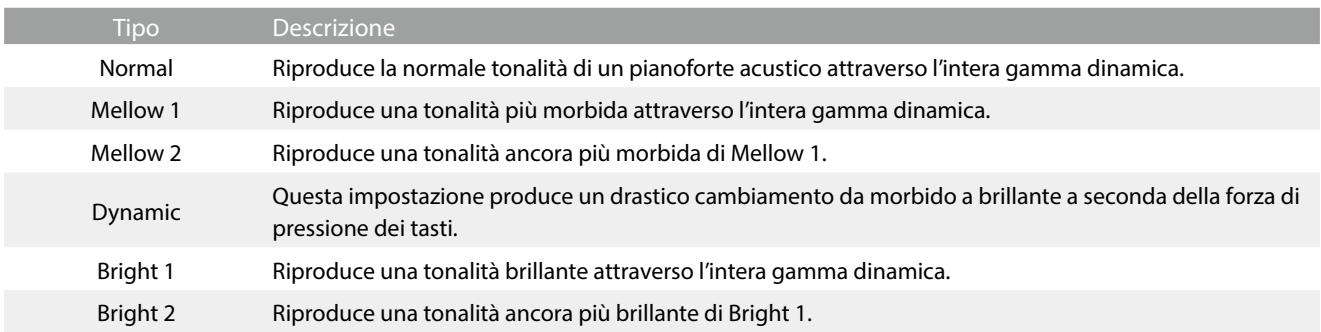

### **(3) Resonance Depth Trascina**

L'impostazione Resonance Depth permette di regolare la profondità di risonanza generale del motore del suono SK-EX Rendering.

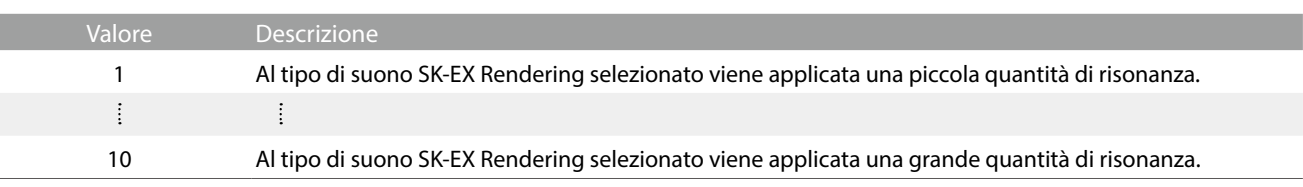

### **Ø ATTENZIONE**

ı

Questa impostazione viene visualizzata solo quando si seleziona la modulazione del suono "SK-EX Rendering".

Quando in un pianoforte acustico viene premuto il pedale del forte, tutti gli smorzatori si alzano consentendo alle corde di vibrare liberamente. Quando premendo il pedale tonale si suona una nota o un accordo, oltre alle corde delle note suonate, vibreranno anche le corde delle altre note in risonanza simpatica.

L'impostazione risonanza degli smorzatori del pianoforte ibrido ricrea questo fenomeno e consente di regolarne il volume.

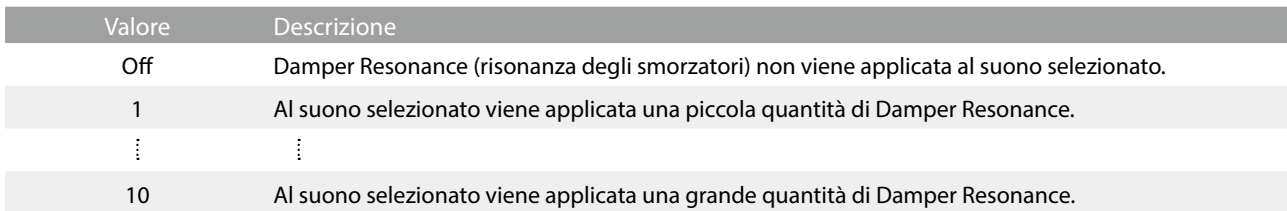

### $\boxtimes$  ATTENZIONE

Questa impostazione non viene visualizzata quando si seleziona la modulazione del suono "SK-EX Rendering".

### **(5) Damper Noise Trascina**

Quando, in un pianoforte acustico, viene pigiato e rilasciato il pedale del forte, è spesso possibile sentire il suono dello smorzatore che tocca e rilascia le corde.

Il pianoforte ibrido riproduce questo suono e l'impostazione Damper Noise permette di regolarne il volume. Anche la velocità di pressione e rilascio del pedale del forte influenza l'importanza del rumore degli smorzatori, a una velocità maggiore corrisponde un suono più pronunciato.

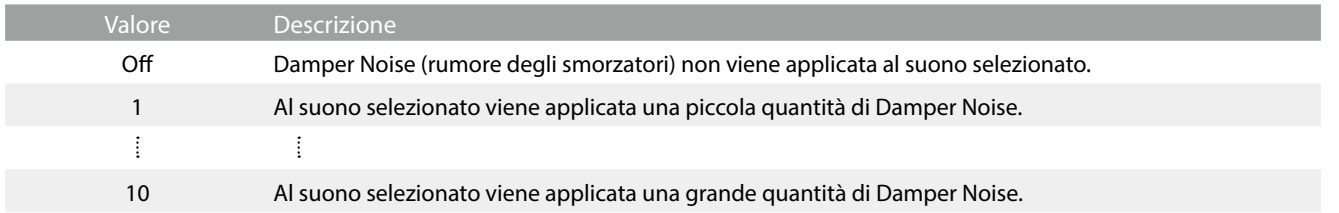

### **(6) String Resonance Trascina**

La risonanza delle corde fa riferimento ad un fenomeno che esiste nei pianoforti acustici dove le corde delle note trattenute risuonano "per simpatia" con le altre note della stessa serie armonica.

L'impostazione risonanza delle corde del pianoforte ibrido ricrea questo fenomeno e permette di regolarne il volume.

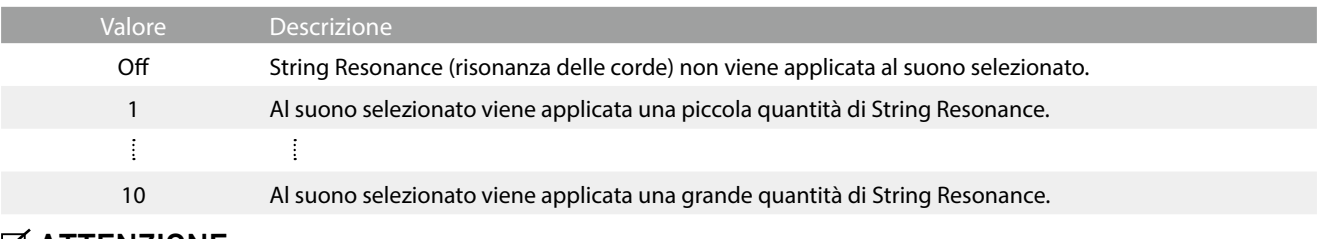

#### **☑ ATTENZIONE**

Questa impostazione non viene visualizzata quando si seleziona la modulazione del suono "SK-EX Rendering".

#### **Dimostrazione di risonanza delle corde**

Per provare il fenomeno della risonanza delle corde, tenere premuto con delicatezza il tasto "C" come illustrato di seguito, quindi suonare (battere e rilasciare velocemente) qualsiasi tasto indicato con un simbolo . Oltre al suono di ogni nota suonata, sarà possibile sentire le corde del primo tasto "DO" risuonare in simpatia, dimostrando così la risonanza delle corde.

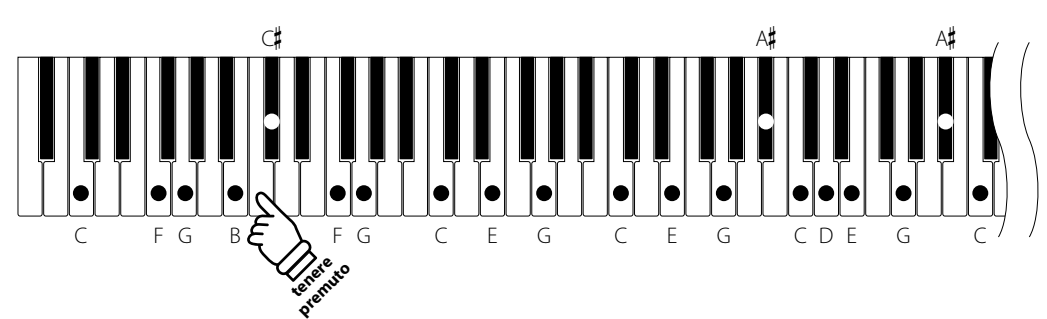

### **MATTENZIONE**

Il punto e il volume di risonanza possono variare in base al suono e alle impostazioni del pianoforte utilizzate.

### **(7) Undamped String Resonance Trascina**

Gli smorzatori di un pianoforte acustico si estendono per quasi tutta la larghezza della tastiera. Tuttavia i 18 tasti più alti (circa 1,5 ottava) non incorporano smorzatori, in quanto le corde più corte di queste note acute decadono velocemente e non hanno quindi bisogno di essere smorzate.

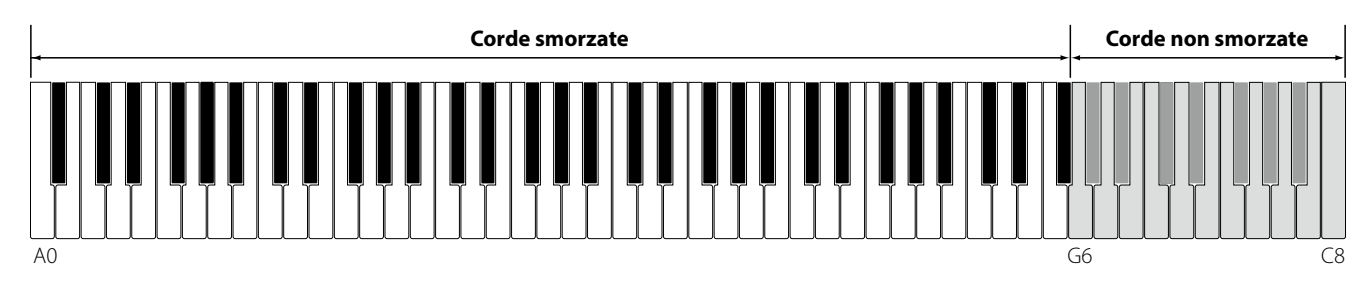

Di conseguenza, le corde di queste note non smorzate sono libere di vibrare in risonanza simpatica con quelle dei tasti più bassi – indipendentemente dalla posizione del pedale del forte – e aiutano ad arricchire il suono con più colore tonale e timbrico.

Il pianoforte ibrido ricrea questo fenomeno con l'impostazione Undamped String Resonance che consente di regolare il volume di questa risonanza.

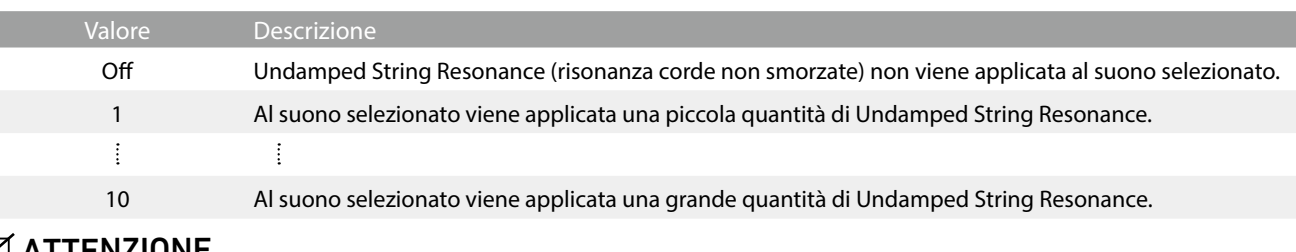

### $\boxtimes$  ATTENZIONE

Questa impostazione non viene visualizzata quando si seleziona la modulazione del suono "SK-EX Rendering".

ı

### **(8) Cabinet Resonance Trascina**

Mentre il suono fondamentale di un pianoforte acustico è prodotto dalla vibrazione delle corde, trasmettendo energia attraverso la tavola armonica in abete, il mobile dello strumento contribuisce da dare una varietà di sottili caratteristiche tonali che arricchiscono l'esperienza pianistica. Il letto della tastiera, il fascione interno ed esterno, il telaio in acciaio, e i piantoni rivestono tutti un ruolo nella diffusione dell'energia del suono, aumentando la qualità del pianoforte.

Il pianoforte ibrido ricrea queste caratteristiche acustiche naturali, con l'impostazione Cabinet Resonance che consente di regolare il volume di questa risonanza.

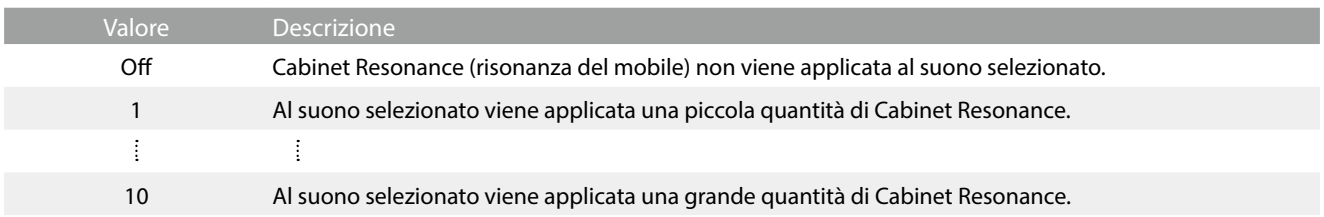

### **Ø ATTENZIONE**

Questa impostazione non viene visualizzata quando si seleziona la modulazione del suono "SK-EX Rendering".

### **(9) Key-off Effect Trascina**

Quando si suona un pianoforte acustico – in particolar modo nella sezione dei bassi – se un tasto viene pigiato con forza e rilasciato velocemente, è spesso possibile sentire il suono degli smorzatori che toccano le corde subito prima che la vibrazione si fermi.

La funzione Key-off simula questo fenomeno e potete regolarne il volume secondo il vostro gusto.

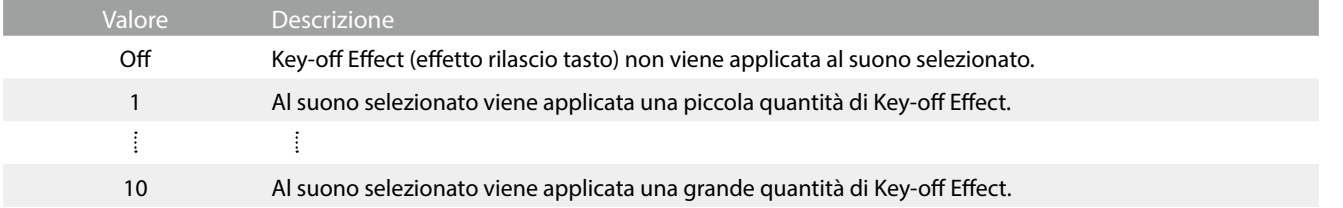

### **(10) Fall-back Noise Trascina**

Mentre si suona un pianoforte acustico è spesso possibile sentire il tipico suono di ritorno della meccanica ( "falling back") in posizione neutrale dopo che si è rilasciato un tasto.

Con questa impostazione il pianoforte ibrido riproduce questo suono ed è possibile regolarne il volume.

Mentre il valore di fabbrica è previsto per simulare il livello di volume naturale del rumore dei tasti quando tornano nella loro posizione naturale, si potrebbe desiderare di regolarne il volume. Per esempio, riducendo il volume durante l'esecuzione di pezzi molto delicati, dove il rumore di ritorno tasto potrebbe diventare troppo evidente.

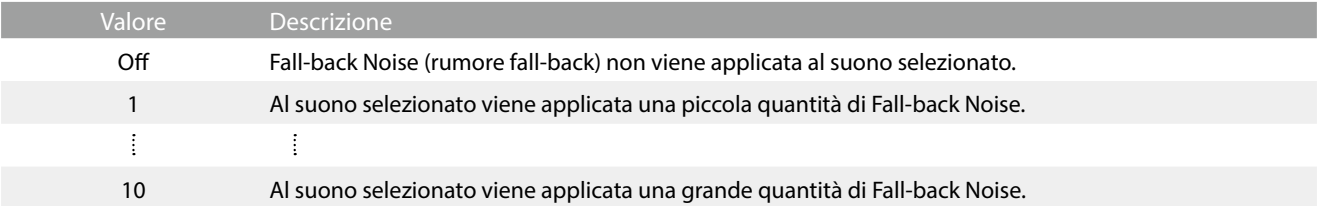

### **(11) Hammer Noise Trascina**

Quando si suona un piano acustico, è possibile sentire anche il suono fisico del martelli che colpiscono le corde, assieme al suono dei tasti.

Il pianoforte ibrido riproduce questo suono, con l'impostazione Hammer Noise che consente di modificare il volume di questo suono.

Il valore preimpostato intende simulare il livello di volume naturale di un piano acustico, ma potrebbe essere richiesto un volume maggiore o minore per produrre un attacco più o meno incisivo.

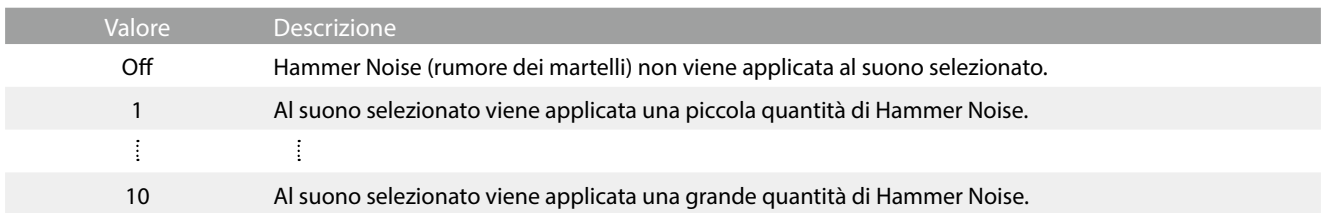

### **(12) Hammer Delay Trascina**

Quando con un pianoforte acustico si suonano dei passaggi pianissimo è possibile percepire un ritardo tra la pressione di un tasto e la percussione del martello sulle corde.

Se lo si desidera, il pianoforte ibrido può ricreare questo ritardo consentendo anche di regolarne la lunghezza.

Mentre il valore di default "Off" è previsto per replicare un gran coda ben regolato, con un'immediata connessione tra tastiera e martelli, alcuni pianisti potrebbero desiderare di introdurre un ritardo minore per simulare diversi tipi di pianoforte o strumenti con una meccanica leggermente usurata.

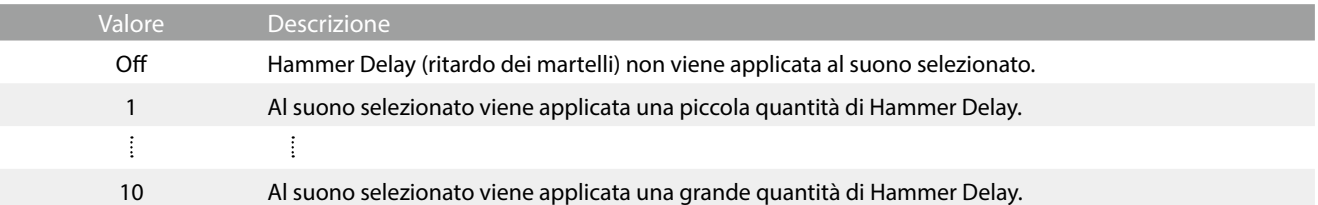

### **(13) Topboard Tocca**

Quando si suona un pianoforte acustico, la posizione del coperchio superiore dello strumento (asta) influisce sia sul volume che sulla "apertura" del suono prodotto.Con il coperchio completamente aperto le onde sonore vengono riflesse dalla superficie lucida del coperchio e proiettate nell'ambiente, mentre con il coperchio chiuso si ottiene l'effetto opposto di un suono più scuro e ovattato.

Il pianoforte ibrido simula queste caratteristiche, con cinque diverse posizioni del coperchio superiore.

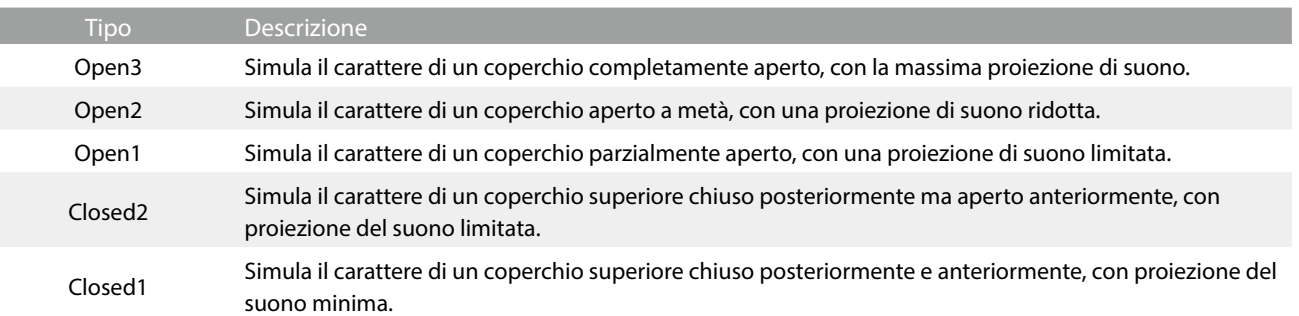

### **(14) Decay Time Trascina**

In un pianoforte acustico, la lunghezza dello strumento influenza la velocità con cui le note trattenute decadono, in un pianoforte più lungo (corde più lunghe) il tempo di decadimento è superiore.

Il pianoforte ibrido simula questa caratteristica, con l'impostazione Decay Time che consente di regolare la lunghezza di decadimento mentre si premono i tasti.

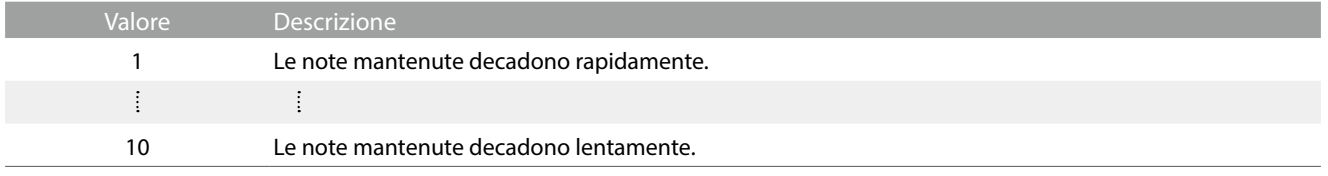

#### **(15) Release Time Trascina**

Quando si suona un pianoforte acustico a coda, la lunghezza dello strumento influenza anche la velocità alla quale le note suonate (e rilasciate) decadono, pianoforti a coda più lunghi (corde più lunghe) sono caratterizzati da tempi di rilascio maggiori.

Il pianoforte ibrido simula questa caratteristica con l'impostazione Release Time che consente di regolare la lunghezza di decadimento dopo il rilascio del tasti.

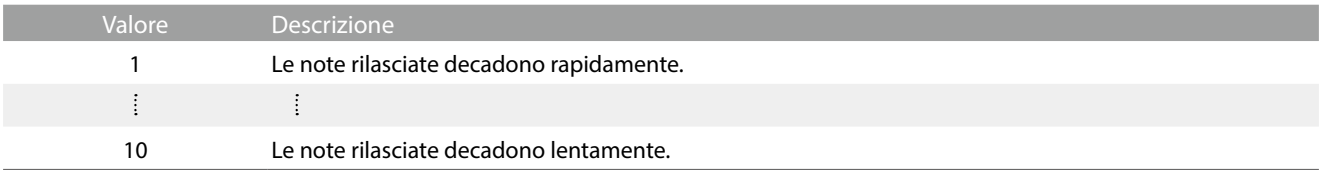

### **(16) Minimum Touch Trascina**

Questa impostazione consente di regolare la velocità minima del tasto necessaria per produrre un suono. Di impostazione predefinita, questa funzione ricrea la sensibilità al tocco estremamente fine di un pianoforte gran coda da concerto, consente di produrre un suono molto delicato con un tocco minimo dei tasti. Se si desidera ricreare la sensibilità al tocco di un piccolo pianoforte a coda o di un pianoforte verticale è consigliabile ridurre questa sensibilità.

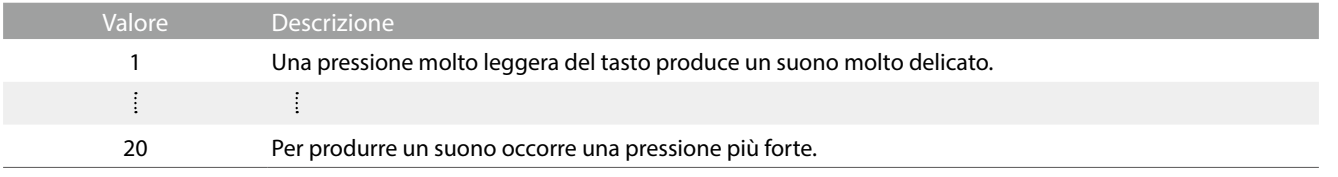

### **(17) Stretch Tuning Tocca**

L'estensione di accordatura è un metodo specifico utilizzato dai tecnici di pianoforti acustici nella quale le ottave inferiori sono accordate in maniera leggermente più piatta e quelle superiori in maniera leggermente più nitida per uguagliare le armoniche naturali di un pianoforte acustico.

L'impostazione Stretch Tuning permette di regolare il grado di estensione quando viene selezionato "Normal", o di disattivare completamente questa impostazione.

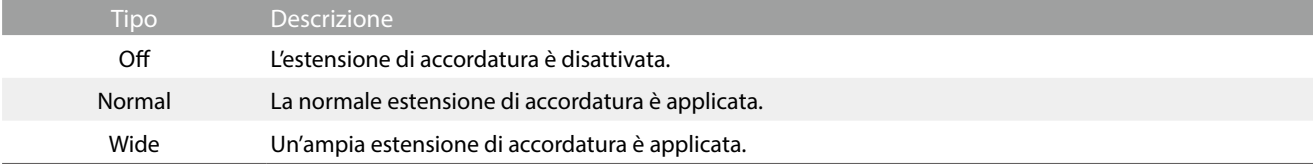

### **(18) Temperament Tocca**

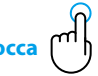

L'impostazione dei temperamenti permette di variare il sistema di accordatura utilizzato dal pianoforte ibrido dal moderno Temperament' standard ad uno qualsiasi dei vari temperamenti popolari durante i periodi rinascimentale e barocco.

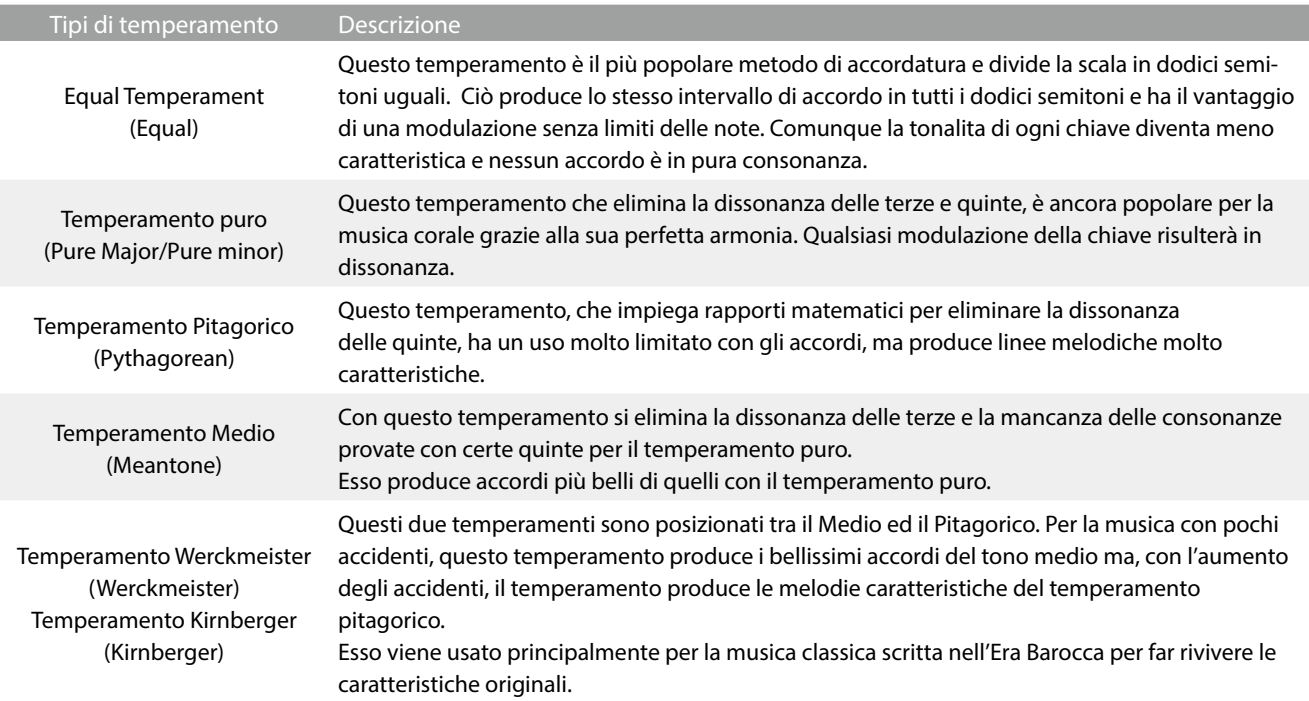

N O T A

### **Z ATTENZIONE**

La chiave del temperamento e l'impostazione maggiore/minore devono combaciare correttamente.

### **(19) Temperament Key Tocca**

L'impostazione chiave del temperamento permette di specificare la chiave del temperamento selezionato. In caso di utilizzo di un temperamento diverso da Equal, usare questa impostazione per specificare l'indicazione della chiave del pezzo.

### $\times$  ATTENZIONE

Se si seleziona Equal Temperament, l'impostazione Temperament Key non produce effetti.

### **(20) Key Volume Tocca**

L'impostazione Key Volume consente di ridurre leggermente il volume delle diverse sezioni della tastiera. Sono disponibili quattro tipi diversi di smorzamenti pre-impostati.

Sebbene l'impostazione predefinita del volume dei tasti "Normal" sia adeguata per un'ampia varietà di generi musicali, si potrebbero voler sperimentare impostazioni di smorzamento diverse, per attenuare o amplificare le aree della tastiera.

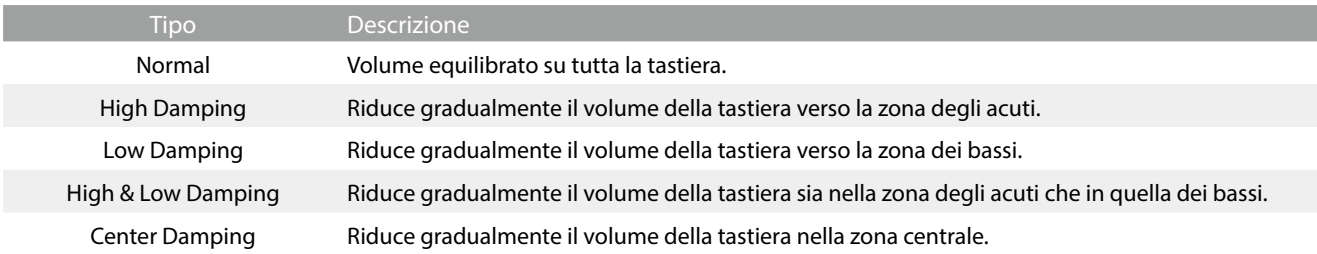

### **(21) Half-Pedal Adjust Trascina**

Questa impostazione consente di regolare il punto in cui il pedale del forte diventa attivo (quando gli smorzatori del pianoforte iniziano ad alzarsi dalle corde). Questa impostazione può essere utile a quei pianisti che abitualmente tengono il loro piede destro sul pedale ma non desiderano necessariamente sostenere il suono.

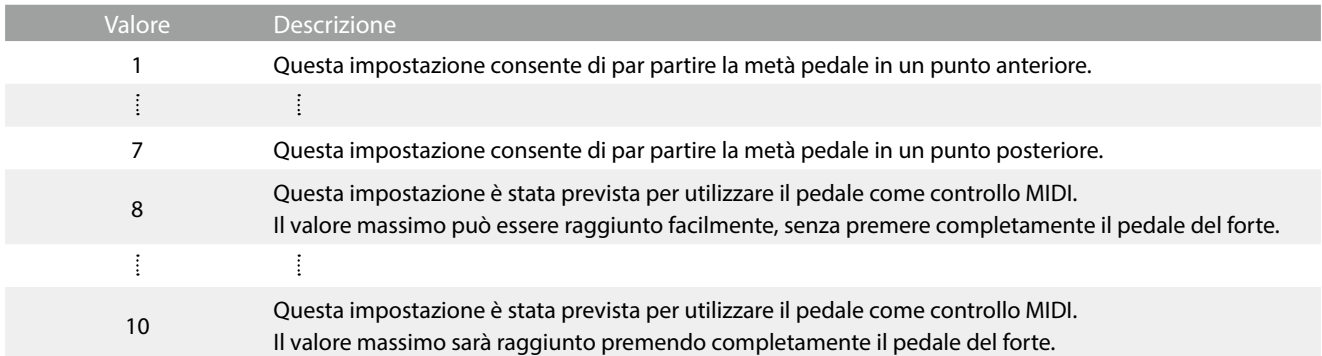

### **(22) Soft Pedal Depth Trascina**

Questa impostazione regola la misura di attenuazione del suono da parte del pedale del piano (sinistro).

Mentre il valore di default è previsto per replicare l'efficacia del pedale Una Corda di un pianoforte da concerto, il pianista potrebbe desiderare di aumentare o diminuire questo valore per adeguarlo al proprio stile.

Quando si preme il pedale Uni Corda di un pianoforte a coda acustico, la tastiera si sposta leggermente verso destra, costringendo I martelli a percuotere due corde anzichè le solite tre, riducendo così il volume di ogni nota.

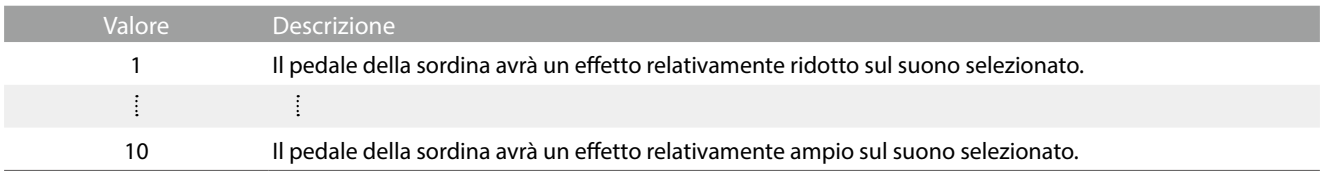

### **(23) Damper Hold**

I

L'impostazione Damper Hold viene usata per determinare se i suoni come organo o stringhe devono essere continuamente sostenuti con il pedale del forte premuto, o se questi suoni devono decadere naturalmente.

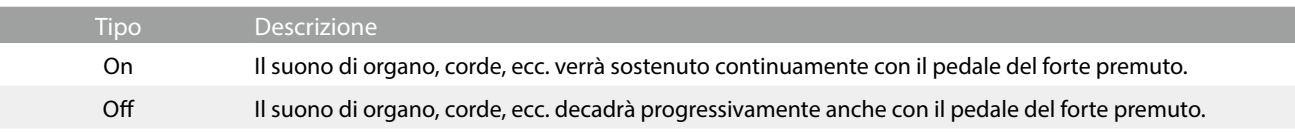

**Il menu impostazioni contengono diverse opzioni per regolare il funzionamento e il suono del pianoforte ibrido. Queste impostazioni sono raggruppate per categoria, fornendo un pratico accesso ai relativi comandi.**

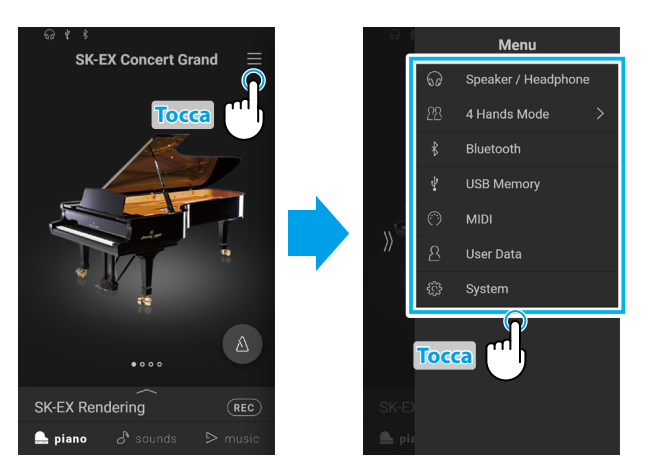

Toccare il pulsante  $\equiv$  nell'angolo in alto a destra della schermata per aprire il Menu.

## **1. Speaker/Headphone**

**Questa categoria di menu contiene impostazioni per regolare il suono emesso dalle casse e dalle cuffie.**

### **(1) Tone Control Tocca**

Questa impostazione consente di regolare il carattere generale del suono del pianoforte ibrido per garantirne la migliore qualità all'interno dell'area di collocazione dello strumento. Sono disponibili otto diverse impostazioni EQ predefinite, più un'ulteriore impostazione "User" per un controllo più approfondito delle diverse bande di frequenza.

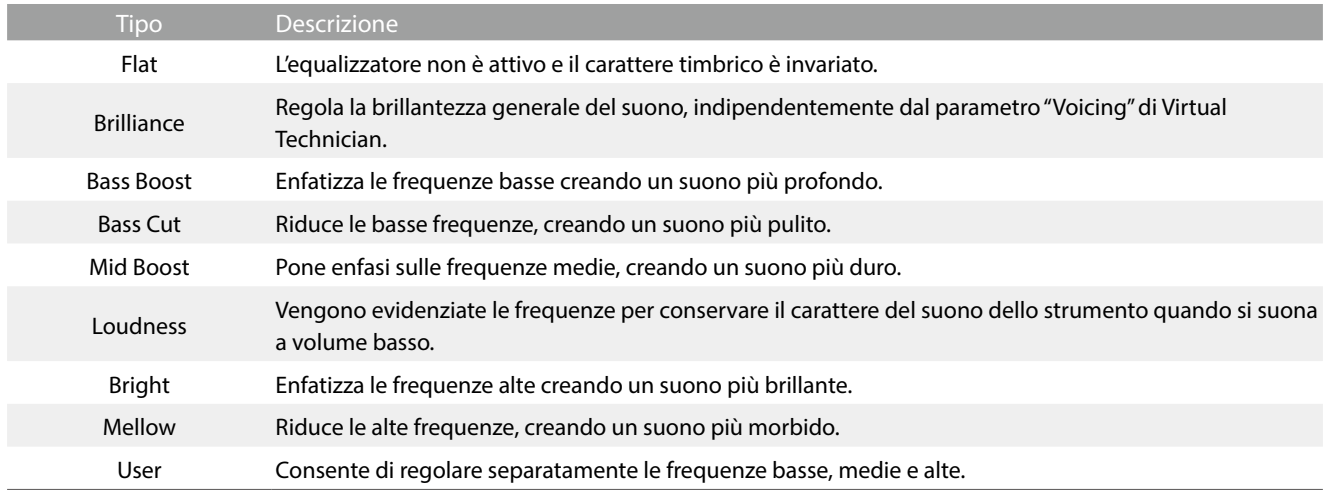

#### **Regolazione del livello Brilliance**

- 1. Toccare i pulsanti  $\langle \ \rangle$  per selezionare il tipo di regolazione della tonalità "Brilliance" (brillantezza).
- Compare un cursore.
- **2.** Spostare il cursore verso destra/sinistra per aumentare/ridurre il livello di Brillance.

#### **User**

L'opzione di regolazione tonalità dell'utente (User Tone Control) consente di definire in modo più preciso la tonalità acustica dello strumento, regolando singolarmente le quattro bande di frequenza. Si può anche regolare la gamma di frequenza delle bande mediobassa e medio-alta.

- **1.** Toccare i pulsanti  $\langle \rangle$  per selezionare il tipo di regolazione della tonalità "User" (utente).
- **2.** Toccare il pulsante [Edit] per aprire la finestra User Tone Control.
- **3.** Toccare i pulsanti  $\langle \rangle$  per selezionare la gamma di frequenza desiderata.
- **4.** Spostare il cursore verso destra/sinistra per aumentare/ridurre il livello.

strumento contro una parete.

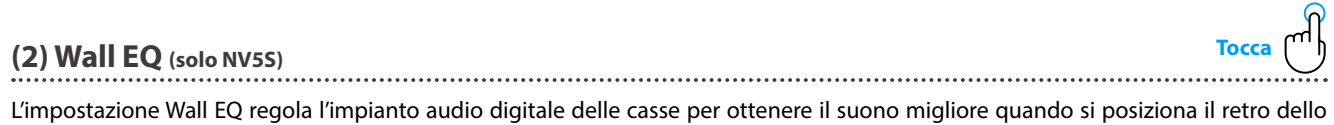

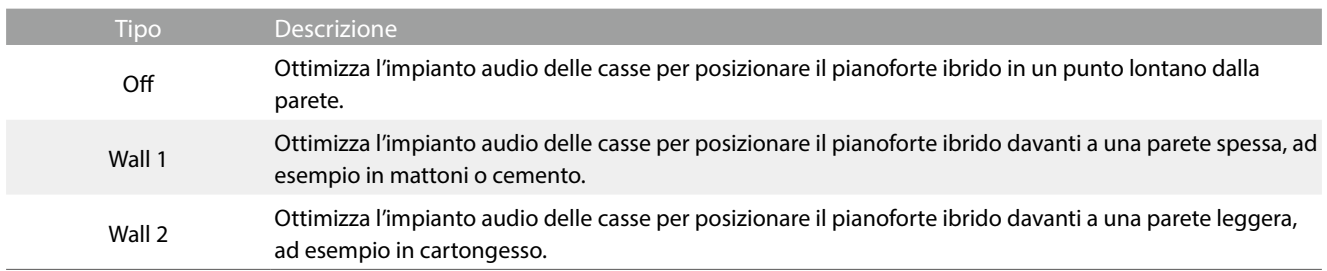

### **(3) Low Volume Balance Tocca**

L'impostazione Low Volume Balance riduce la differenza di volume tra i tocchi pianissimo e fortissimo, permettendo di continuare a suonare il pianoforte a basso volume senza perdere il suono delle note pianissimo.

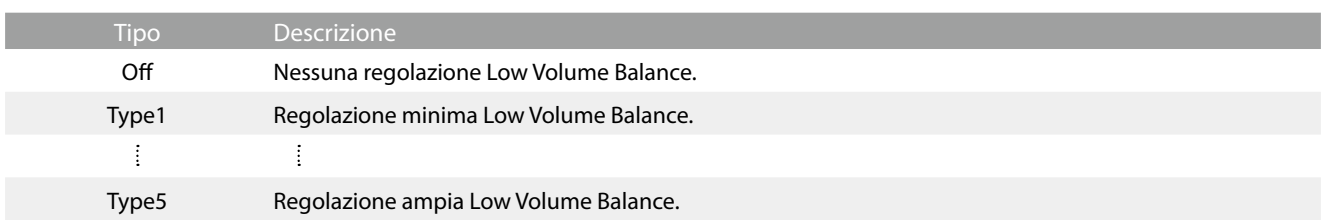

### **(4) Speaker Volume Tocca**

L'impostazione volume altoparlanti permette di ridurre il livello massimo del volume di uscita degli altoparlanti del pianoforte ibrido, offrendo un più raffinato controllo del volume principale. Questa impostazione può essere utilizzata anche come limitatore di volume per evitare di suonare ad un livello troppo alto.

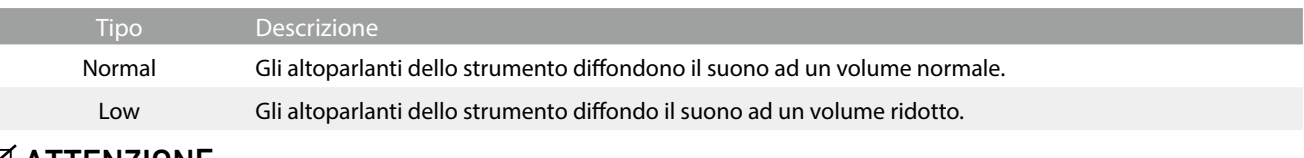

### **Ø ATTENZIONE**

Questa impostazione non influisce sul volume delle cuffie e di Line Out.

### **(5) Spatial Headphone Sound Tocca**

Il suono spaziale in cuffia è una funzione speciale del pianoforte ibrido che migliora la profondità e il realismo del suono di pianoforte acustico in cuffia.

Questa impostazione consente di selezionare uno dei tre diversi presets acustici che regolano la posiziona spaziale del suono, aiutando anche a ridurre l'affaticamento auditivo durante un uso prolungato delle cuffie.

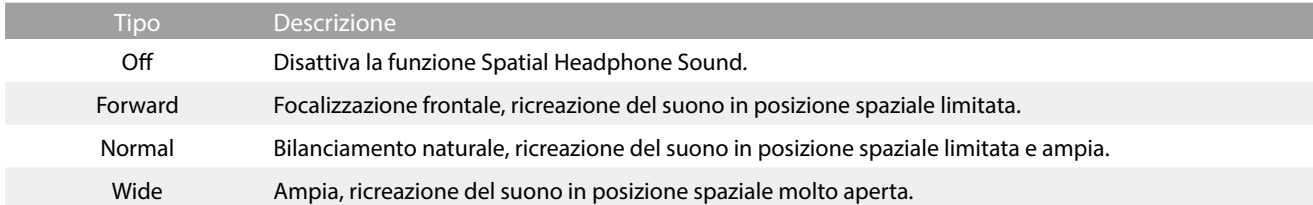

### $\boxtimes$  ATTENZIONE

Questa impostazione non influisce sugli altoparlanti del suono Line Out.

### **(6) Headphone Type Tocca**

Questa impostazione ottimizza il suono del pianoforte ibrido durante l'ascolto attraverso diversi tipi di cuffia.

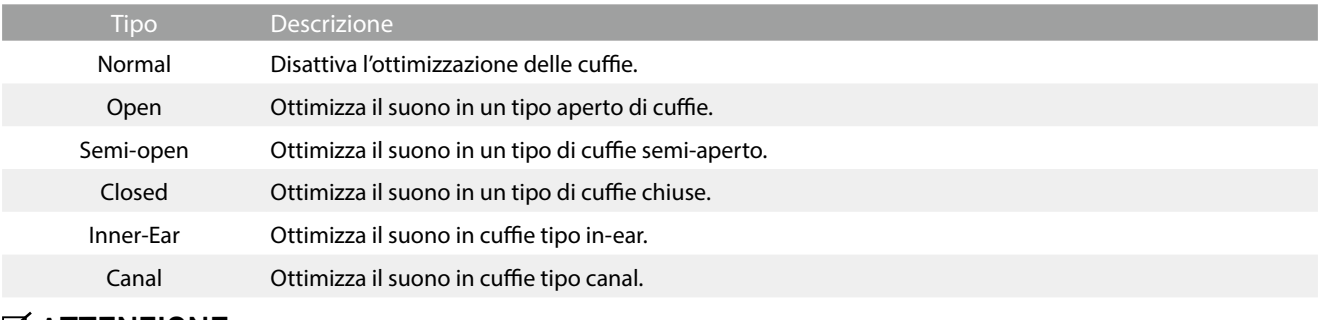

### $\triangledown$  ATTENZIONE

Questa impostazione non influisce sugli altoparlanti del suono Line Out.

### **(7) Headphone Volume Tocca**

L'impostazione volume cuffia permette di aumentare il volume massimo delle stesse.

L'impostazione di fabbrica di Headphone Volume è "Normale" al fine di proteggere le orecchie dell'utilizzatore da un volume eccessivo. E' possibile selezionare l'impostazione "Alto" in presenza di un importante impedimento, o in situazioni che richiedono l'aumento del livello massimo di volume delle cuffie.

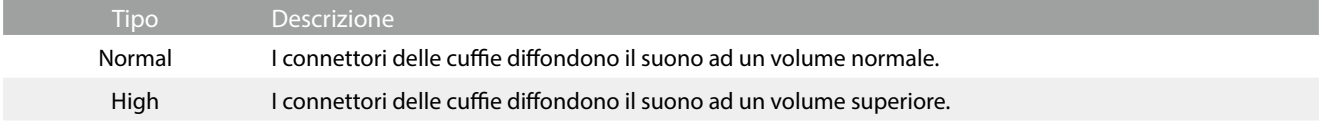

### **MATTENZIONE**

Questa impostazione non influisce sugli altoparlanti del suono Line Out.

۳Ļ

### **(8) Line In Volume Trascina**

Questa impostazione consente di regolare digitalmente il volume delle entrate Line In dello strumento e può essere utile durante l'utilizzo della funzione di registratore USB e nel bilanciamento di una sorgente audio esterna con il suono dello strumento.

Spostare il cursore Line In Volume verso destra/sinistra per aumentare/ridurre il valore dell'impostazione del volume in ingresso.

### $\boxtimes$  ATTENZIONE

E' possibile regolare il Line In Volume anche utilizzando il potenziometro LEVEL, collocato sul pannello delle prese. (solo NV10S)

#### **Confronto impostazioni Line In Volume e potenziometro Line In LEVEL (solo NV10S)**

Il pianoforte ibrido NV10S dispone di due metodi per regolare il livello dell'audio Line in: il potenziometro Line In LEVEL (posizionato accanto ai connettori Line In del pannello prese) e l'impostazione Line In Volume. Il potenziometro LEVEL viene utilizzato per regolare il volume analogico del suono che entra nello strumento, mentre l'impostazione Line In Volume regola il volume digitale del suono una volta che si trova all'interno dello strumento.

Per assicurare un audio Line In di alta qualità, si consiglia di impostare il volume del dispositivo audio esterno (ad esempio un tablet) a un livello elevato, quindi regolare il potenziometro Line In LEVEL dello strumento a un livello adeguato, senza distorsioni. Se è necessario aumentare o diminuire ulteriormente il volume dell'audio esterno, è possibile utilizzare l'impostazione Line In Volume come desiderato.

## **2. 4 Hands Mode (Modalità a quattro mani)**

**Questa categoria di menu viene usata per attivare e regolare la modalità 4Hands.**

**La modalità 4Hands divide la tastiera in due sezioni in modo simile alla modalità Split. Tuttavia, con la modalità 4Hands attiva, l'ottava/il pitch di ogni sezione viene automaticamente regolato per creare due strumenti separati da 44 tasti con lo stesso intervallo di riproduzione. Inoltre, il pedale destro del forte e il pedale sinistro della sordina agiscono come pedali del forte separati per le rispettive sezioni destra e sinistra, permettendo a due persone di realizzare duetti al piano con un solo strumento.**

**1.** Toccare "4 Hands Mode" nel menu. Si apre la finestra 4 Hands e la tastiera viene suddivisa in sezione destra e sinistra.

- **2.** Toccare l'icona dello strumento desiderato per ogni sezione, destra e sinistra, e toccare i pulsanti  $\langle \ \rangle$  per modificare il suono selezionato.
- **3.** Toccare il pulsante  $\times$  per chiudere la finestra 4Hands e passare alla modalità normale.

Se si seleziona la modalità 4 Hands, vengono visualizzate le impostazioni seguenti.

#### **Balance**

Questa impostazione permette di regolare il bilanciamento del volume tra la sezione destra e sinistra. Spostare il cursore della funzione Balance verso destra/sinistra per aumentare il volume del suono a destra/sinistra.

#### **Octave Shift**

Questa impostazione permette di aumentare/diminuire il pitch del suono della sezione destra e sinistra in incrementi di ottave. Toccare i pulsanti [–] e [+] per modificare il valore Octave Shift di ogni sezione. Il valore Octave Shift può essere regolato in una gamma compresa tra 0 e 3.

#### **• Split Point**

Questa impostazione permette di regolare il punto di divisione della tastiera tra sezione destra e sinistra. Toccare i pulsanti [–] e [+] per modificare il punto Split Point.

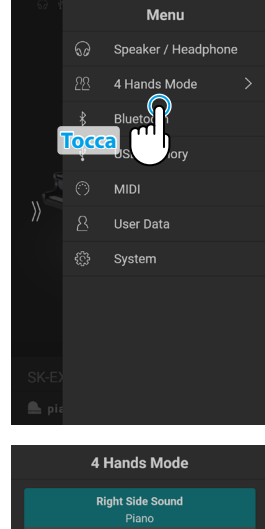

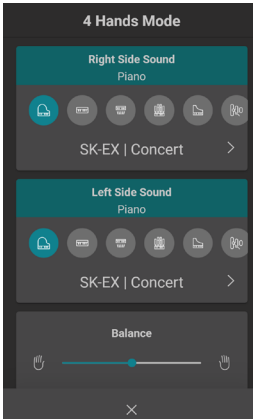

## **3. Bluetooth**

**Questa categoria di menu contiene le impostazioni per la regolazione delle funzioni Bluetooth MIDI e Audio dello strumento.**

### **(1) Bluetooth MIDI Tocca**

L'impostazione Bluetooth MIDI viene utilizzata per attivare/disattivare la funzione Bluetooth MIDI del pianoforte ibrido. Quando è attivata, il pianoforte ibrido può essere connesso a smart phones, tablets, e altri dispositivi intelligenti per facilitare le comunicazioni wireless MIDI, permettendo di usufruire di una vasta gamma di applicazioni musicali per divertirsi suonando lo strumento.

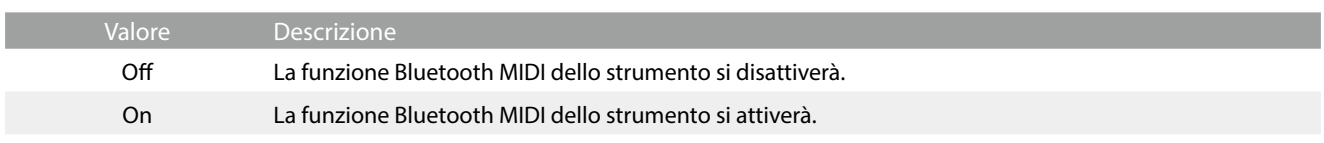

### $\boxtimes$  ATTENZIONE

La disponibilità della funzione Bluetooth MIDI dipende del luogo di mercato.

#### **Connettere il pianoforte ibrido ad un dispositivo intelligente usando Bluetooth MIDI**

Una volta attivata la funzione Bluetooth MIDI del pianoforte ibrido, attivare la comunicazione Bluetooth sul dispositivo smart, quindi aprire l'app MIDI desiderata. Dopo pochi secondi, dovrebbe apparire "NV10S/NV5S" nell'elenco dei dispositivi dell'app. Toccare l'invio di NV10S/NV5S per connettere lo strumento al dispositivo intelligente. Ora dovrebbe essere possibile la comunicazione wireless tra le app MIDI e il pianoforte ibrido.

### $\boxtimes$  ATTENZIONE

- Si prega verificare la compatibilità Bluetooth MIDI con il produttore del dispositivo intelligente e con lo sviluppatore dell'applicazione.
- Per un elenco di potenziali problemi e soluzioni consigliate durante l'uso delle comunicazioni Bluetooth consultare la [pag. 77](#page-76-0) di questo manuale utente.
- Per istruzioni più dettagliate circa la connettività Bluetooth, consultare il manuale integrativo in PDF Bluetooth® Connectivity Guide, disponibile sul sito della Kawai Global: **https://www.kawai-global.com/support/bluetooth**

### **(2) Bluetooth MIDI Device Name**

L'impostazione Bluetooth MIDI Device Name serve per modificare il nome del dispositivo Bluetooth MIDI del pianoforte ibrido. Questa impostazione può essere utile in caso di impiego di più strumenti NV10S/NV5S vicini (ad esempio in un'aula), nel quale ogni pianoforte richiede un nome identificativo unico.

### **(3) Bluetooth Audio Tocca**

L'impostazione Bluetooth Audio viene usata per attivare/disattivare la funzione Bluetooth Audio del pianoforte ibrido. Se attiva, il pianoforte ibrido può essere connesso a smartphone, tablet e altri dispositivi smart per facilitare la comunicazione audio wireless, consentendo la riproduzione della musica memorizzata su un dispositivo usando l'altoparlante/le cuffie dello strumento.

Durante l'utilizzo della funzione registratore audio USB, lo streaming audio Bluetooth viene inoltre mischiato con i suoni interni dello strumento e registrato nel file MP3/WAV.

Questa impostazione è disabilitata per impostazione predefinita.

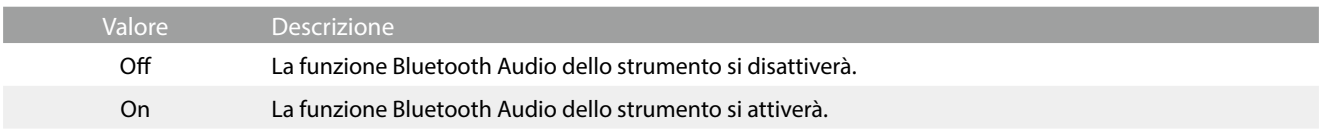

### $\times$  ATTENZIONE

La disponibilità della funzione Bluetooth Audio dipende dal mercato.

#### **Collegare il pianoforte ibrido a un dispositivo smart tramite Bluetooth Audio**

Una volta attivata la funzione Bluetooth Audio del pianoforte ibrido, attivare le comunicazioni Bluetooth sul dispositivo smart. Dopo pochi secondi, viene visualizzato "NV10S/NV5S Audio" nell'elenco dei dispositivi delle impostazioni Bluetooth del dispositivo smart. Toccare la voce NV10S/NV5S Audio per collegare lo strumento al dispositivo smart. Ora è possibile riprodurre l'audio dal dispositivo smart usando gli altoparlanti/le cuffie dello strumento.

### **Z ATTENZIONE**

- Se si verifica una perdita dell'audio/connettività o viene prodotto un rumore, verificare la compatibilità di Bluetooth Audio con il produttore del dispositivo smart.
- Per un elenco di potenziali problemi e soluzioni consigliate per le comunicazioni Bluetooth, fare riferimento alla [pag. 77](#page-76-0) di questo manuale utente.
- Per istruzioni più dettagliate circa la connettività Bluetooth, consultare il manuale integrativo Bluetooth® Connectivity Guide, disponibile sul sito della Kawai Global: **https://www.kawai-global.com/support/bluetooth**
- L'impostazione Auto Power Off verrà comunque osservata durante la riproduzione audio via Bluetooth Audio.

### **(4) Bluetooth Audio Volume Trascina**

L'impostazione Bluetooth Audio Volume serve per aumentare o diminuire il livello del volume della riproduzione dell'audio tramite Bluetooth. Sebbene solitamente sia preferibile regolare il volume audio direttamente sul dispositivo smart, questa impostazione può essere comunque utile in determinate situazioni.

Spostare il cursore verso destra/sinistra per aumentare/ridurre il valore dell'impostazione del volume audio Bluetooth.

### **Ø ATTENZIONE**

Aumentare l'impostazione Bluetooth Audio Volume oltre livelli normali può comportare una distorsione dell'audio o una minore qualità.

### **Menu impostazioni**

## **4. USB Memory**

#### **Questa categoria di menu contiene funzioni relative all'uso di un dispositivo di memoria USB con il pianoforte ibrido.**

Se compare una richiesta di formattazione del dispositivo di memoria USB collegato alla porta [USB to DEVICE], prima di procedere, verificare che i dati contenuti nel dispositivo non siano necessari.

La formattazione del dispositivo di memoria USB cancella tutti i dati contenuti nel dispositivo.

### $\boxtimes$  ATTENZIONE

- La categoria USB Memory viene visualizzata solo se un dispositivo di memoria USB è collegato alla porta "USB to Device" del pianoforte ibrido.
- Il dispositivo di memoria USB può contenere dati che non vengono visualizzati quando viene collegato al pianoforte ibrido, quindi fare particolare attenzione in caso di utilizzo della funzione di formattazione, per evitare la perdita di dati.

## **5. MIDI**

**Il menu MIDI contiene varie funzioni e impostazioni relative a MIDI.**

### **Ø ATTENZIONE**

**Per ulteriori informazioni relative alle funzioni e impostazioni MIDI, si prega scaricare il manuale supplementare in formato PDF dal sito Kawai:** 

**https://www.kawai-global.com/support/manual**

## **6. User Data**

### **(1) Sounds | Favorite**

Resetta (rimuove) tutti i suoni specificati dalla categoria preferiti.

### **(2) Sounds | Recently Played**

Resetta (rimuove) tutti i suoni specificati dalla categoria suonati di recente.

### **(3) Sounds | User**

Resetta (rimuove) tutti i suoni specificati dalla categoria utente.

#### **(4) Music | Favorite**

Resetta (rimuove) tutti i brani/pezzi specificati dalla categoria preferiti.

### **(5) Music | Recently Played**

Resetta (rimuove) tutti i brani/pezzi specificati dalla categoria suonati di recente.

### **(6) Music | Recorder**

Resetta (rimuove) tutti i brani/pezzi registrati nella memoria interna dello strumento.

### **(7) Factory Reset**

Resetta tutti suoni e le impostazioni salvate, cancella i brani/pezzi registrati nella memoria interna dello strumento e ripristina le impostazioni di fabbrica del pianoforte ibrido.
# **7. System**

**Il menu System contiene le funzioni e le impostazioni per regolare l'aspetto del touchscreen LCD e il comportamento dello strumento all'accensione.**

# **(1) LCD Brightness Trascina**

L'impostazione LCD Brightness serve per regolare la luminosità del display touchscreen del pianoforte ibrido. Spostare il cursore verso destra/sinistra per aumentare/ridurre la luminosità del display LCD.

# **(2) Display Scale Trascina**

L'impostazione Display Scale serve per regolare le dimensioni del testo e dell'interfaccia del display touchscreen del pianoforte ibrido. Spostare il cursore verso destra/sinistra per aumentare/ridurre le dimensioni del testo e dell'interfaccia.

# **(3) Auto Display Off Tocca**

L'impostazione Auto Display Off determina se spegnere o meno il display touchscreen del pianoforte ibrido in modo automatico dopo un periodo di inattività. Questa impostazione può essere utile se il display diventa una distrazione mentre si suona in ambienti poco illuminati.

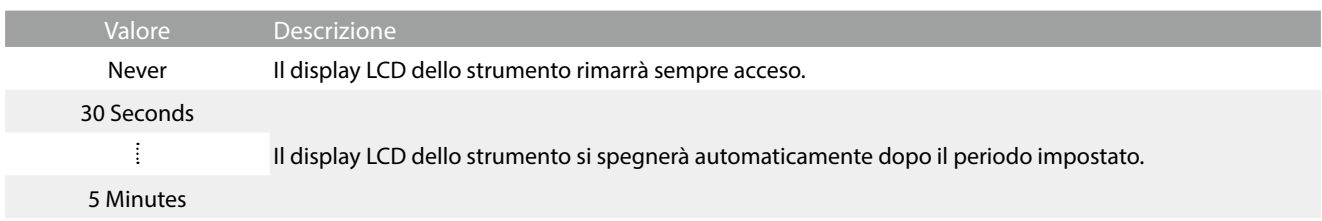

# <span id="page-72-0"></span>**(4) Auto Power Off Tocca**

L'impostazione Auto Power Off può essere utilizzata per far spegnere automaticamente il pianoforte ibrido dopo uno specifico lasso di tempo di inattività. Questa funzione può essere attivata per impostazione predefinita, a seconda dell'area di mercato.

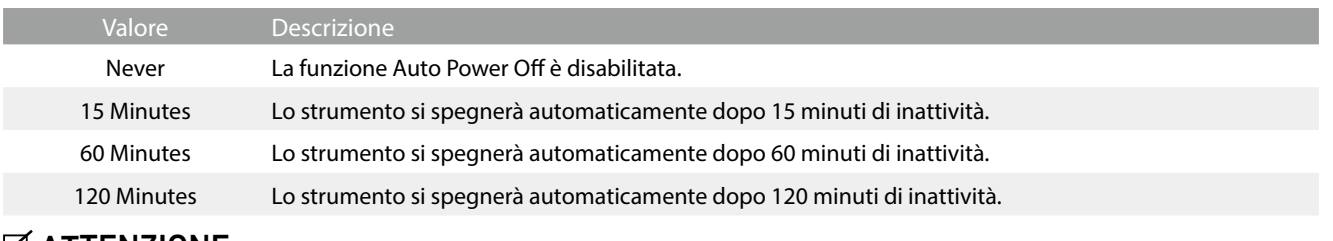

## $\boxtimes$  ATTENZIONE

L'impostazione Auto Power Off verrà comunque osservata durante la riproduzione audio via Bluetooth Audio.

# **Menu impostazioni**

# **(5) Startup Screen Tocca**

Le impostazioni della schermata di accensione determinano la schermata che viene visualizzata all'accensione iniziale del pianoforte ibrido.

ں<br>ה

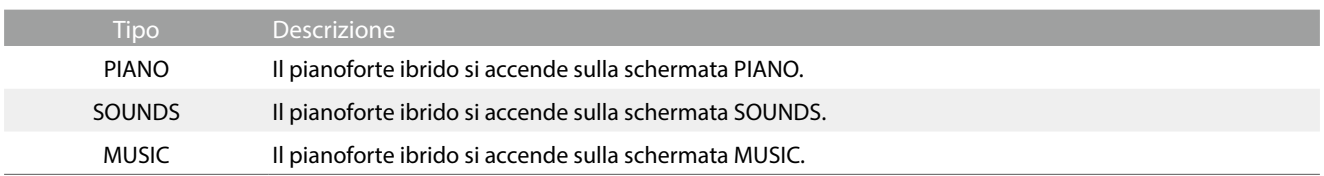

# **(6) Startup Settings Tocca**

Le impostazioni della schermata di accensione determinano le impostazioni utilizzate all'avvio iniziale del pianoforte ibrido.

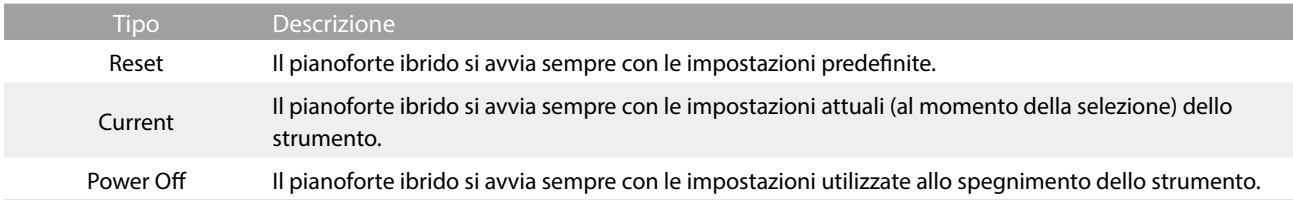

# **(7) Language Tocca**

Con l'impostazione Language si sceglie la lingua utilizzata per l'interfaccia utente del display LCD del pianoforte ibrido.

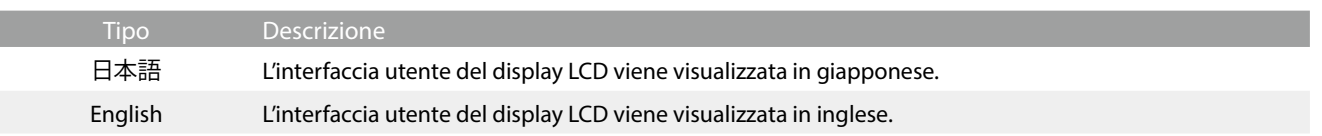

# **(8) Information Tocca**

La funzione Information visualizza informazioni sulla versione software e sulla licenza del pianoforte ibrido.

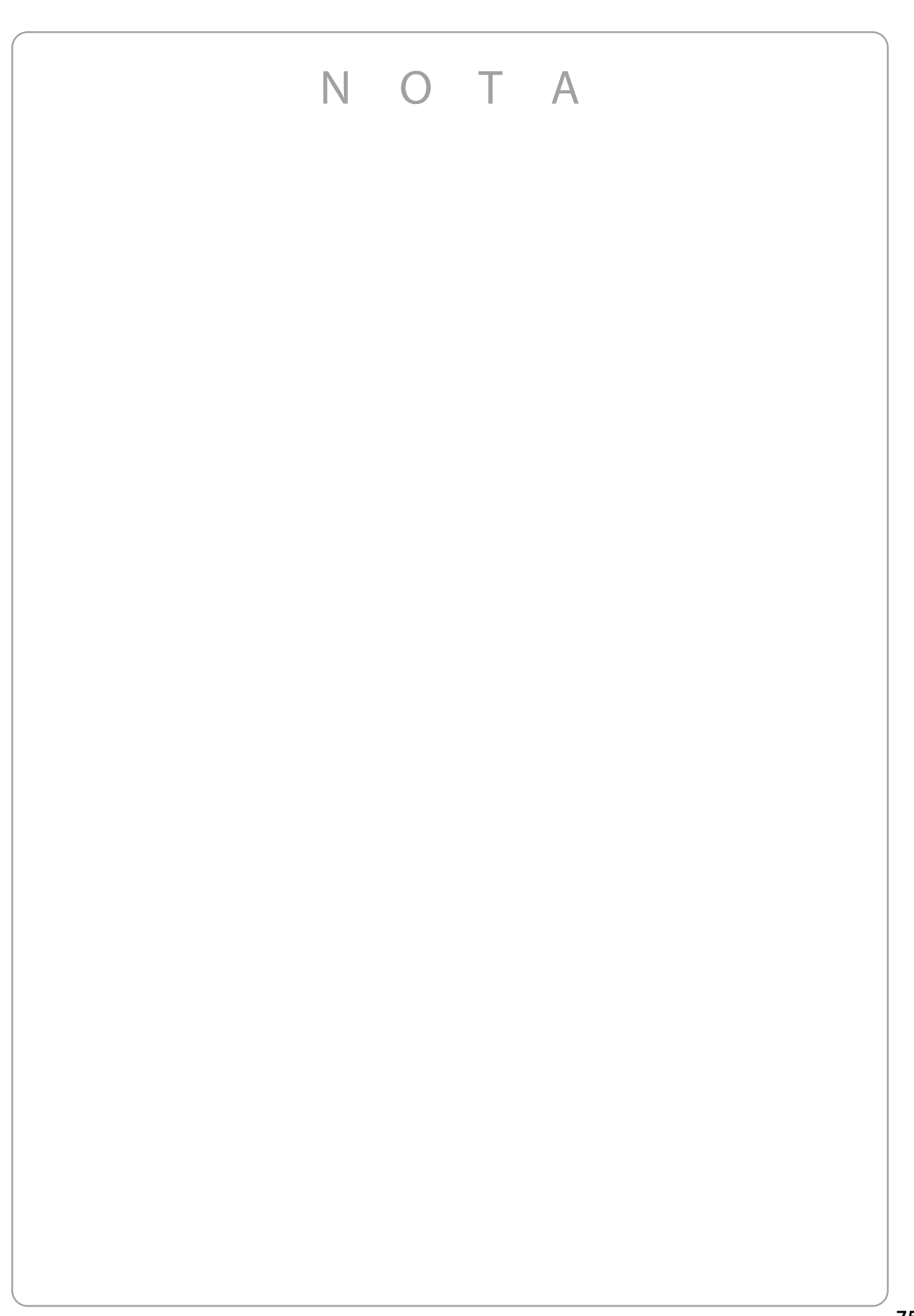

**Il prospetto sotto riportato riassume situazioni che si potrebbero verificare con il pianoforte ibrido NV10S/NV5S e ne spiega cause e soluzioni raccomandate.**

#### **Alimentazione**

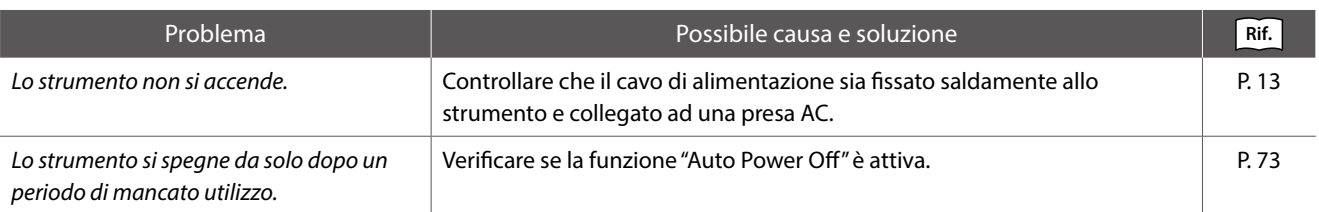

#### **Suono**

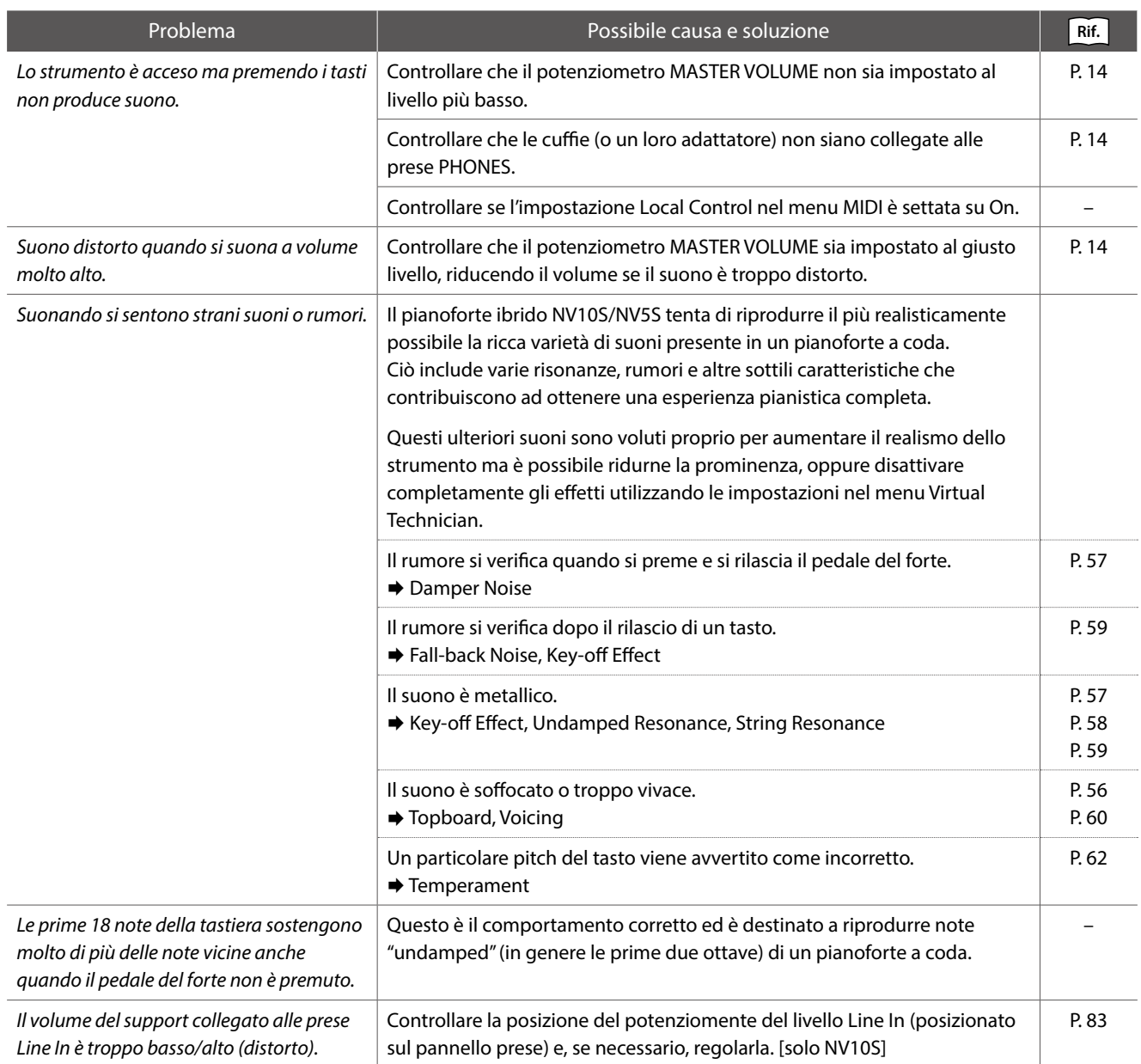

#### **Pedali**

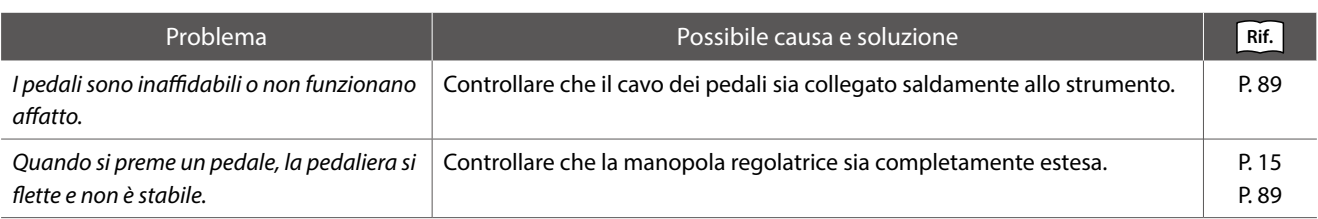

#### **Cuffie**

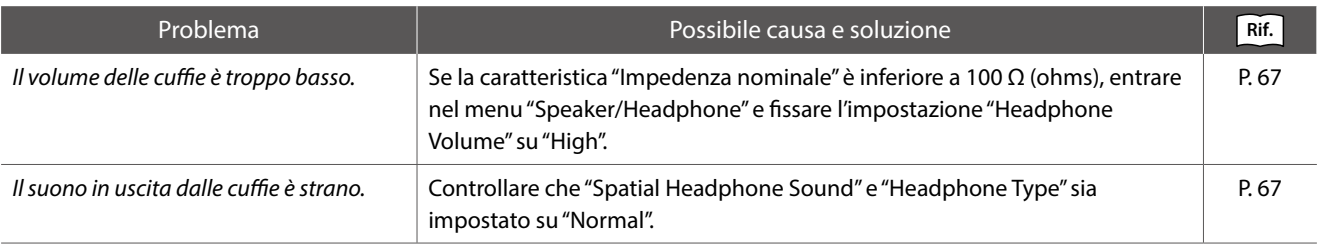

#### **USB (supporto di memoria)**

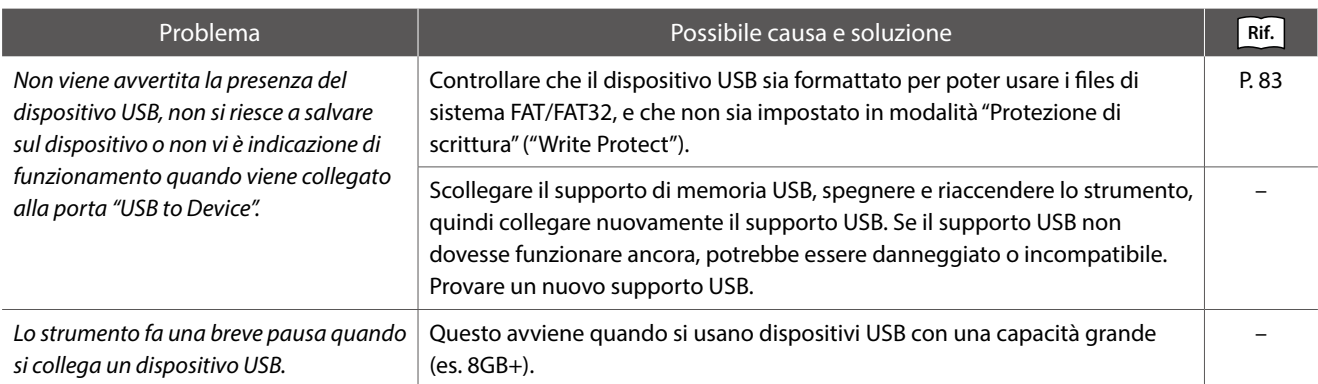

## **USB MIDI, MIDI, Bluetooth® MIDI**

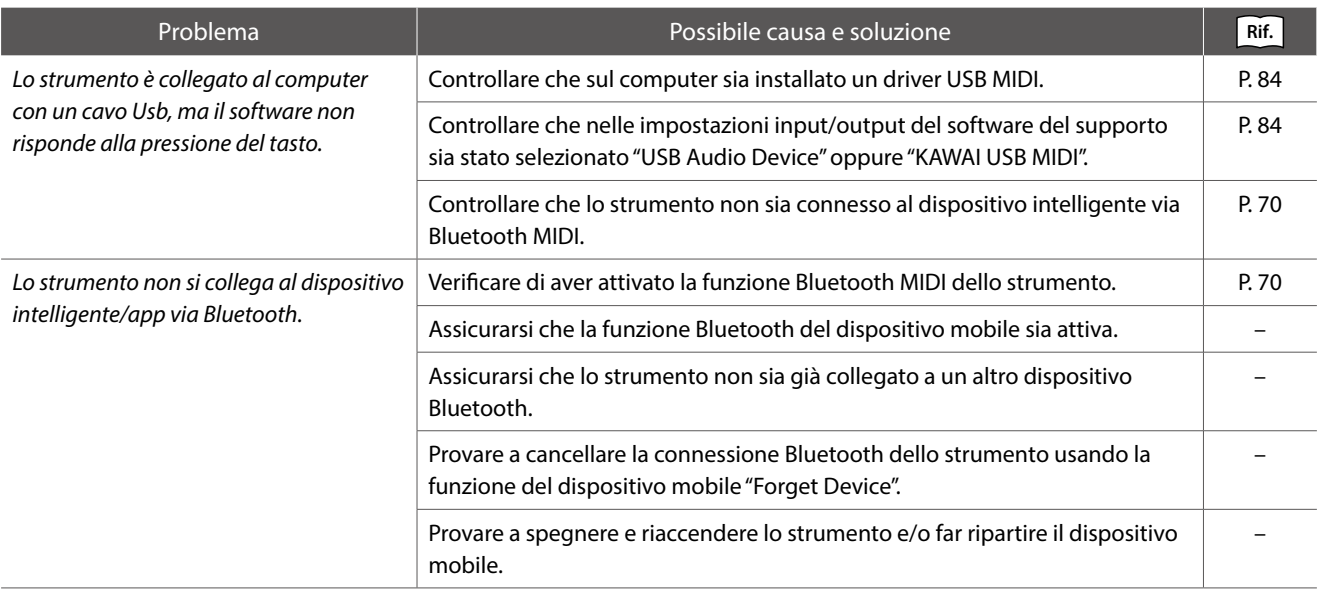

### **Files MP3/WAV/SMF**

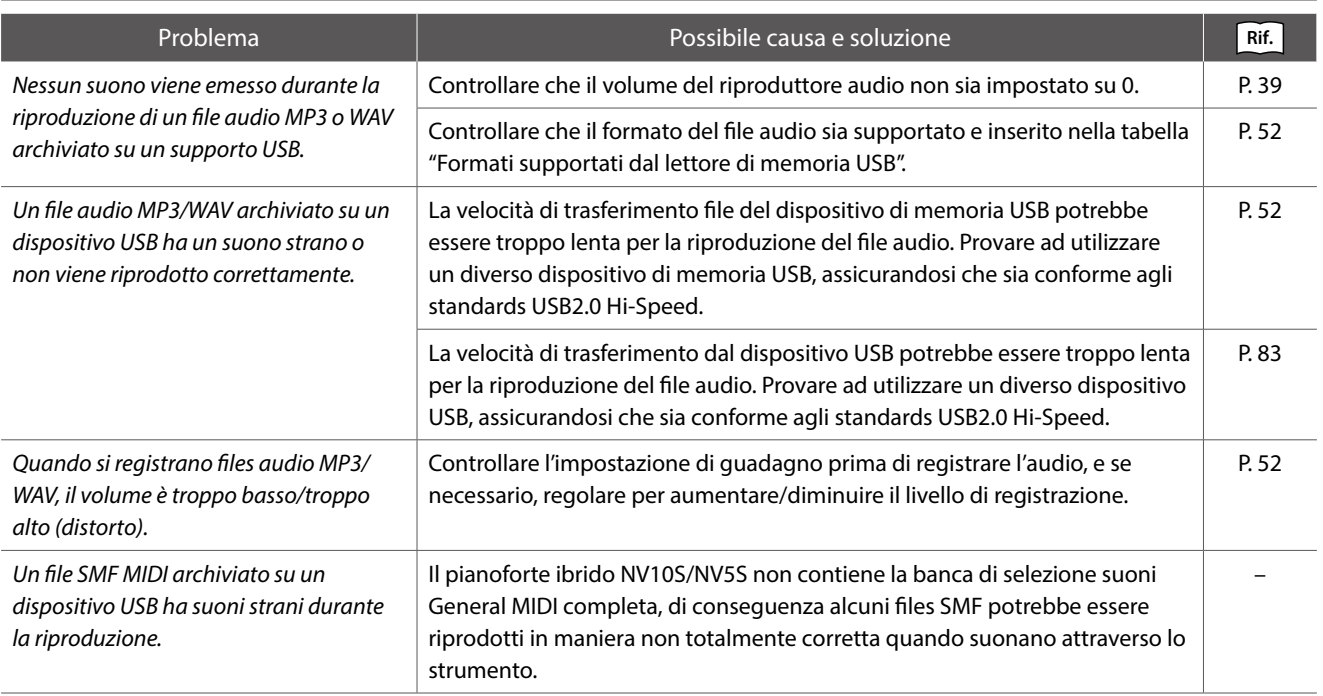

# **Elenco suoni**

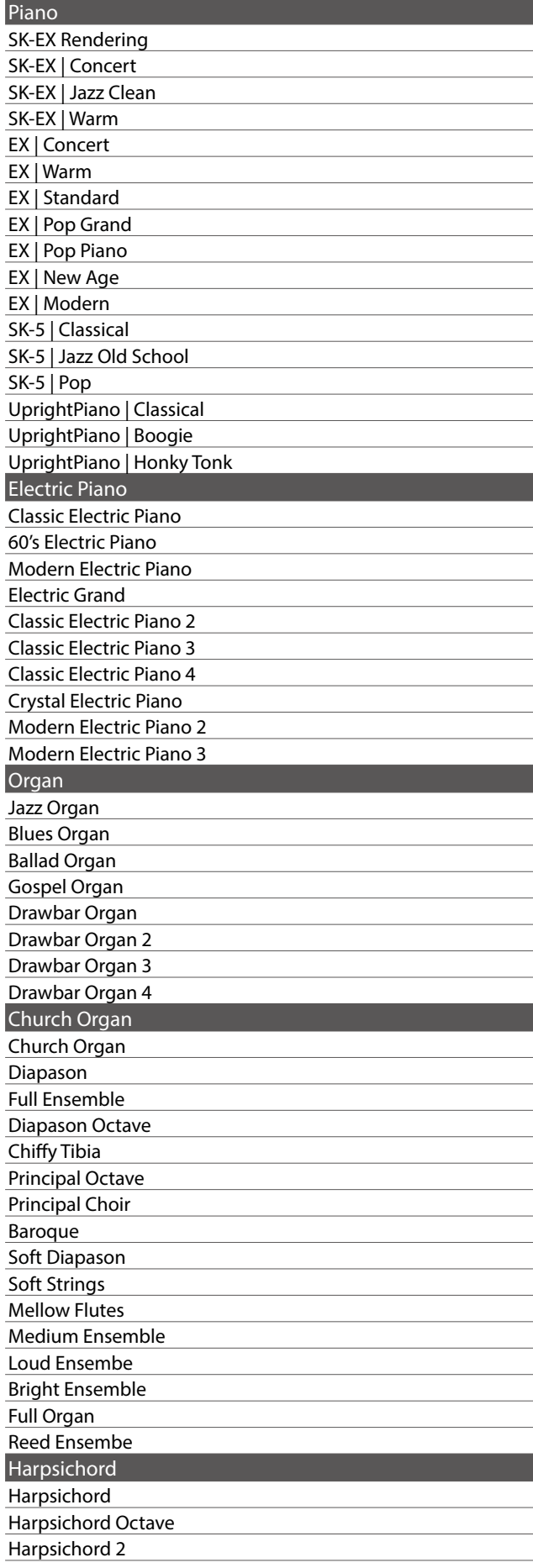

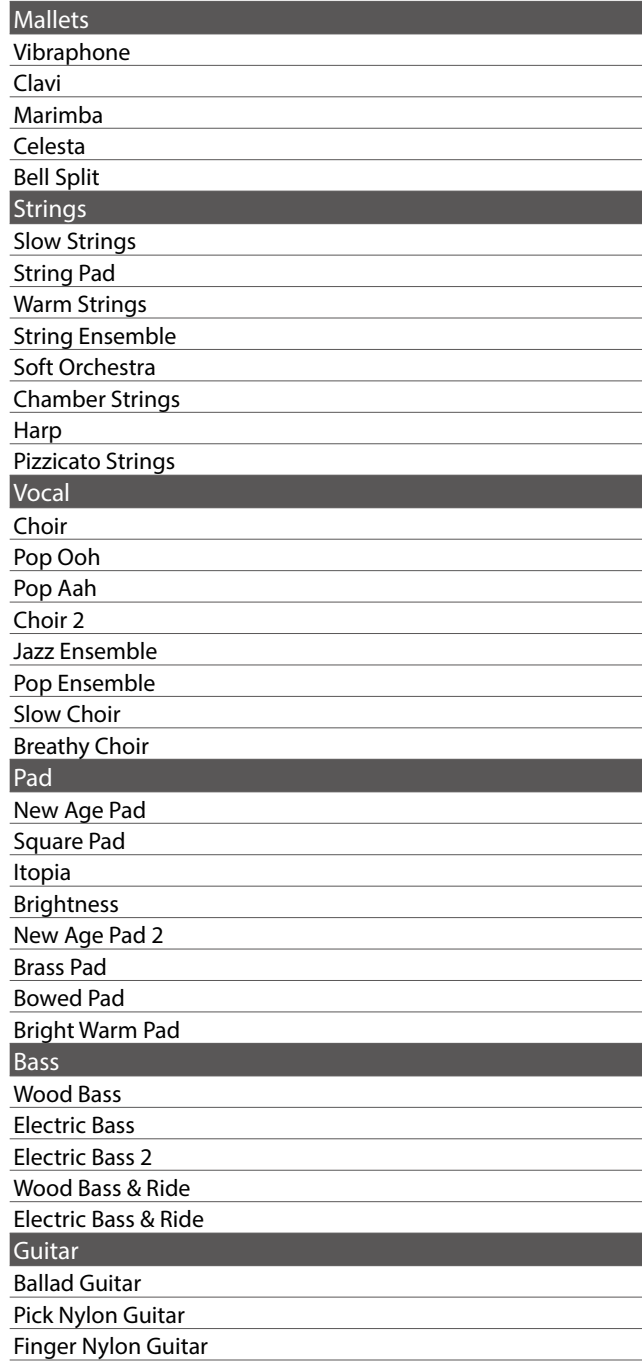

# **Z** ATTENZIONE

Nel display i termini lunghi potrebbero essere abbreviati.

# **Elenco ritmi di batteria**

## No. Nome del ritmo

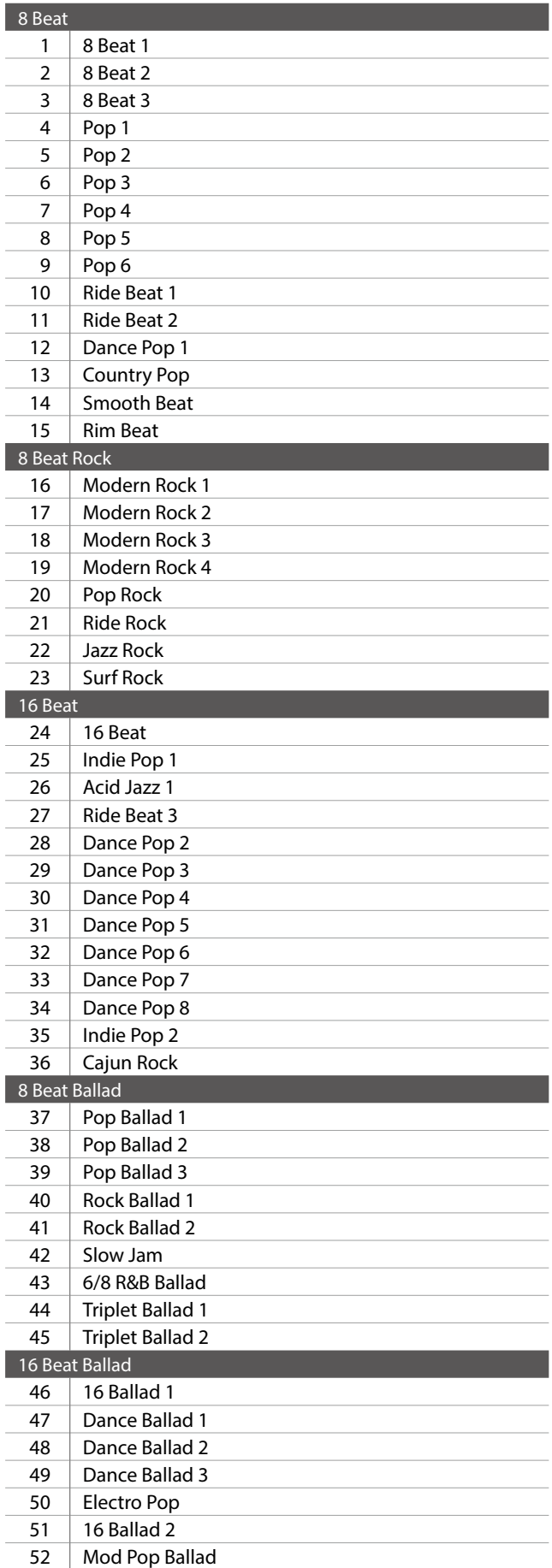

### No. Nome del ritmo

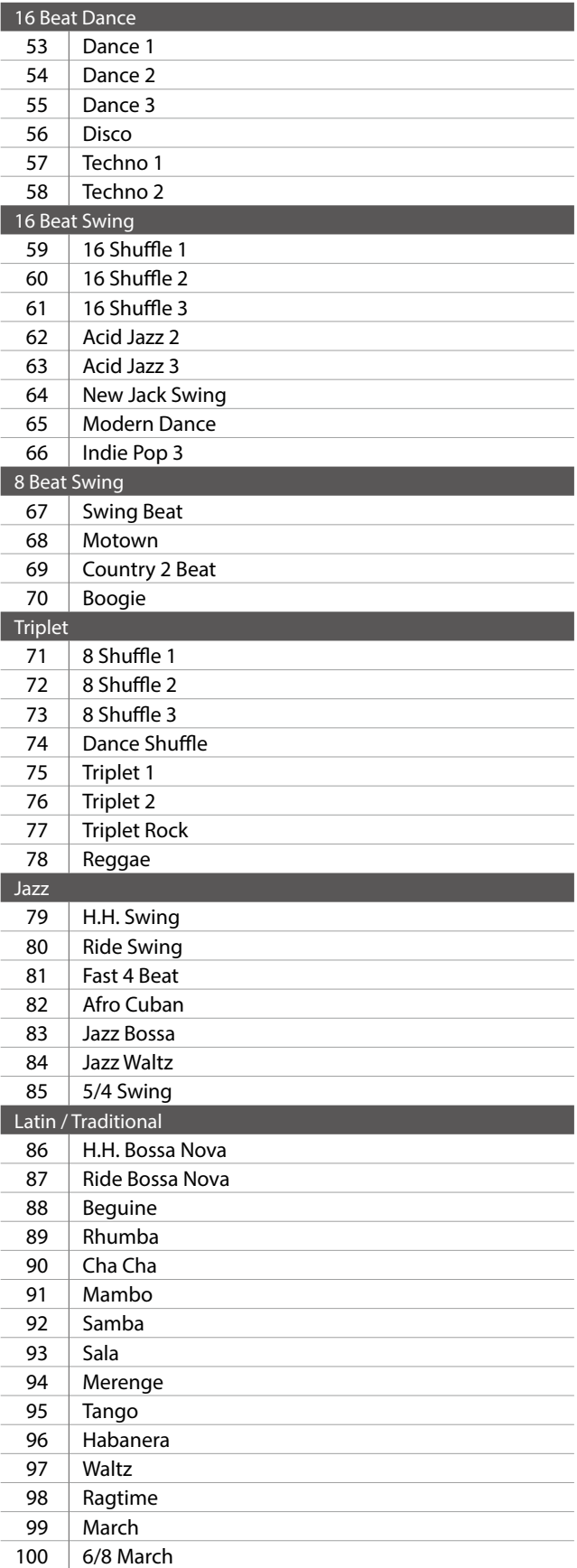

# **Elenco delle brani del suono dimostrativo**

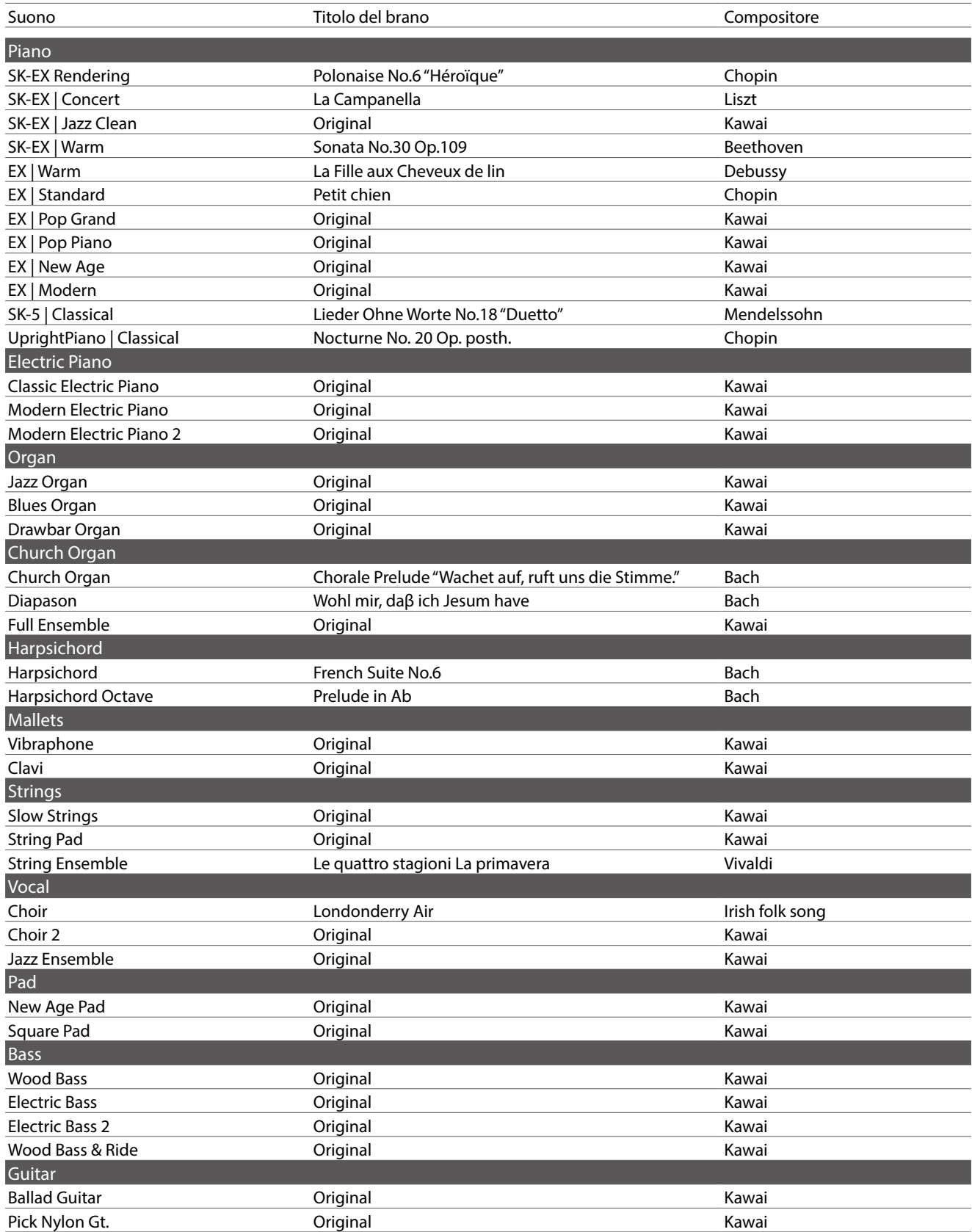

# **Connessione ad altri dispositivi**

**Il pianoforte ibrido NV10S/NV5S dispone di varie prese per collegare lo strumento a supporti MIDI, computers, altoparlanti e mixers. E' possibile collegare al sistema di amplificatori e altoparlati dello strumento anche sorgenti audio esterne, quali un riproduttore MP3, tablet, o un'altra tastiera. L'illustrazione che segue offre una panoramica visiva dei connettori e delle loro tipiche applicazioni.**

### **[ NV10S ]**

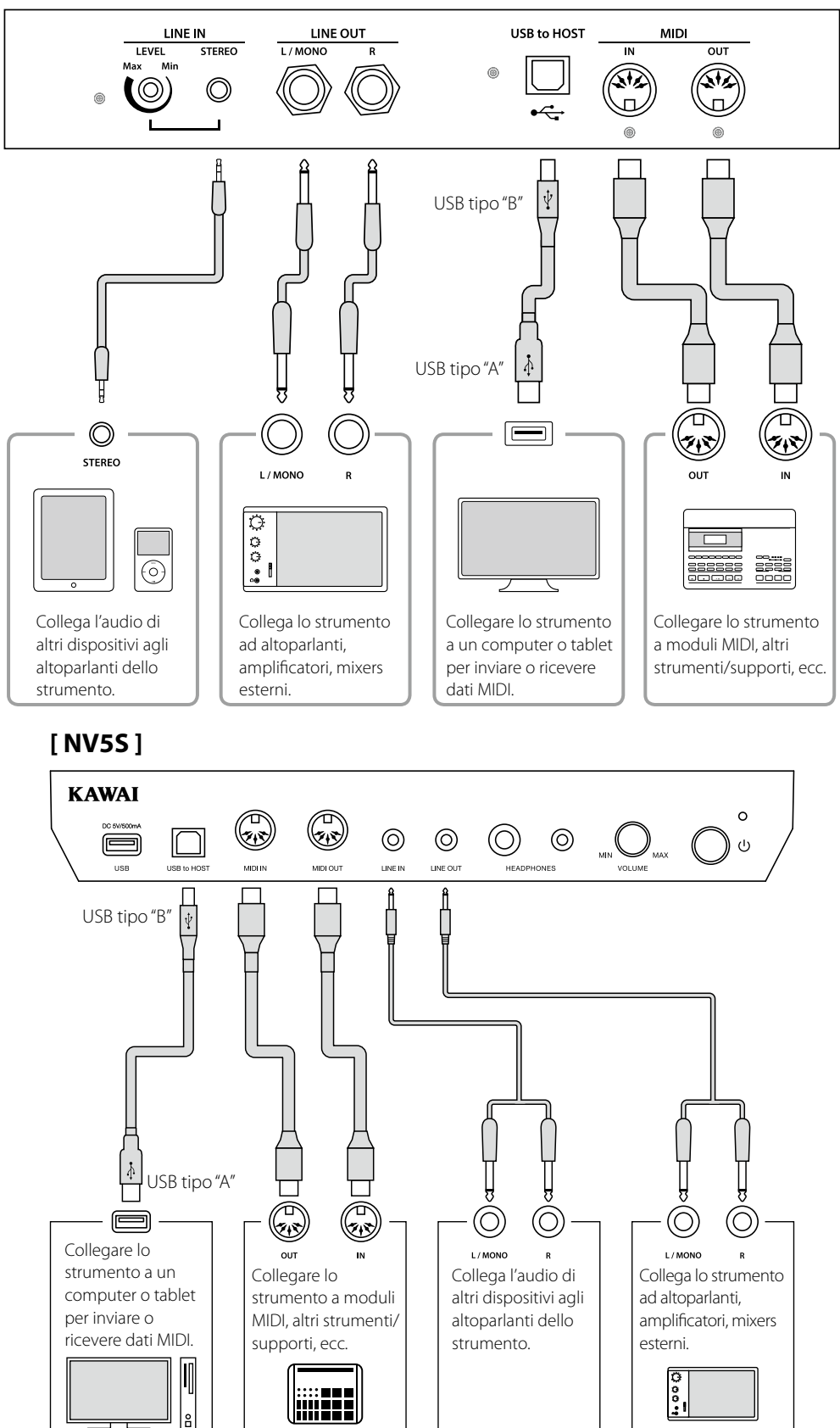

# **Pannello delle prese e pannello cuffie (NV10S) / Scatola delle prese/dei comandi (NV5S)**

#### <span id="page-82-0"></span>**Prese LINE IN STEREO (presa telefonica 1/8")**

Questa prese viene utilizzata per collegare l'uscita stereo da 1/8" di smart phones, tablets, computer o altre apparecchiature audio elettroniche agli amplificatori e altoparlanti dei ibridi NV10S/NV5S. Il livello di entrata può essere regolato con il potenziometro LEVEL (solo NV10S), o adattando il volume del dispositivo connesso.

Quando si usa la funzione registratore audio USB, questo audio LINE IN potrà essere anche mixato con i suoni interni dello strumento e registrato nel file MP3/WAV.

\* L'impostazione "Line In Volume" può essere usata anche per regolare il livello del segnale LINE IN.

**Rif.** "Line In Volume" [P. 68](#page-67-0)

#### **Porta USB to HOST (tipo "B")**

Questa porta USB viene utilizzata per collegare il pianoforte ibrido NV10S/NV5S ad un computer per mezzo di un cavo USB. Una volta collegato, lo strumento può essere utilizzato come un dispositivo standard MIDI per inviare e ricevere dati MIDI. Collegare un connettore USB di tipo "B" allo strumento e un connettore USB di tipo "A" al computer.

**Rif.** "Informazioni USB MIDI" [P. 84](#page-83-1)

Con adattatori di conversione aggiuntivi, questa porta può essere usata anche per collegare il pianoforte ibrido NV10S/ NV5S a tablet e altri dispositivi mobili.

**Prese PHONES (prese cuffie 1/4" e 1/8")**

Queste prese vengono usate per connettere cuffie stereo al pianoforte ibrido NV10S/NV5S. E' possibile collegare ed usare contemporaneamente due paia di cuffie. Quando le cuffie sono collegate, il suono non verrà emesso dagli altoparlanti.

#### <span id="page-82-1"></span>**Informazioni sul dispositivo USB**

- La funzionalità "USB a dispositivo" del pianoforte ibrido NV10S/NV5S è conforme alle norme USB 2.0 Hi-Speed. E' possibile utilizzare ancora i vecchi dispositivi USB, tuttavia la velocità di trasferimento dei dati sarà limitata alla velocità di trasferimento massima del dispositivo.
- Collegare i dispositivi di memoria USB solo alla porta "USB to Device".
- Collegare direttamente il dispositivo di memoria USB, senza utilizzare una prolunga USB.

#### **Prese LINE OUT**

**(NV10S : prese cuffie 1/4" NV5S : presa cuffie 1/8")**

Queste prese vengono utilizzate per collegare l'uscita stereo del pianoforte ibrido NV10S/NV5S a altoparlanti, amplificatori, mixers, registratori esterni e ad apparecchiature similari.

Per fare uscire un segnale mono, collegare un cavo singolo alla presa L/MONO. (solo NV10S)

Il livello LINE OUT può essere regolato tramite il potenziometro MASTER VOLUME.

#### **Prese MIDI IN/OUT**

Queste prese vengono utilizzate per collegare i ibridi NV10S/ NV5S a un supporto esterno MIDI, o a un computer (usando un'interfaccia USB-MIDI quale alternativa alla porta "USB to Host".

**Rif.** "MIDI" [P. 72](#page-71-0)

#### **Porta USB to DEVICE (tipo "A")**

Questa porta USB viene utilizzata per collegare un dispositivo di memoria USB al pianoforte ibrido NV10S/NV5S. Ciò permette di riprodurre direttamente files audio MP3/WAV e brani in files SMF. E' inoltre possibile registrare le esecuzioni su file audio MP3/WAV e salvare i brani registrati archiviati nella memoria interna.

- \* Collegare i dispositivi di memoria USB solo alla porta "USB to Device". \* Collegare direttamente il dispositivo di memoria USB, senza utilizzare una prolunga USB.
- Potrebbe essere necessario formattare il dispositivo di memoria USB prima di usarlo con il pianoforte ibrido NV10S/NV5S. La formattazione del dispositivo ne cancellerà tutti i dati.
- Evitare la rimozione del dispositivo USB durante il caricamento o salvataggio dei dati, la ridenominazione o cancellazione dei files o la formattazione del dispositivo.
- Con questo strumento non è possibile utilizzare altri dispositivi USB quali il mouse del computer, tastiere, ricarica batterie, ecc.

Accertarsi di scollegare l'alimentazione dello strumento prima di collegare altri equipaggiamenti.

# <span id="page-83-0"></span>**USB MIDI (USB a connettore Host)**

**Il pianoforte ibrido NV10S/NV5S dispone di un connettore "USB to Host", che permette di collegare lo strumento ad un computer per essere utilizzato come dispositivo MIDI. A seconda del tipo di computer e sistema operativo installati, potrebbe essere richiesto un driver software supplementare per consentire una corretta funzionalità delle comunicazioni USB MIDI.**

**Per ulteriori informazioni sul driver USB MIDI, visitare il sito web seguente:**

**https://www.kawai-global.com/support/downloads/**

#### <span id="page-83-1"></span>**Informazioni USB MIDI**

- Assicurarsi che lo strumento sia spento prima di collegare il cavo USB MIDI.
- Quando lo strumento viene collegato ad un computer tramite porta USB MIDI, potrebbe esserci un breve ritardo sull'inizio delle comunicazioni.
- Se con lo strumento collegato al computer via USB hub, la comunicazione USB MIDI diventa instabile, si prega collegare il cavo USB MIDI direttamente ad una delle porte USB del computer.
- In caso di scollegamento brusco del cavo USB MIDI, o di accensione/spegnimento dello strumento mentre si utilizza USB MIDI il computer potrebbe diventare instabile nelle seguenti situazioni:
	- durante l'installazione del driver USB MIDI
	- durante il processo d'inizio delle operazioni di sistema del computer
	- quando MIDI è in funzione
	- quando il computer è in modalità di economizzazione energetica
- In caso di ulteriori problemi durante le comunicazioni USB MIDI con lo strumento collegato, controllare attentamente tutte le connessioni e le principali impostazioni MIDI nel sistema operativo del computer.

# Consultare le informazioni seguenti su Bluetooth.

# **■ A** proposito di Bluetooth

- · Marchio e logo Bluetooth® sono marchi registrati di proprieta della Bluetooth SIG, Inc. e l'uso di tali marchi da parte di Kawai word are business of the Blueton of the Blueton marked by the Blueton marked trademarks of the Blueton SIG, In<br>Musical Instruments Mfg. Co., Ltd. è sotto licenza. Musical Instruments Mfg. Co., Ltd. è sotto licenza<br>. Musical Instruments Mig. Co., Ltd. c sotto licen
- . Anti-rin memaments mag. 25, 21.1 2001. Mercum<br>Banda di frequenza radio: 2400~2483,5 MHz Potenza di trasmissione massima: 2,5 mW (Bluetooth Low Energy), 4,5mW (A2DP) • Banda di Irequenza radio: 2400∼2483,5 MHz Potenza di trasmissione massima: 2,5 mW (Bluetooth Low Energy), 4, · Banda di frequenza radio: 2400∼2483,5 MHz Potenza di trasmissione massima: 2,5 mW (Bluetooth Low Energy), 4,5i
- e construction della funzione Bluetooth dipende dall'area di mercato.<br>• La disponibilità della funzione Bluetooth dipende dall'area di mercato. <u>• La disponibilità della funzione Bluetooth dipende dall'area di m</u>

# ■ Per USA, Canada

It is strictly forbidden to use antenna except designated. This equipment must not be co-located or operated in conjunction with any other antenna or transmitter.

# **■** Per Canada

· This device complies with Industry Canada's licence-exempt RSSs. Operation is subject to the following two conditions:

(1) This device may not cause interference; and

(2) This device must accept any interference, including interference that may cause undesired operation of the device.

· Le présent appareil est conforme aux CNR d'Industrie Canada applicables aux appareils radio exempts de licence. L'exploitation est autorisée aux deux conditions suivantes :

(1) l'appareil ne doit pas produire de brouillage;

(2) l'utilisateur de l'appareil doit accepter tout brouillage radioélectrique subi,même si le brouillage est susceptible d'en compromettre le fonctionnement. compromettre le fonctionnement. compromettre le fonctionnement. compromettre le fonctionnement. compromettre le fonctionnement. compromettre le fonctionnement. compromettre le fonctionnement.

# **■** Per Sudafrica

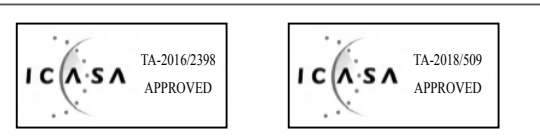

# ■ Per Argentina

Marca : KAWAI, Bluegiga Marca : KAWAI, Bluegiga Marca : KAWAI, Bluegiga Modelo : MBH7BLZ07, WT32i Modelo : MBH7BLZ07, WT32i Modelo : MBH7BLZ07, WT32i Modelo : MBH7BLZ07, WT32i Modelo : MBH7BLZ07, WT32i Modelo : MBH7BLZ07, WT32i Marca **: KAWAI**, Bluegiga Marca : KAWAI, Bluegiga

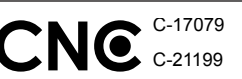

# ■ Per Messico

PIANO DIGITAL PIANO DIGITAL PIANO DIGITAL PIANO DIGITAL PIANO DIGITAL PIANO DIGITAL MARCA : KAWAI MARCA : KAWAI MARCA : KAWAI MARCA : KAWAI MARCA : KAWAI MARCA : KAWAI MODELO : MBH7BLZ07, RCPKAMB16-1764 : WT32i, RCPKAWT17-1556 : WT32i, RCPKAWT17-1556 : WT32i, RCPKAWT17-1556 : WT32i, RCPKAWT17-1556 : WT32i, RCPKAWT17-1556 : WT32i, RCPKAWT17-1556

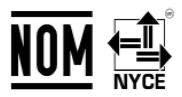

La operación de este equipo está sujeta a las siguientes do condiciones: condiciones: condiciones: condiciones: condiciones: condiciones:  $\mathcal{L}(\mathbf{W}) = \mathcal{L}(\mathbf{W})$ . RCP KYWYTTZ La operación de este equipo está sujeta a las siguientes dos La operación de este equipo está sujeta a las siguientes dos La operación de este equipo está sujeta a las siguientes dos

(1) es posible que este equipo o dispositivo no cause interferencia perjudicialy perjudicialy perjudicialy perjudicialy perjudicialy perjudicialy

(2) este equipo o dispositivo debe aceptar cualquier interferencia,

# ▮ For Brazil ▮ For Brazil ▮ For Brazil ▮ For Brazil **Per Brasile** ▮ For Brazil ▮ For Brazil

Externasive<br>Este equipamento opera em caráter secundário, isto é, não tem direito a proteção contra interferência prejudicial, mesmo de estações do mesmo tipo e não pode causar interferência a sistemas operando em caráter primário. Para consultas, visite: www.anatel.gov.br www.anatel.gov.br www.anatel.gov.br www.anatel.gov.br www.anatel.gov.br www.anatel.gov.br www.anatel.gov.br **Per USA, Canada**<br> **Per Messico**<br> **Sisterotypobilent obsequences**<br> **Per Canada**<br>
Per Canada (and the co-located or operated in MANOACIALAYAN)<br>
Per Canada (and the co-located or operated in MANOACIALAYAN)<br>
Per Canada (and

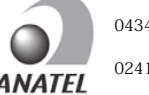

04349-16-10021 04349-16-10021 04349-16-10021 04349-16-10021 04349-16-10021 04349-16-10021 02414-18-01395 02414-18-01395 02414-18-01395 02414-18-01395 02414-18-01395 02414-18-01395

#### $\frac{1}{1-\frac{1}{2}}$ ▮ For Taiwan ▮ For Taiwan ▮ For Taiwan ▮ For Taiwan **Per Taiwan** ▮ For Taiwan For Taiwan

**,**第十二條 經理式認證合格之低功率 第十三條 經濟 第十三條 第十三條 用者均不得擅自變更頻率、加大功率或變更原設計之特性及功能。 第十四條 低功率射頻電機之使用不得影響飛航安全及干擾合法通信;經發 現有干擾現象時,應立即停用,並改善至無干擾時方得繼續使用。 前項合法 通信,指依電信法規定作業之無線電通信。 低功率射頻電機須忍受合法通 通信,指依電信法規定作業之無線電通信。 低功率射頻電機須忍受合法通 通信,指依電信法規定作業之無線電通信。 低功率射頻電機須忍受合法通 通信,指依電信法規定作業之無線電通信。 低功率射頻電機須忍受合法通 通信,指依電信法規定作業之無線電通信。 低功率射頻電機須忍受合法通 通信,指依電信法規定作業之無線電通信。 低功率射頻電機須忍受合法通 信或工業、科學及醫療用電波輻射性電機設備之干擾。 信或工業、科學及醫療用電波輻射性電機設備之干擾。 信或工業、科學及醫療用電波輻射性電機設備之干擾。 信或工業、科學及醫療用電波輻射性電機設備之干擾。 信或工業、科學及醫療用電波輻射性電機設備之干擾。 信或工業、科學及醫療用電波輻射性電機設備之干擾。 第十二條 經型式認證合格之低功率射頻電機,非經許可,公司、商號或使 第十二條 經型式認證合格之低功率射頻電機,非經許可,公司、商號或使 用者均不得擅自變更頻率、加大功率或變更原設計之特性及功能。 用者均不得擅自變更頻率、加大功率或變更原設計之特性及功能。 用者均不得擅自變更頻率、加大功率或變更原設計之特性及功能。 用者均不得擅自變更頻率、加大功率或變更原設計之特性及功能。 用者均不得擅自變更頻率、加大功率或變更原設計之特性及功能。 第十四條 低功率射頻電機之使用不得影響飛航安全及干擾合法通信;經發 第十四條 低功率射頻電機之使用不得影響飛航安全及干擾合法通信;經發 第十四條 低功率射頻電機之使用不得影響飛航安全及干擾合法通信;經發 第十四條 低功率射頻電機之使用不得影響飛航安全及干擾合法通信;經發 現有干燰現家時,應立即停用,业改善主無干燰時力侍繼續使用。 削損合 为工口体 化切干剂发电减乏医用下下或有压减医主发干痰自压通信;/性 現有干擾現象時,應立即停用,並改善至無干擾時方得繼續使用。 前項合法 現有干擾現象時,應立即停用,並改善至無干擾時方得繼續使用。 前項合法 現有干擾現象時,應立即停用,並改善至無干擾時方得繼續使用。 前項合法 現有干擾現象時,應立即停用,並改善至無干擾時方得繼續使用。 前項合法 Nis equipment must not be co-located or operated in  $\frac{\text{MOMC}}{\text{NMAC}}$ . RCPKAMIB16-1764 <br>
NoOELO :MBH7FILES (EXAMPLE) (RCPAMIB16-1764 <br>
Discussions Correspondiences and conditions (National Correspondiences and this devic 第十二條 經型式認證合格之低功率射頻電機,非經許可,公司、商號或使 第十二條 經型式認證合格之低功率射頻電機,非經許可,公司、商號或使 第十二條 經型式認證合格之低功率射頻電機,非經許可,公司、商號或使

# **■ Per Corea**

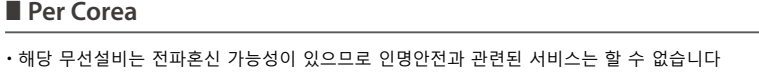

• B 급 기기 ( 가정용 방송통신기자재 ) 이 기기는 가정용(B 급 ) 전자파적합기기로서 주로 가정에서 사용하는 것을 목적으로 하며, 모든 지역에서 사용할 수 있습니다.

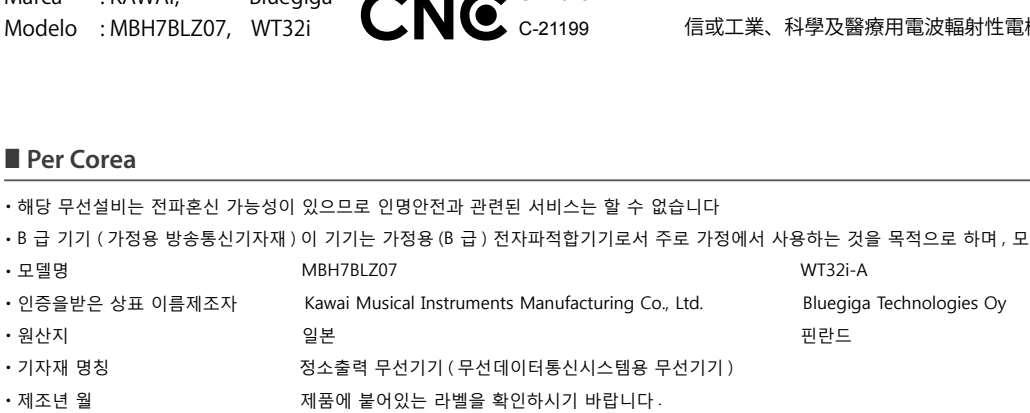

# **Istruzioni di assemblaggio (solo NV10S) Istruzioni di assemblaggio (solo NV10S)**

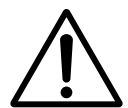

**Leggere attentamente queste istruzioni di assemblaggio prima di montare il pianoforte ibrido NV10S. Assicurarsi che il lavoro di assemblaggio del pianoforte ibrido NV10S sia svolto da tre o più persone, in particolar modo quando il corpo principale viene posizionato sul supporto.**

#### **Parti**

Prima di tentare di montare il pianoforte ibrido NV10S, assicurarsi che siano incluse tutte le parti indicate. Per montare lo strumento, è necessario anche un cacciavite a croce (non fornito in dotazione). Non rimuovere l'unità principale dalla confezione prima del punto 3.

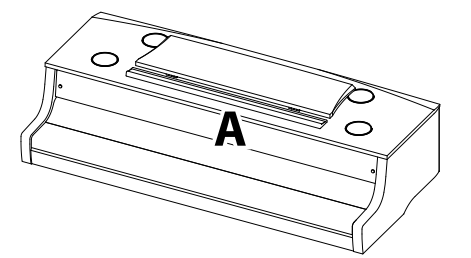

**Corpo principale**

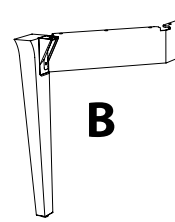

**Gamba 1 (sinistra)**

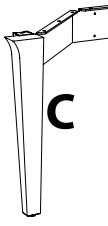

**Gamba 2 (destra)**

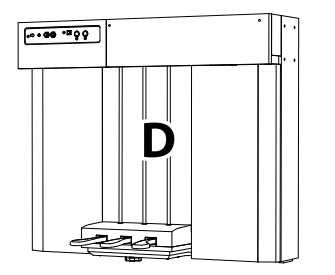

**Pedaliera**

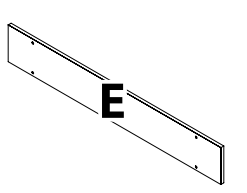

**Pannello posteriore del supporto**

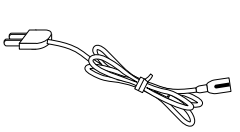

**Cavo di alimentazione**

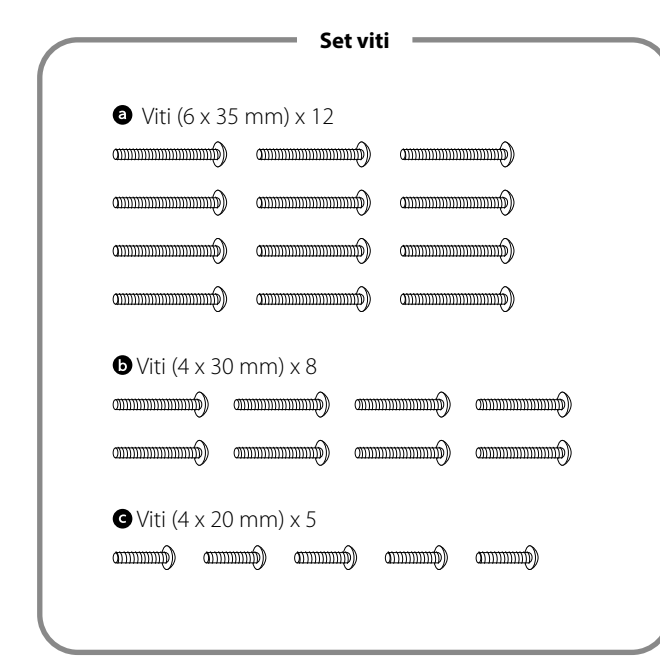

**Set gancio cuffie** Gancio cuffie Viti di montaggio (4 x 14 mm) x 2 ☜

### **1. Fissaggio delle gambe alla pedaliera**

- 1 Collocare la pedaliera (D) su un pavimento piano. Verificare che non vi siano spartiture o partiture musicali sul pavimento e assicurarsi che il bullone di supporto del pedale sia fissato.
- Unire, senza stringere, la gamba sinistra (B) alla pedaliera (D) con 4 viti $\mathbf{\odot}$ .
- 3 Premere con forza la piastra di montaggio metallica della gamba sinistra contro la pedaliera e assicurarsi che quest'ultima sia saldamente a contatto con il pavimento, quindi stringere le quattro viti.
- Fissare la gamba destra (C) alla pedaliera con le 4 viti rimanenti  $\bullet$ , come nel punto 1- $2$ .
- Assicurarsi che la pedaliera e le gambe montate siano assolutamente stabili e non vibrino quando le si spinge. Se il supporto non è completamente stabile, allentare le viti fissate nei punti precedenti, riposizionare con cura le parti, quindi stringere nuovamente le viti.

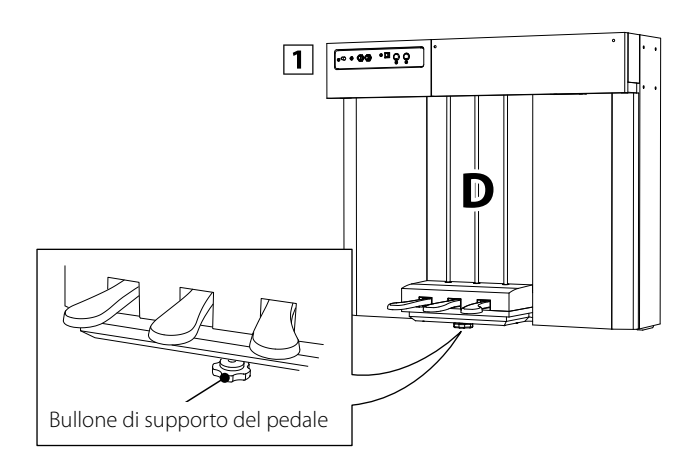

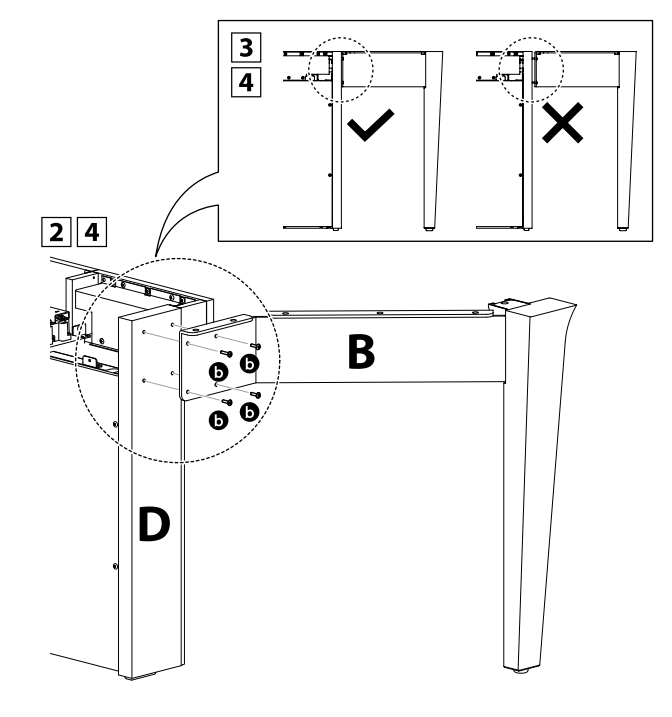

### **2. Rimozione dell'unità principale dalla confezione**

Verificare che la confezione dell'unità principale sia rivolta verso l'alto, quindi aprire il lato superiore della confezione.

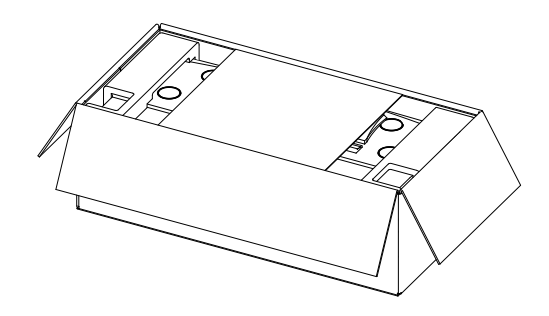

Tagliare i quattro lati della confezione e aprirli completamente.

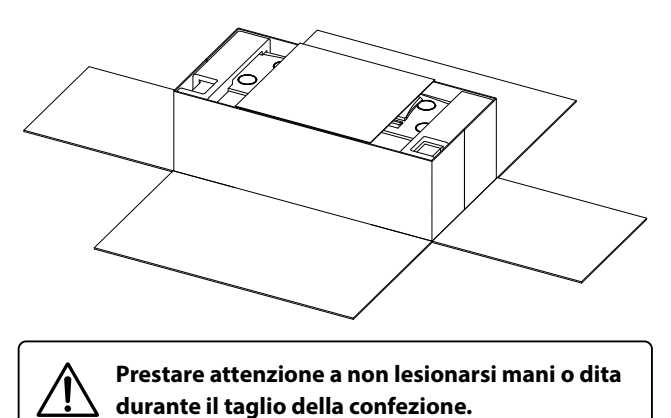

**3** Rimuovere il cartone ondulato (laterale, parte superiore), il polistirene espanso (parte superiore) e il restante materiale

di imballaggio per sollevare il corpo principale (A).

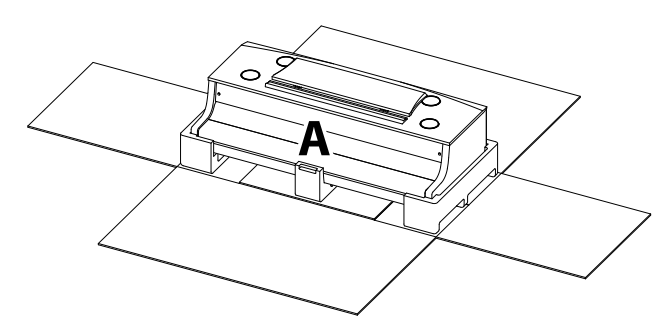

## **3. Montaggio del corpo principale sul supporto**

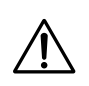

**Assicurarsi che la seguente fase della procedura di montaggio venga effettuata da tre o più persone.**

1 Rimuovere il corpo principale dalla confezione, sollevando a sufficienza l'unità sul retro del supporto. Regolare il posizionamento per assicurarsi che le guide

sul corpo principale si inseriscano all'interno delle piastre laterali della pedaliera.

2 Far scorrere delicatamente il corpo principale in avanti in modo che, se visto direttamente dall'alto, la parte anteriore del corpo principale sia allineata al centro delle parti in plastica delle gambe del supporto.

A questo punto, il corpo principale sarà inclinato all'indietro. Procedere immediatamente al passo successivo.

3 Sollevare il corpo principale e posizionare con cura l'unità in modo che i relativi fori per viti nella parte sottostante) siano correttamente allineati agli inserti metallici delle gambe del supporto.

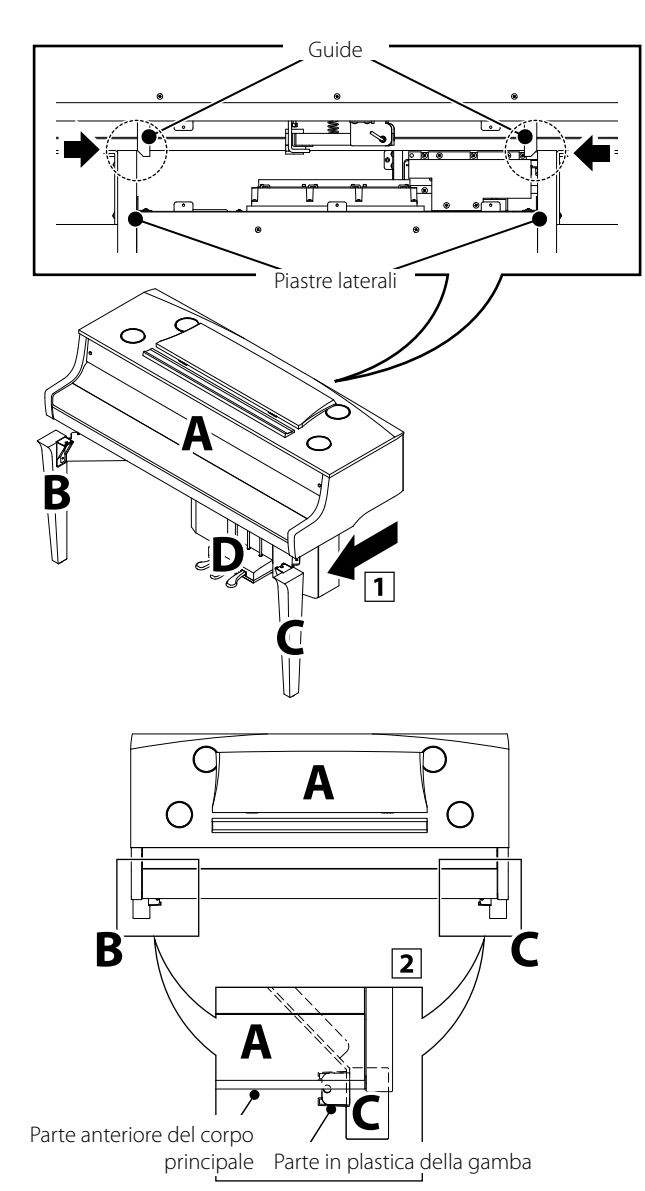

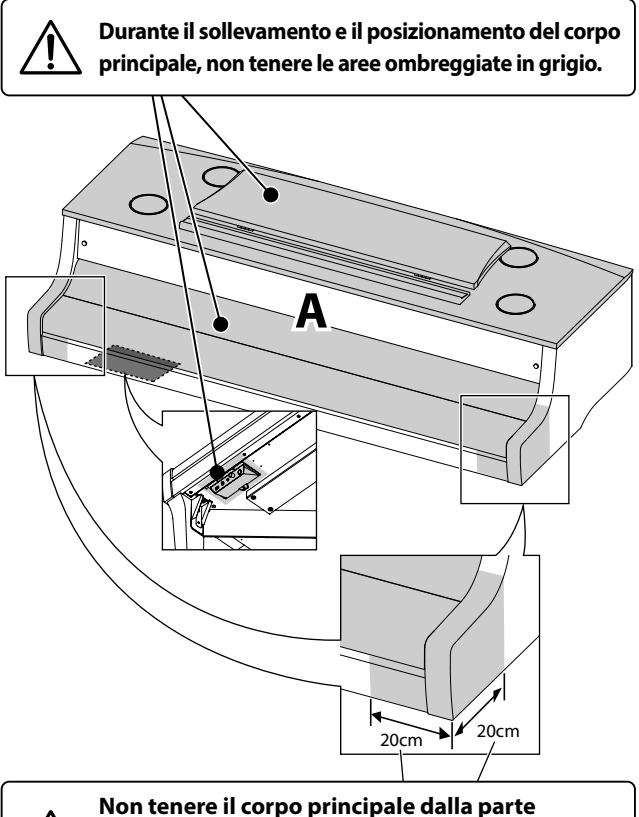

**anteriore dell'unità per evitare di intrappolarsi le mani o le dita sulle gambe del supporto.**

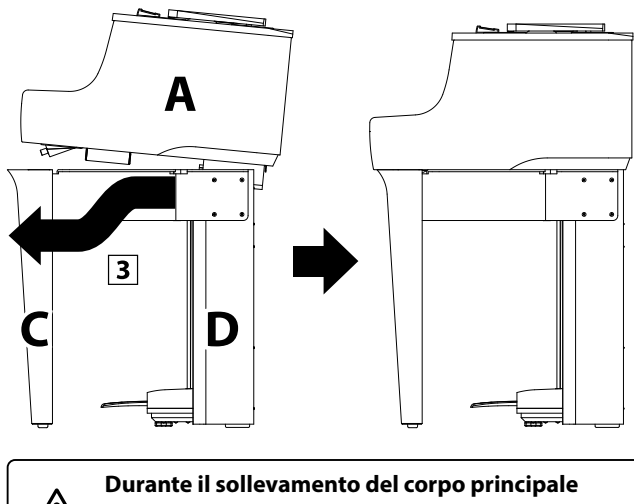

**sul supporto, prestare attenzione a non intrappolarsi le mani o le dita.**

## **4. Fissaggio del corpo principale sul supporto**

- Unire, senza stringere, il corpo principale al supporto con 2 viti @ sulla parte anteriore dello strumento (attraverso le gambe) e 10 viti @ verso il retro dello strumento.
- 2 Regolare il posizionamento del corpo principale per assicurarsi che, visto dalla parte anteriore, il corpo e le gambe siano allineati correttamente.
- 3 Se il corpo principale e le gambe sono allineati correttamente, stringere saldamente tutte le 12 viti.
- Assicurarsi che lo strumento montato sia assolutamente stabile e non vibri quando lo si spinge. Se il supporto non è completamente stabile, allentare le viti fissate nei punti  $1-\overline{2} \sim 1-\overline{4}$ , riposizionare con cura le parti, quindi stringere nuovamente le viti.

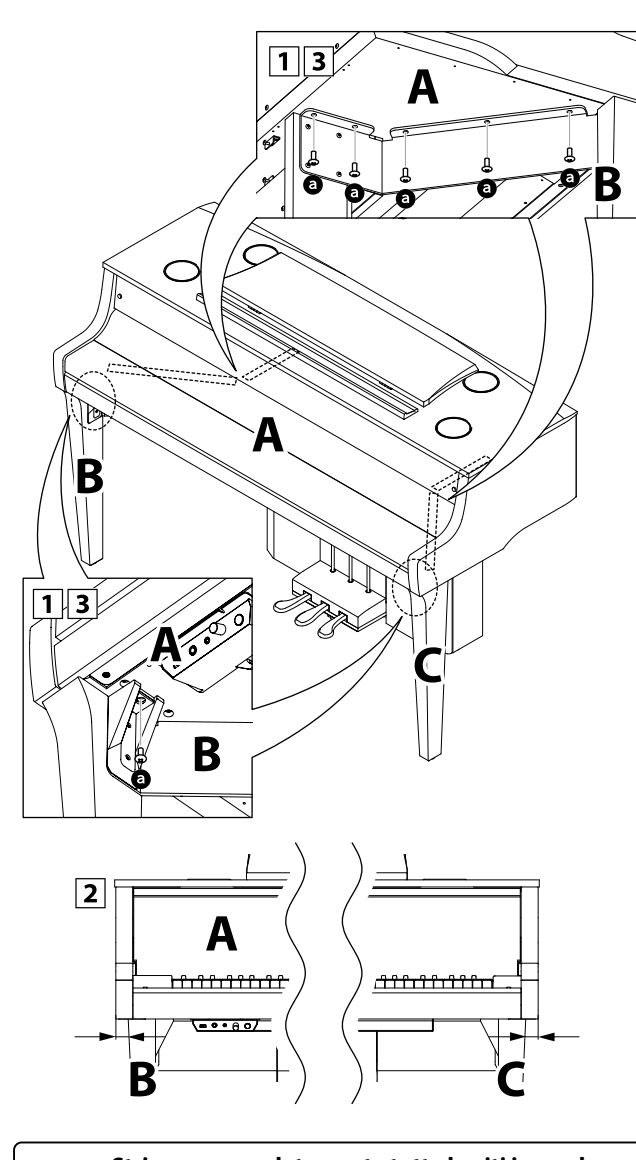

**Stringere completamente tutte le viti in modo che il corpo principale sia saldamente fissato al supporto.**

### **5. Collegamento dei cavi**

- 1 Collegare con cura i due cavi alle relative spine.
- Assicurarsi che i cavi siano collegati saldamente e che non vi siano spazi tra le spine.

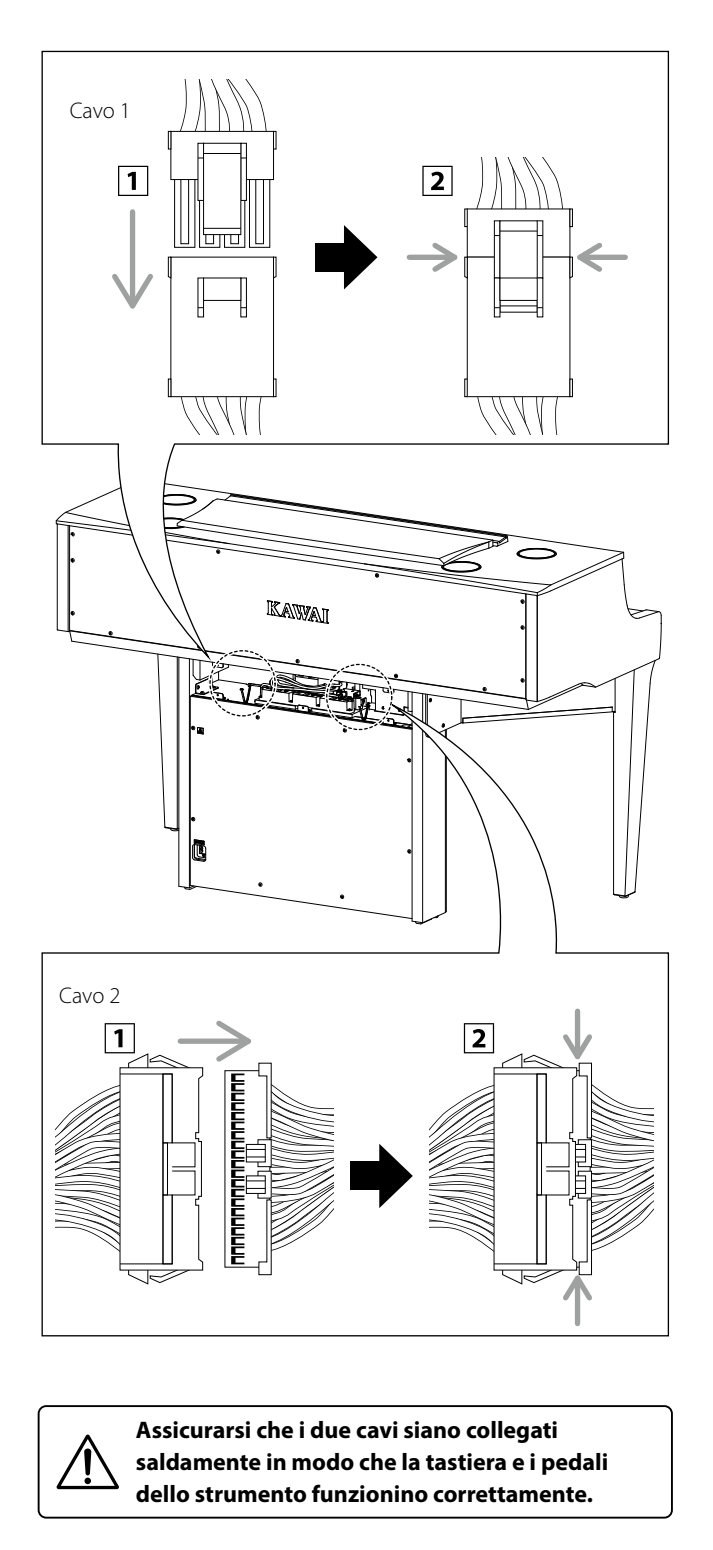

### **6. Fissaggio del pannello posteriore del supporto**

Fissare il pannello posteriore del supporto (E) alla pedaliera con  $5$  viti  $\bullet$ .

> **Durante il fissaggio del pannello posteriore del supporto, fare attenzione a non schiacciare i cavi 1 e 2 negli inserti metallici E e D.**

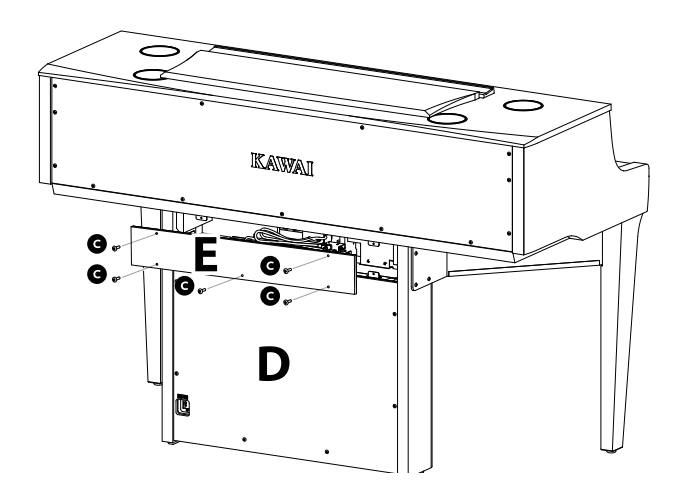

### **7. Collegamento del cavo di alimentazione allo strumento**

Collegare il cavo di alimentazione in dotazione al terminale AC IN situato sul lato posteriore della pedaliera nell'angolo inferiore sinistro.

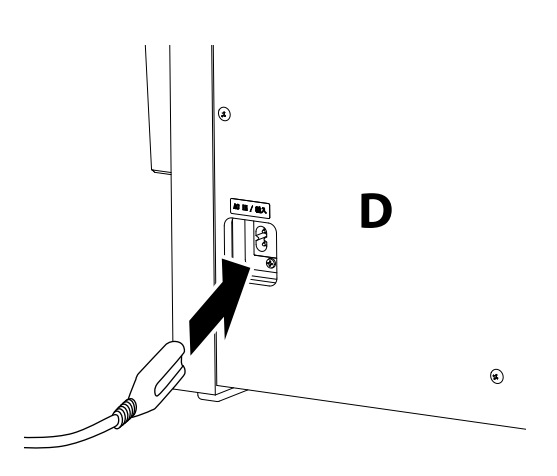

## **8. Fissaggio del gancio cuffie (opzionale)**

*Un gancio cuffie è incluso con il pianoforte ibrido NV10S e può essere utilizzato per appendere le cuffie quando non sono in uso.*

Se lo si desidera, fissare il gancio cuffie alla parte sottostante del corpo principale utilizzando le due viti autofilettanti in dotazione.

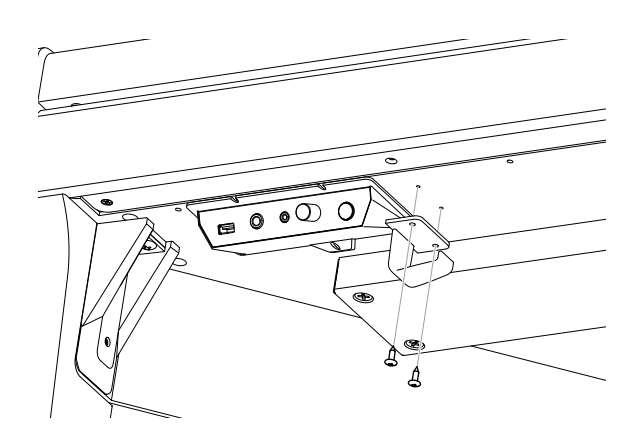

### **9. Regolazione del bullone di supporto del pedale**

Ruotare il bullone di supporto del pedale in senso antiorario, estendendo il bullone fino a farlo entrare in contatto con il pavimento e sostenere saldamente i pedali.

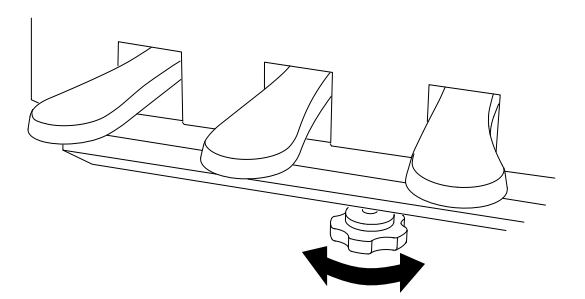

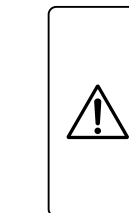

**Quando si sposta lo strumento, ritirare (sollevare) sempre il bullone di supporto del pedale, quindi regolare nuovamente quando lo strumento è nella nuova posizione. Inoltre, accertarsi che lo strumento venga spostato sollevandolo, senza trascinarlo o spingerlo.**

# **Dichiarazione di conformità UE**

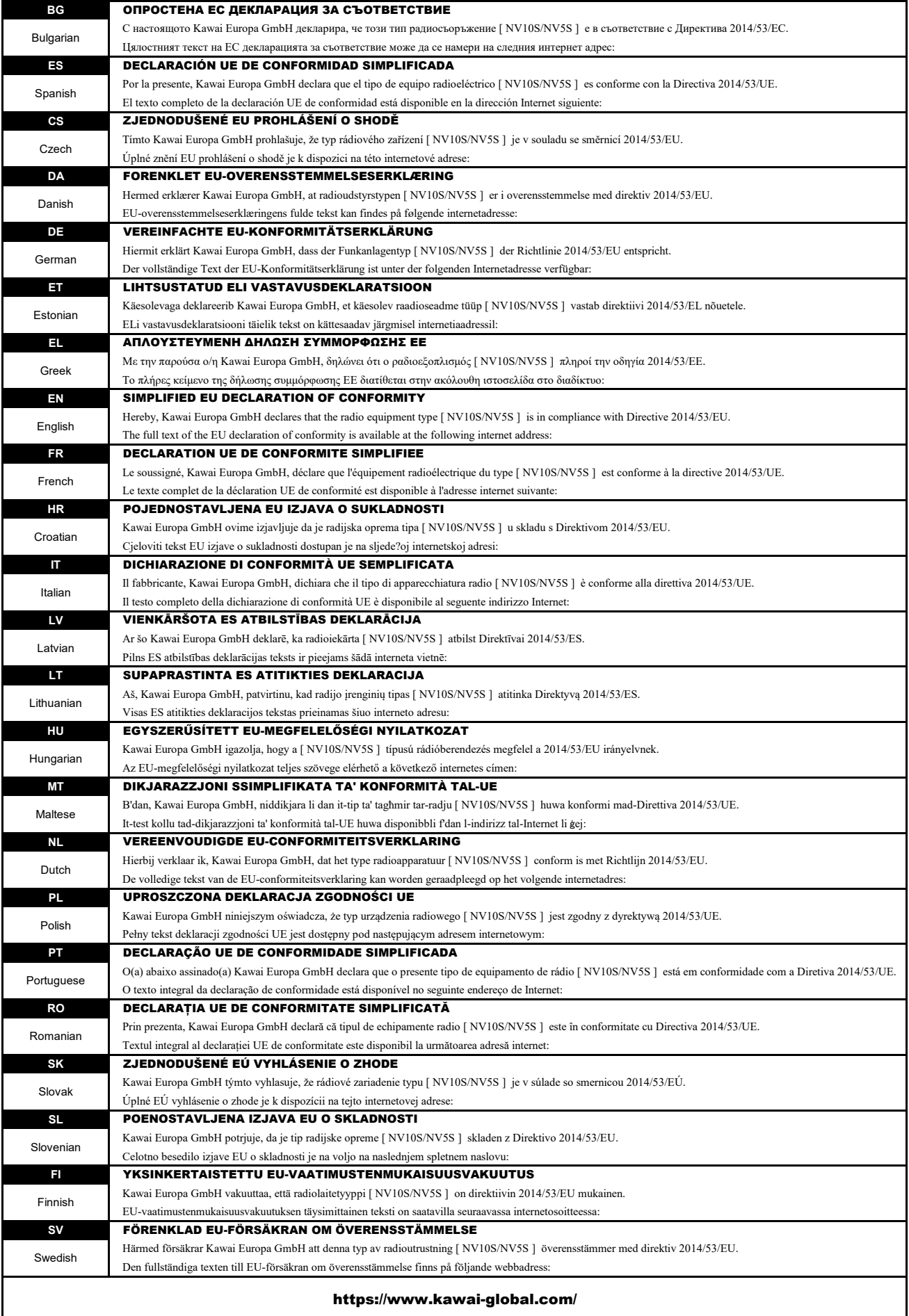

# **Caratteristiche tecniche**

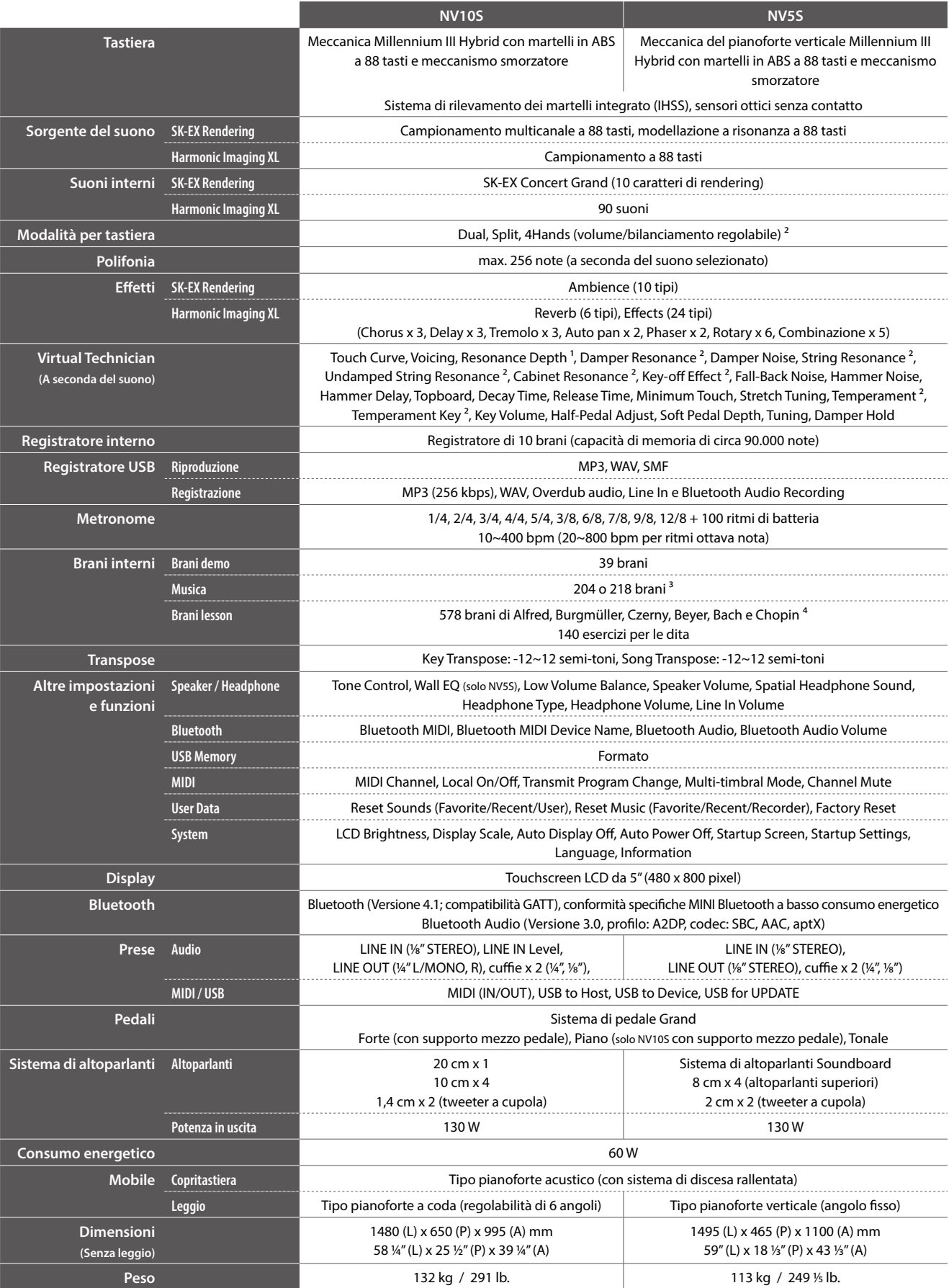

<sup>1</sup> Solo SK-EX Rendering <sup>3</sup> A seconda del mercato Le specifiche sono soggette a modifica senza preavviso.<br>A Senza SK-EX Rendering <sup>4</sup> Libri di esercizi venduti separatamente **A Senza and a seconda a seconda del mercato** 2 Senza SK-EX Rendering 4 Libri di esercizi venduti separatamente \* Disponibilità della funzione Bluetooth a seconda del mercato.

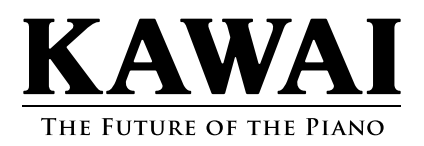

NV10S/NV5S Manuale Utente SP00000674 OW1142I-S2102<br>Printed in Indonesia

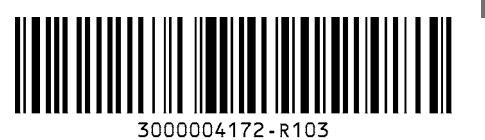

T.